# CSN-A4L Panel Printer' User Manual

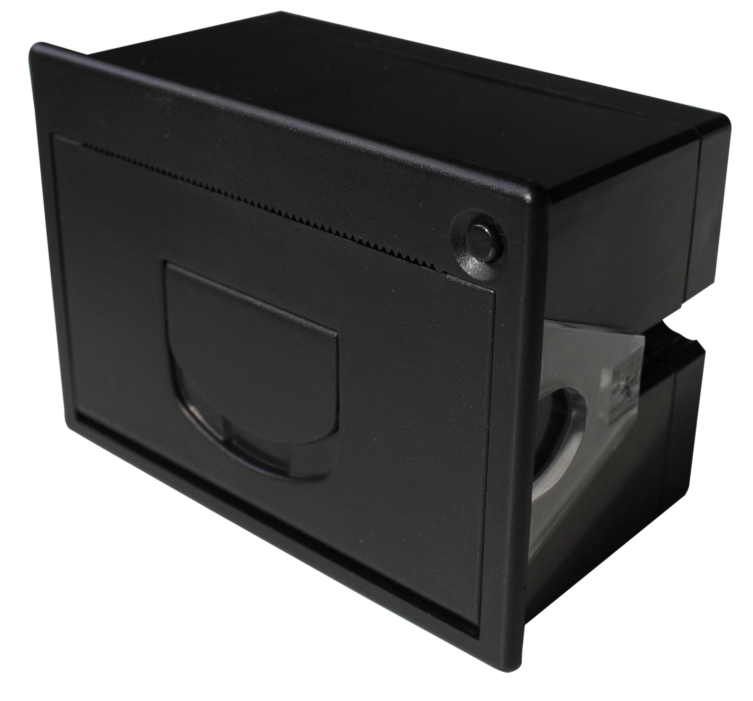

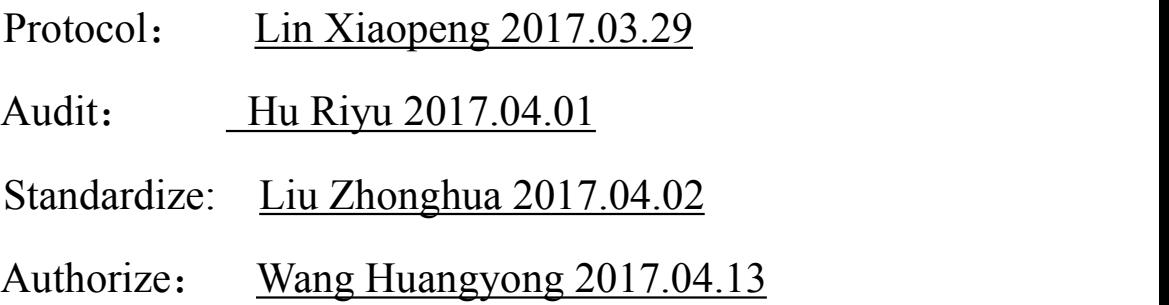

Tel: 0592-5517253 Fax: 0592-5231815 Company Name: Xiamen Cashino Technology Co., Ltd. Address: 4/F,No.318,Tongji South Road, Jimei District,Xiamen,China.361021 The manual is subject to change without further notice. Please contact Xiamen Cashino Technology Co., Ltd. directly for the latest version.

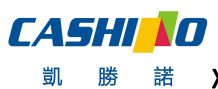

# Specifications Revision Record

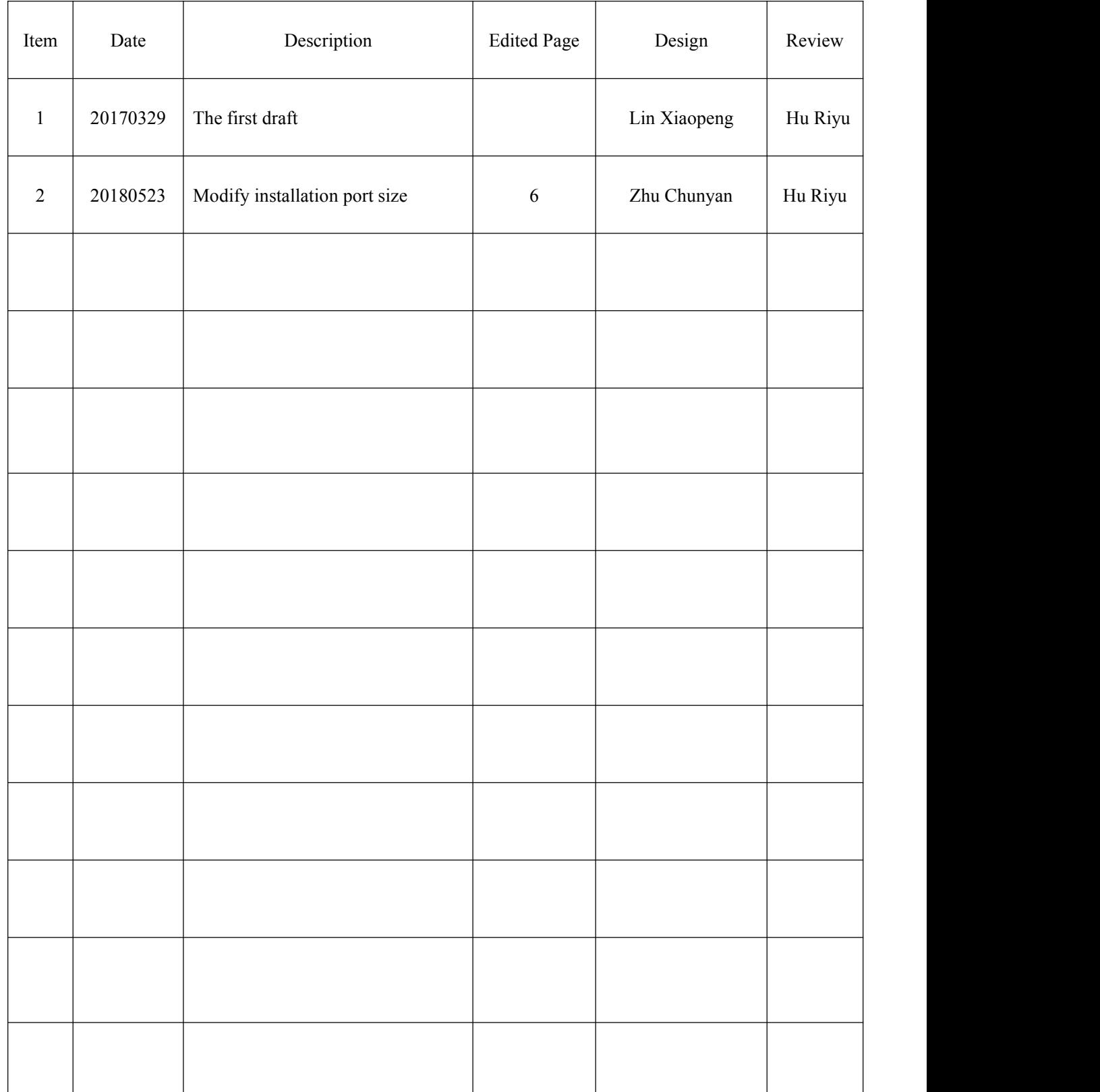

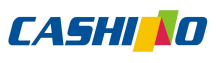

#### <span id="page-2-0"></span>**Content**

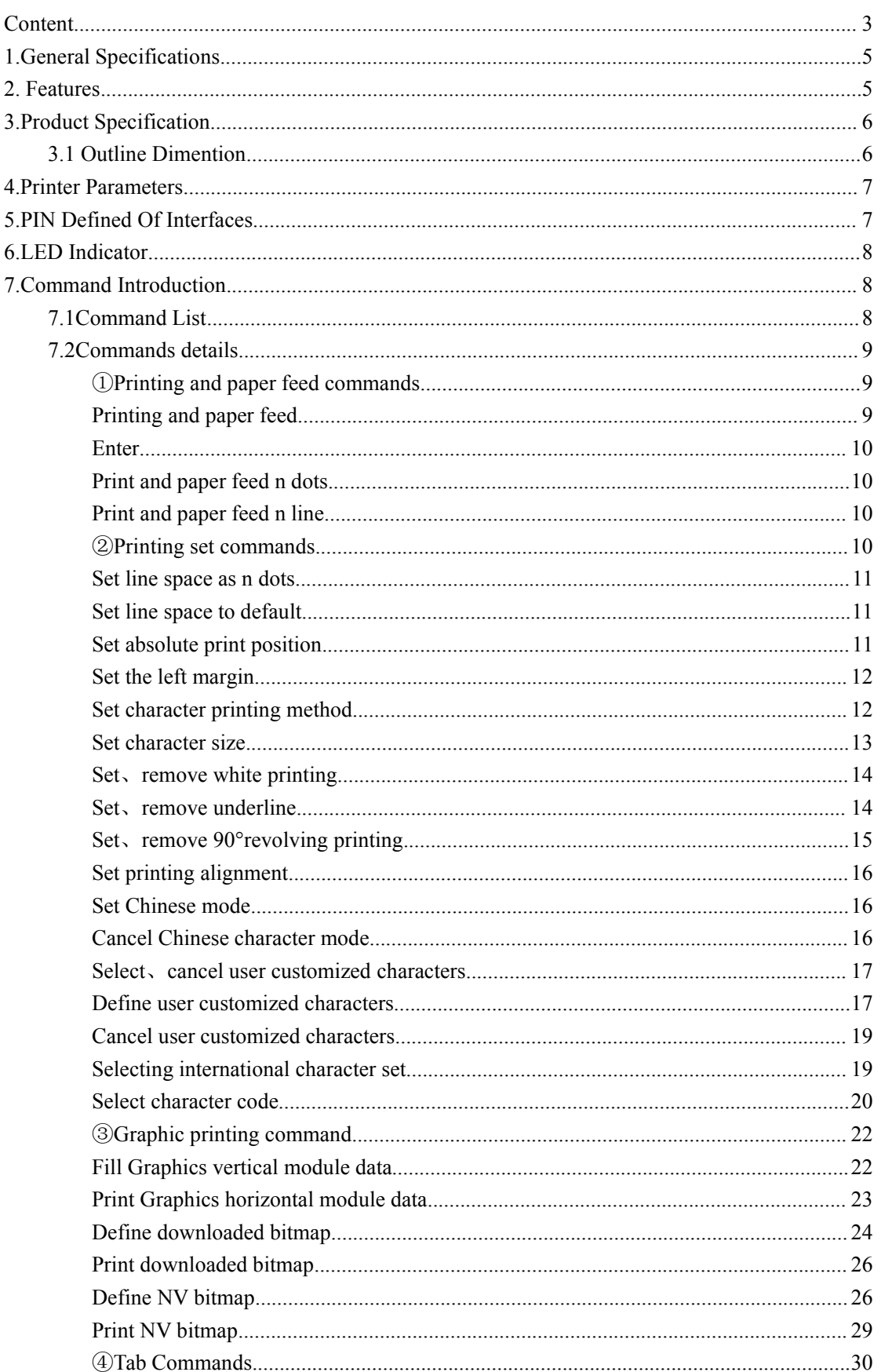

# **CASHIND**

凱

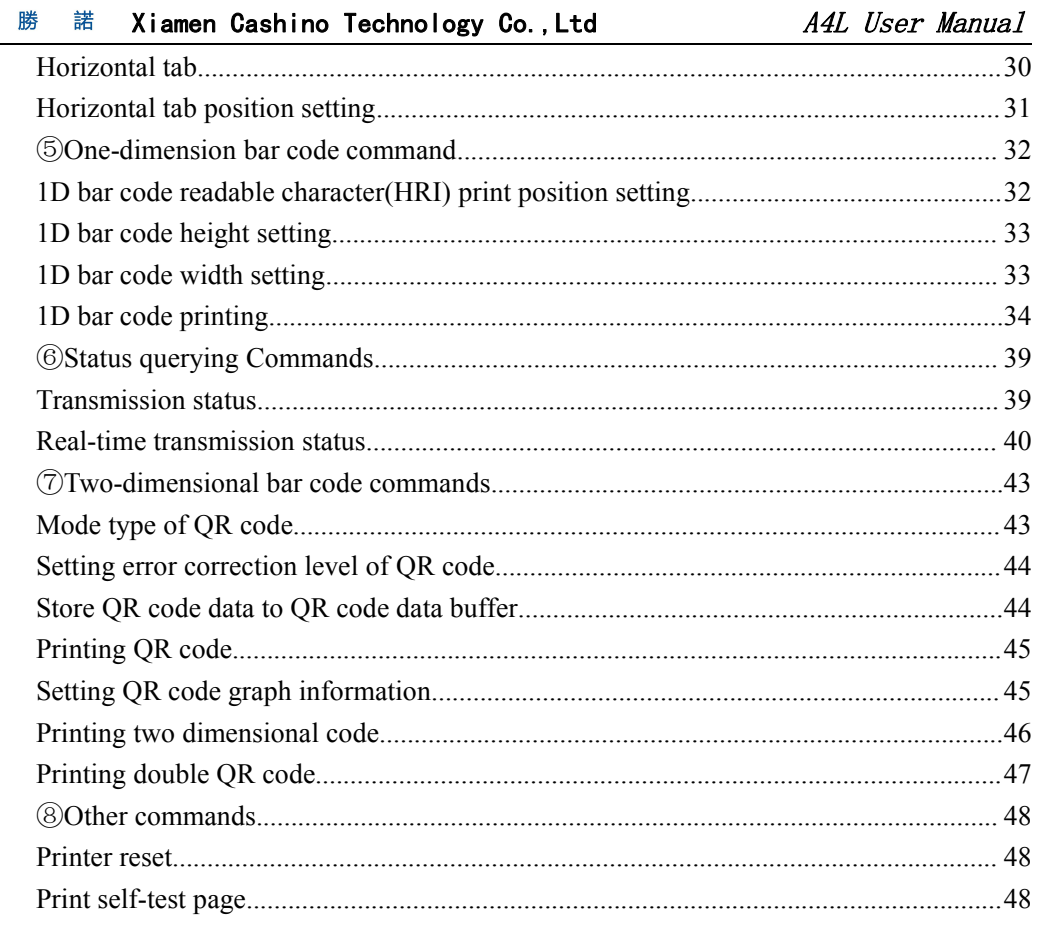

## <span id="page-4-1"></span><span id="page-4-0"></span>**1.General Specifications**

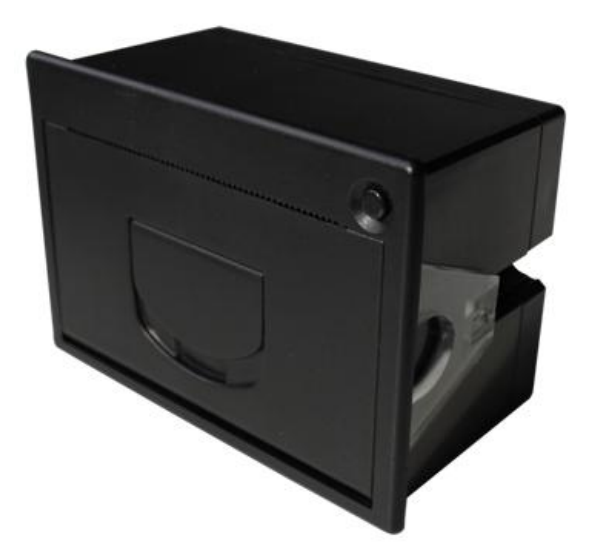

Name: Micro Panel printer Model: CSN-A4L Installation Port Size: 77.3 (W) \*53.3 (H) mm Insert Depth:43mm Application:Taxi meter print proposal, Recording Meter print proposal Self-service Print proposal,Ticket Machine print proposal

Medical instrument print proposal,Weight Machine Print proposal Electric Instrument Print proposal,Test Instrument Print proposal

#### **2.Features**

- ①Smart appearance
- ②Front panel make paper replacement easily
- ③Easy paper loading
- ④Low noise thermal printing
- ⑤Different interfaces optional
- ©Easily embedded to any kinds of instruments and meters
- ⑦Support graphic and text printing
- ⑧Support max.30mm diameter paper roll

# <span id="page-5-0"></span>**3.Product Specification**

#### **3.1 Outline Dimention**

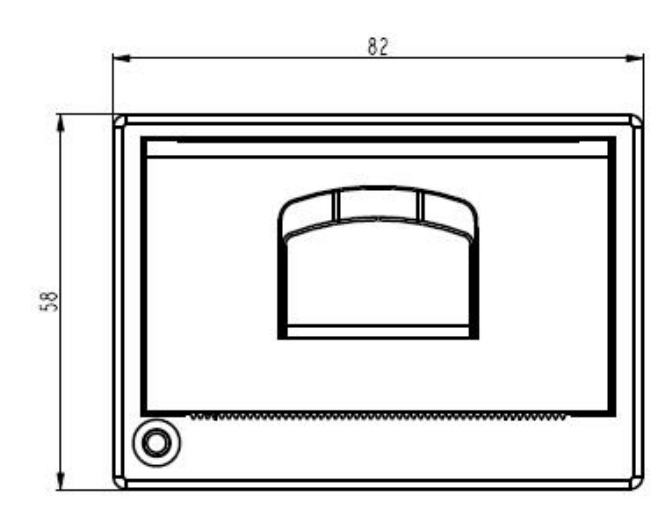

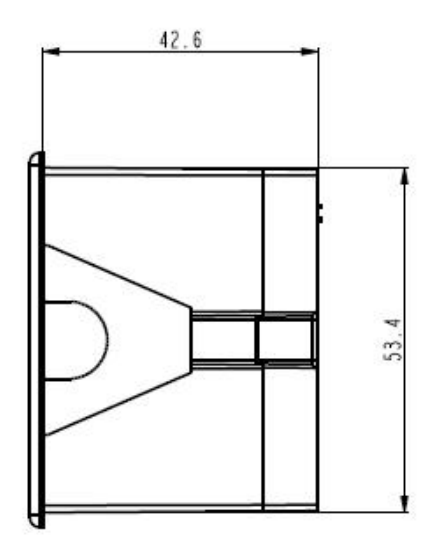

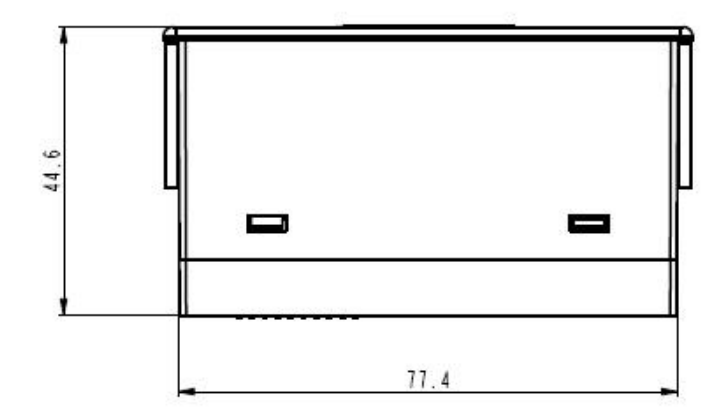

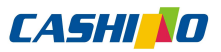

## <span id="page-6-0"></span>4.**Printer Parameters**

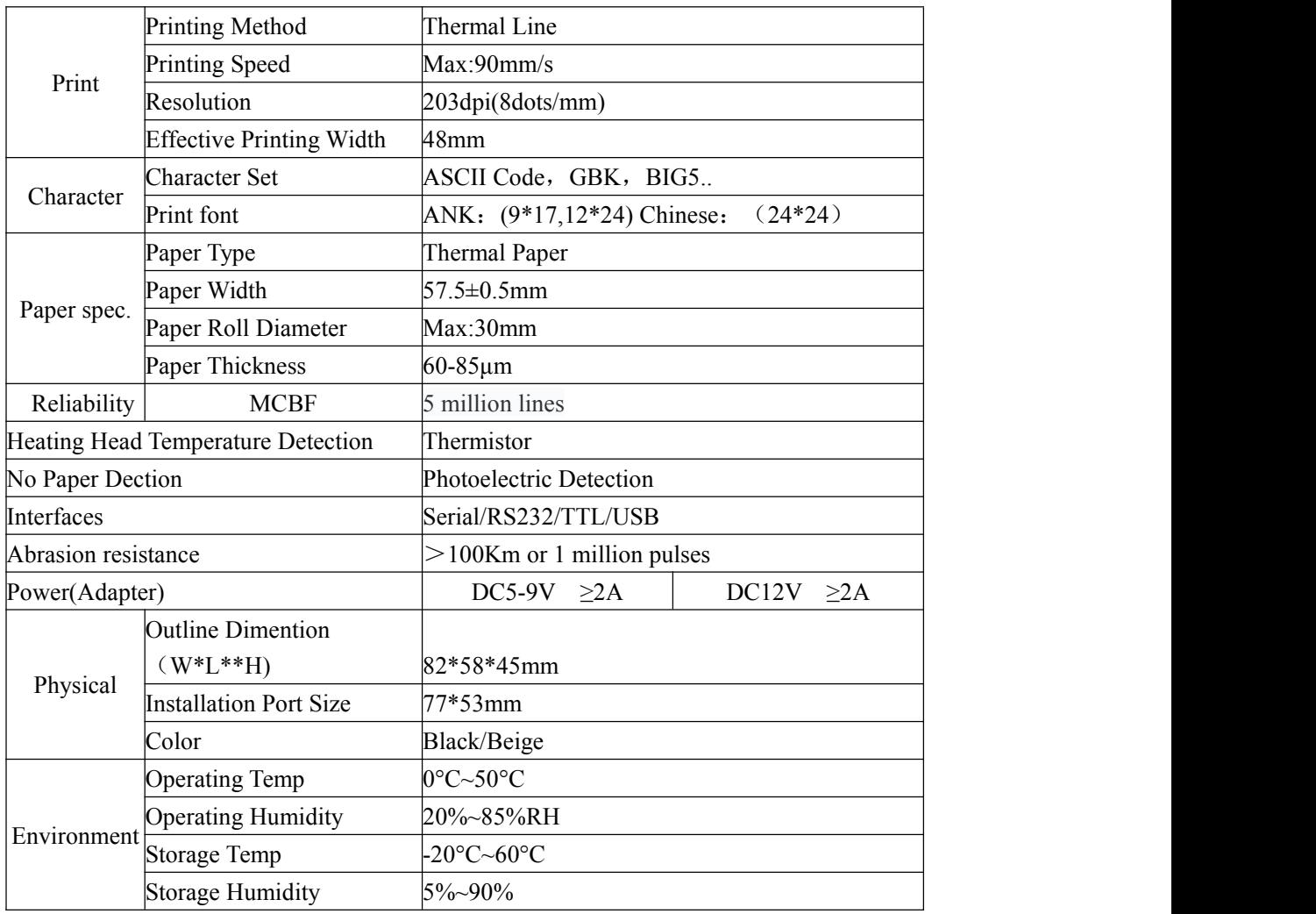

# **5.PIN Defined Of Interfaces**

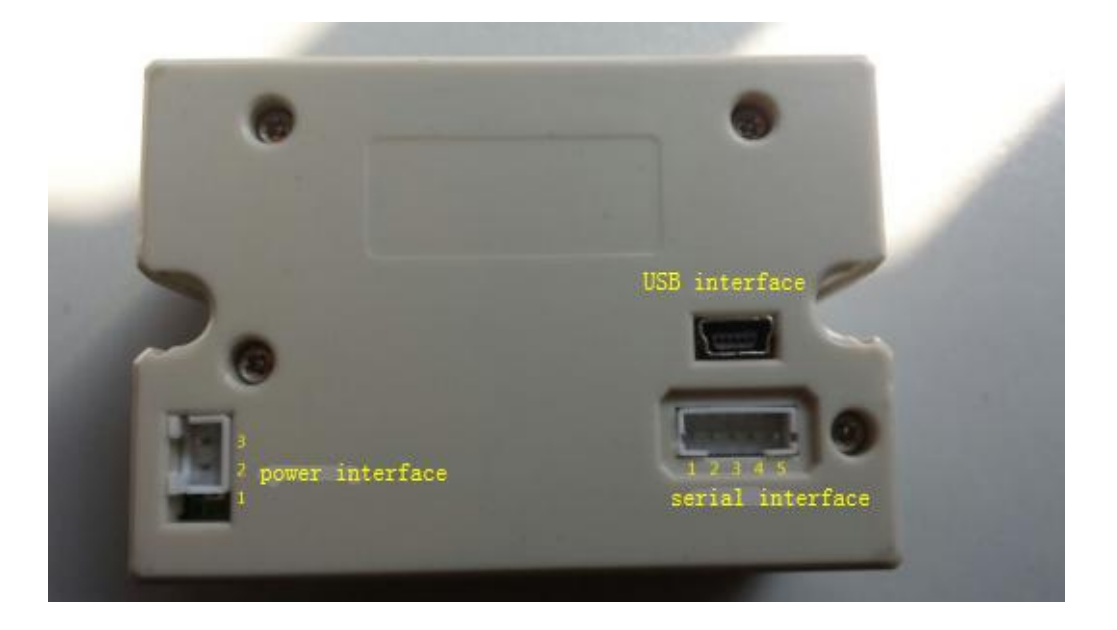

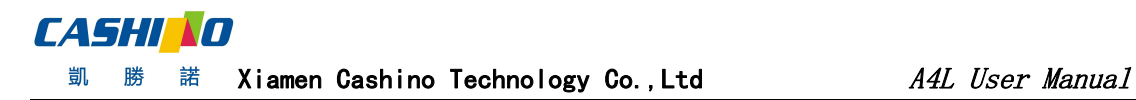

#### <span id="page-7-0"></span>**Power**

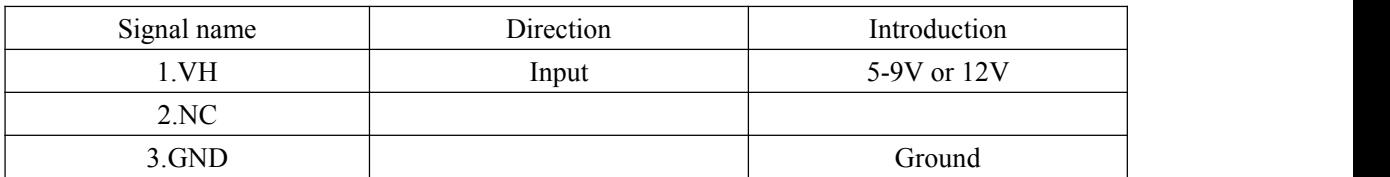

#### **PIN Of Serial Port**

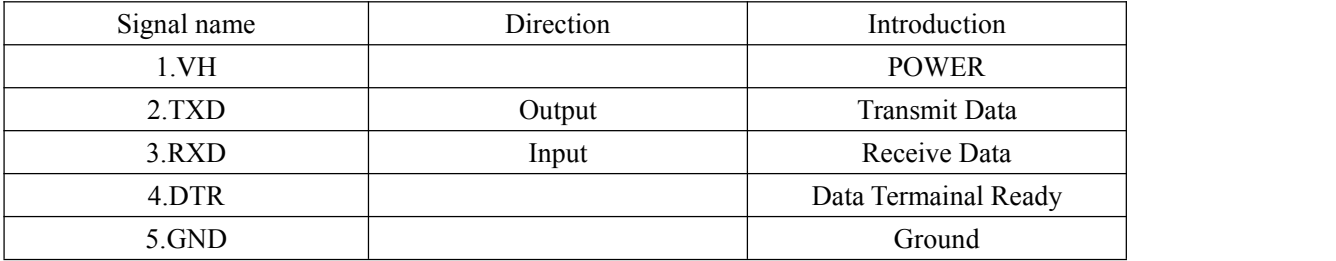

#### **USB**

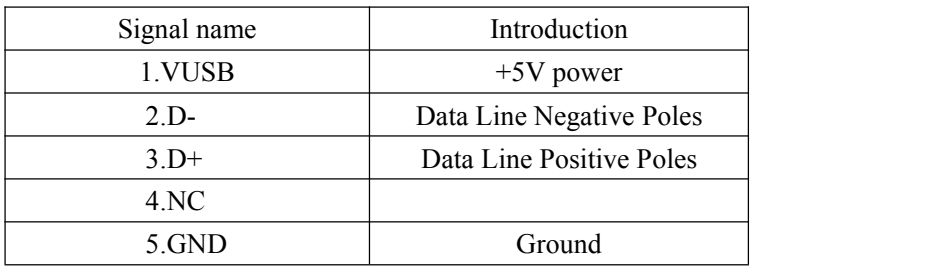

## **6.LED Indicator**

When power on, the LED indicator will be on and off for 2 times with an interval of 1 second. indicating that the printer is normal start. The LED indicators indicate current status as below:

Flash 1 time: Self-test is normal.

Flash 2 times: No printer detected.

Flash 3 times: No paper.

Flash 5 times: Heater of mechanism is overheated.

Flash 10 times: No Chinese font chip detected.

## **7.Command Introduction**

#### **7.1Command List**

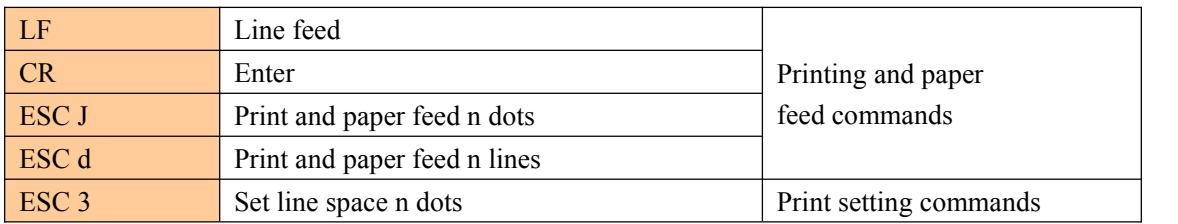

# **CASHIND**

<span id="page-8-0"></span>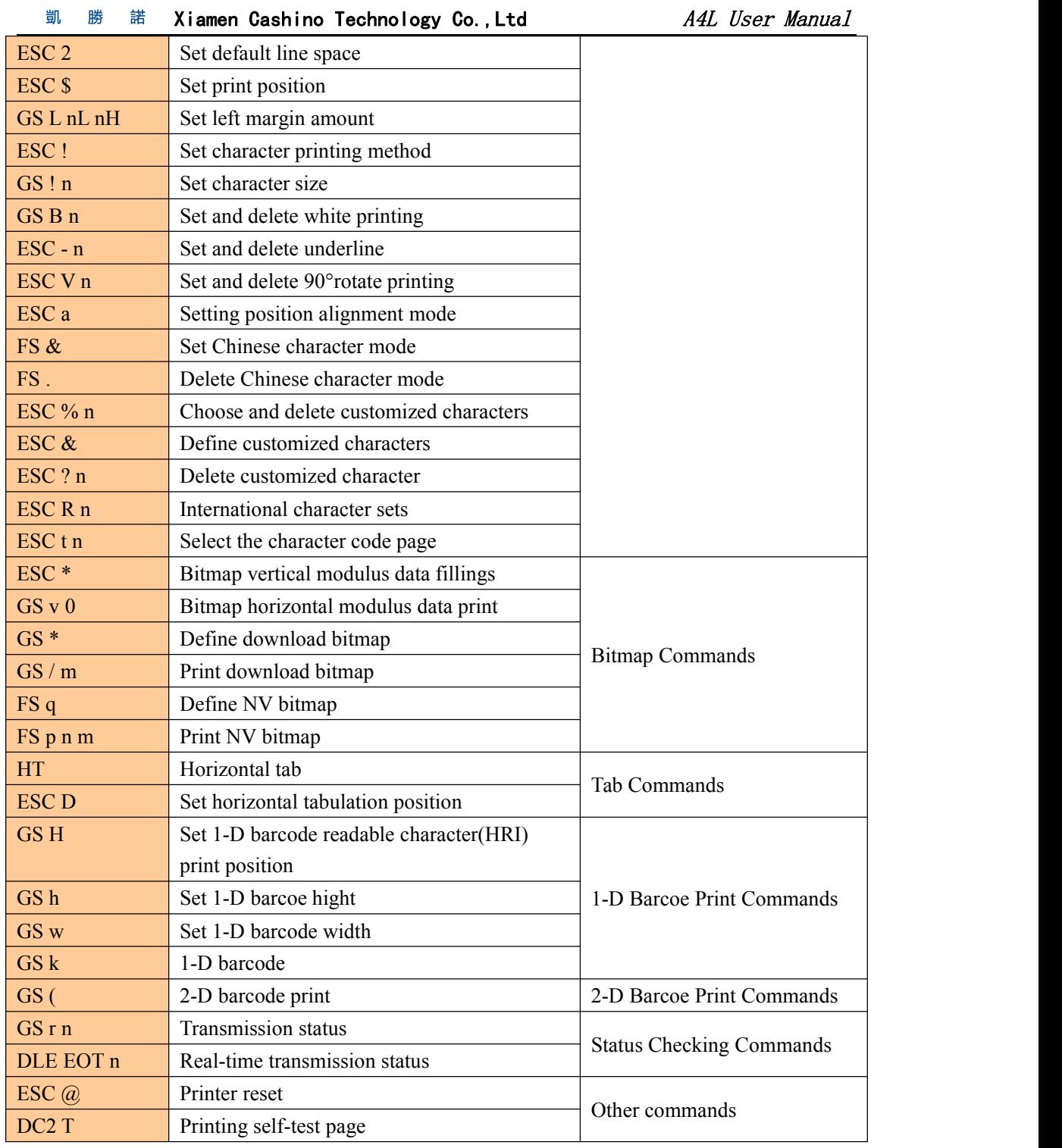

# **7.2Commands details**

①Printing and paper feed commands

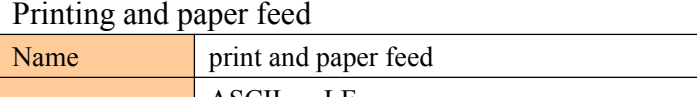

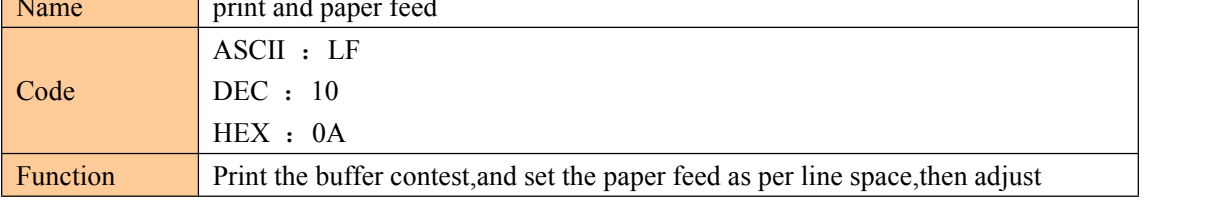

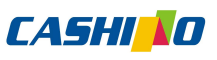

<span id="page-9-0"></span>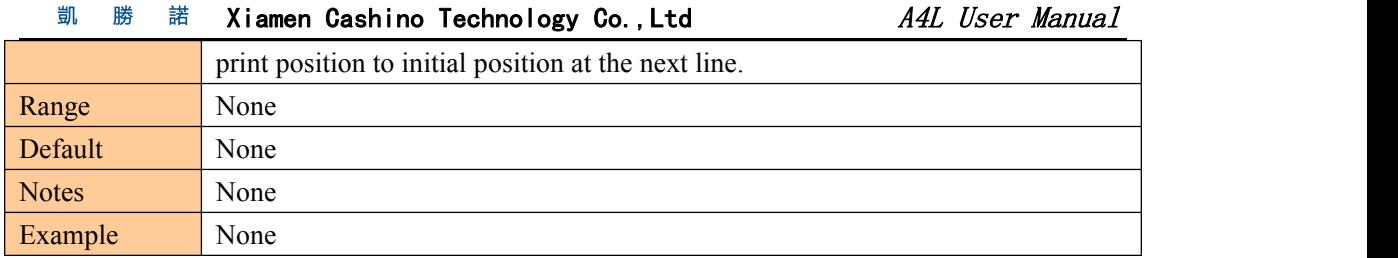

## Enter

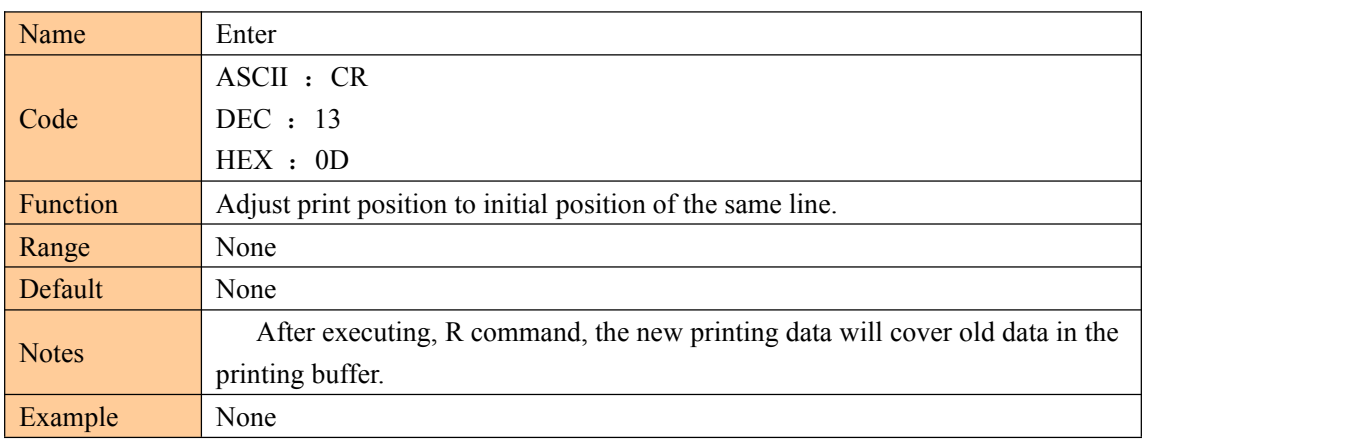

## Print and paper feed n dots

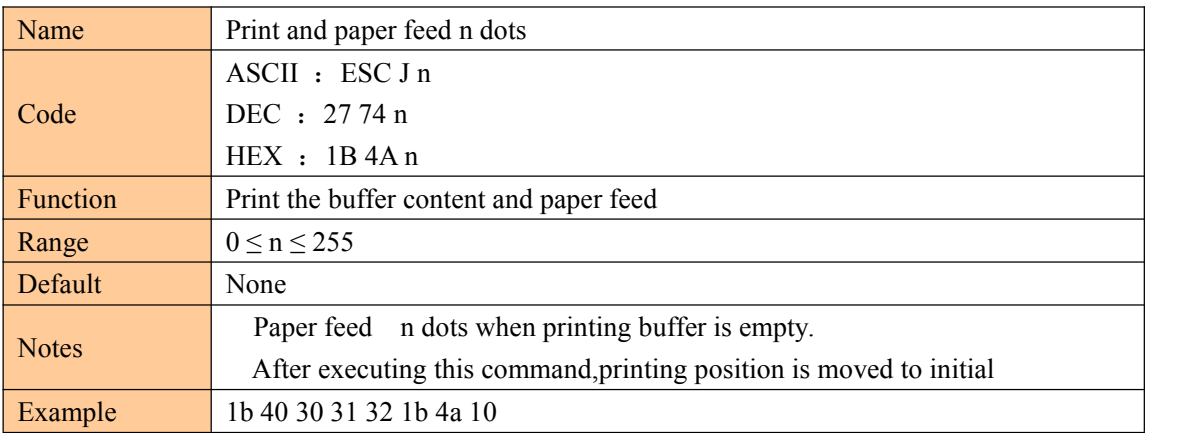

# Print and paper feed n line

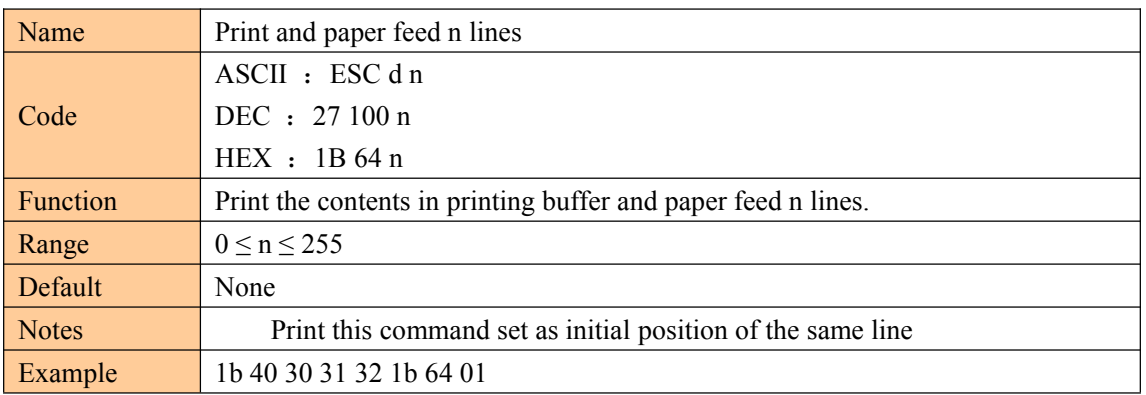

## ②Printing set commands

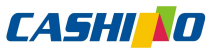

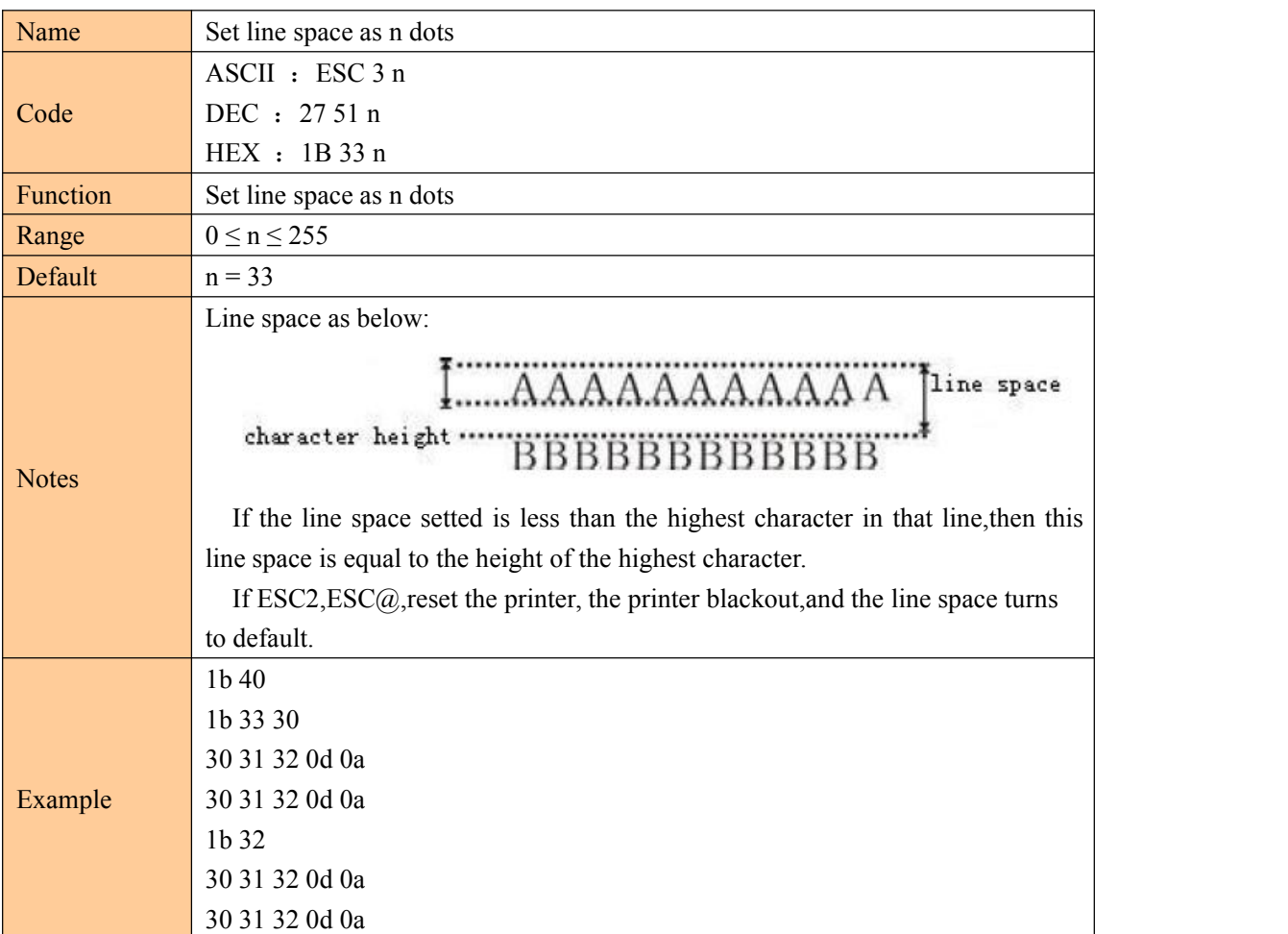

#### <span id="page-10-0"></span>Set line space as n dots

## Set line space to default

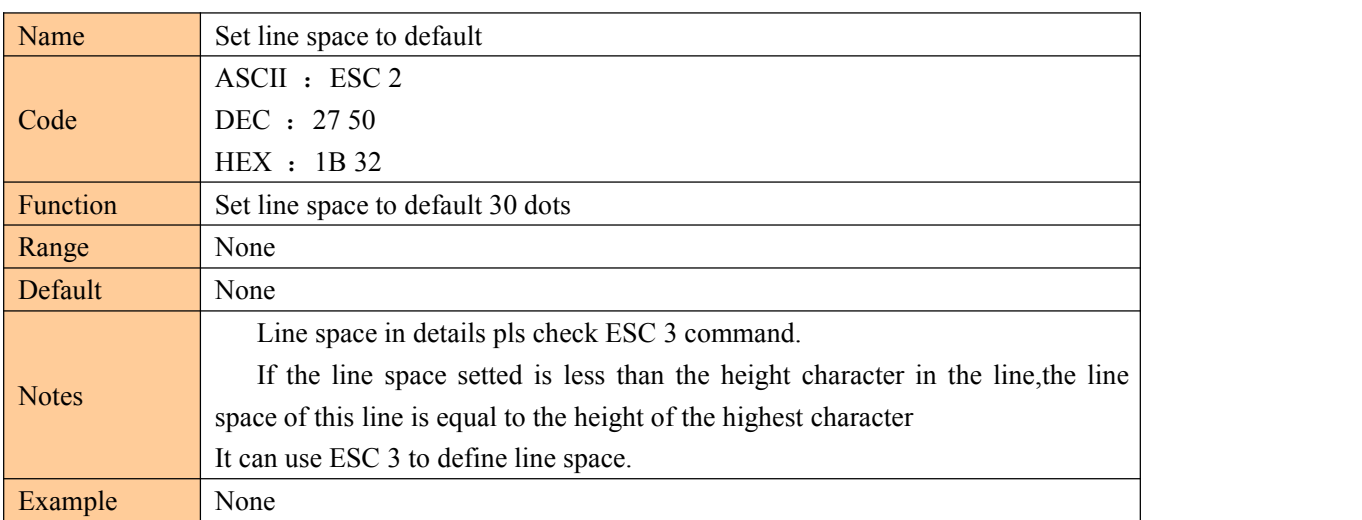

# Set absolute print position

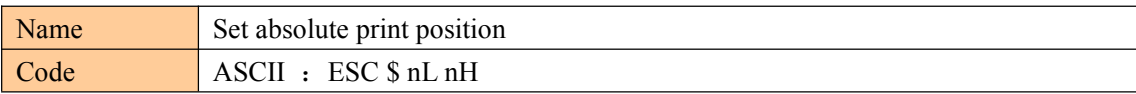

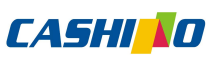

<span id="page-11-0"></span>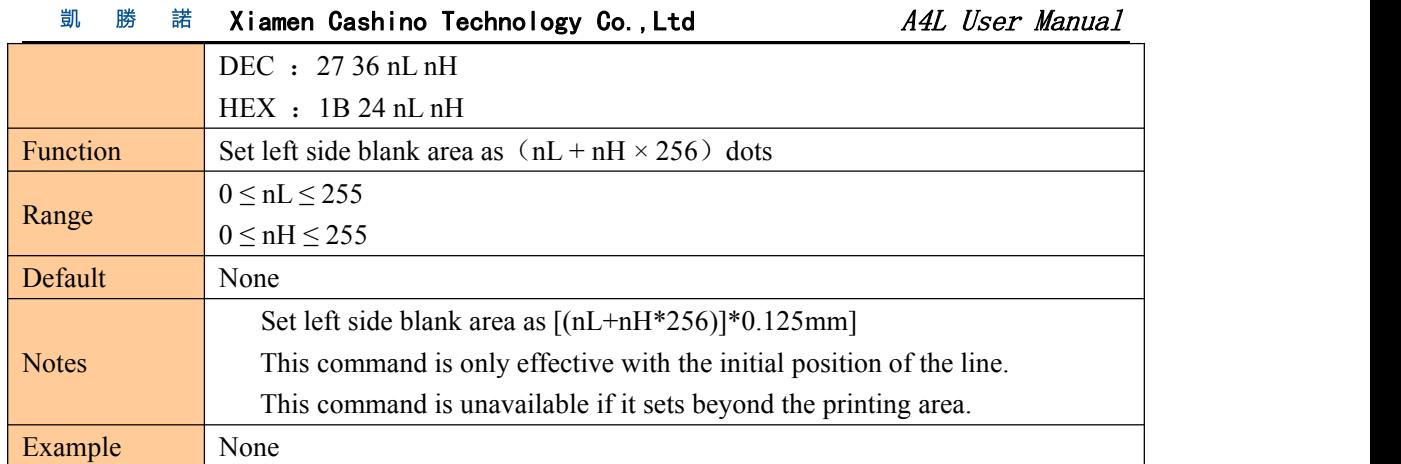

# Set the left margin

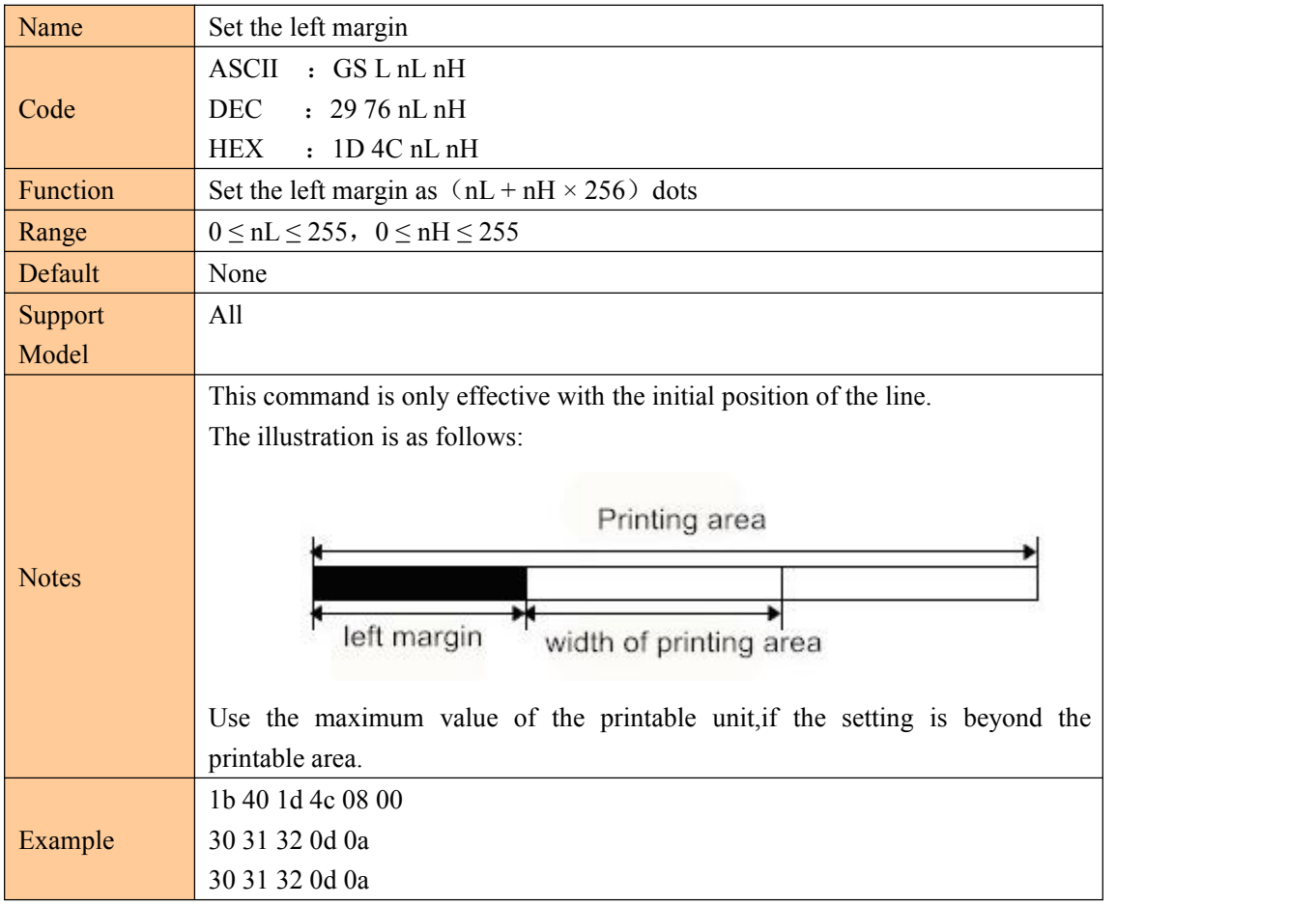

# Set character printing method

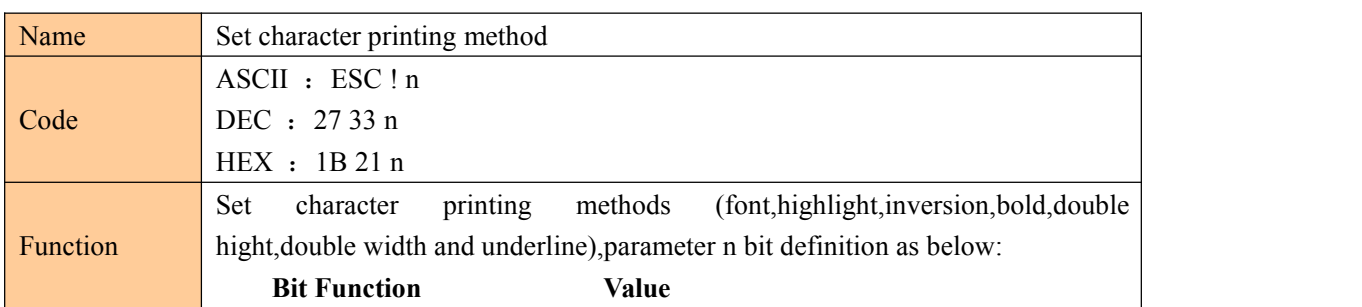

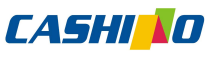

<span id="page-12-0"></span>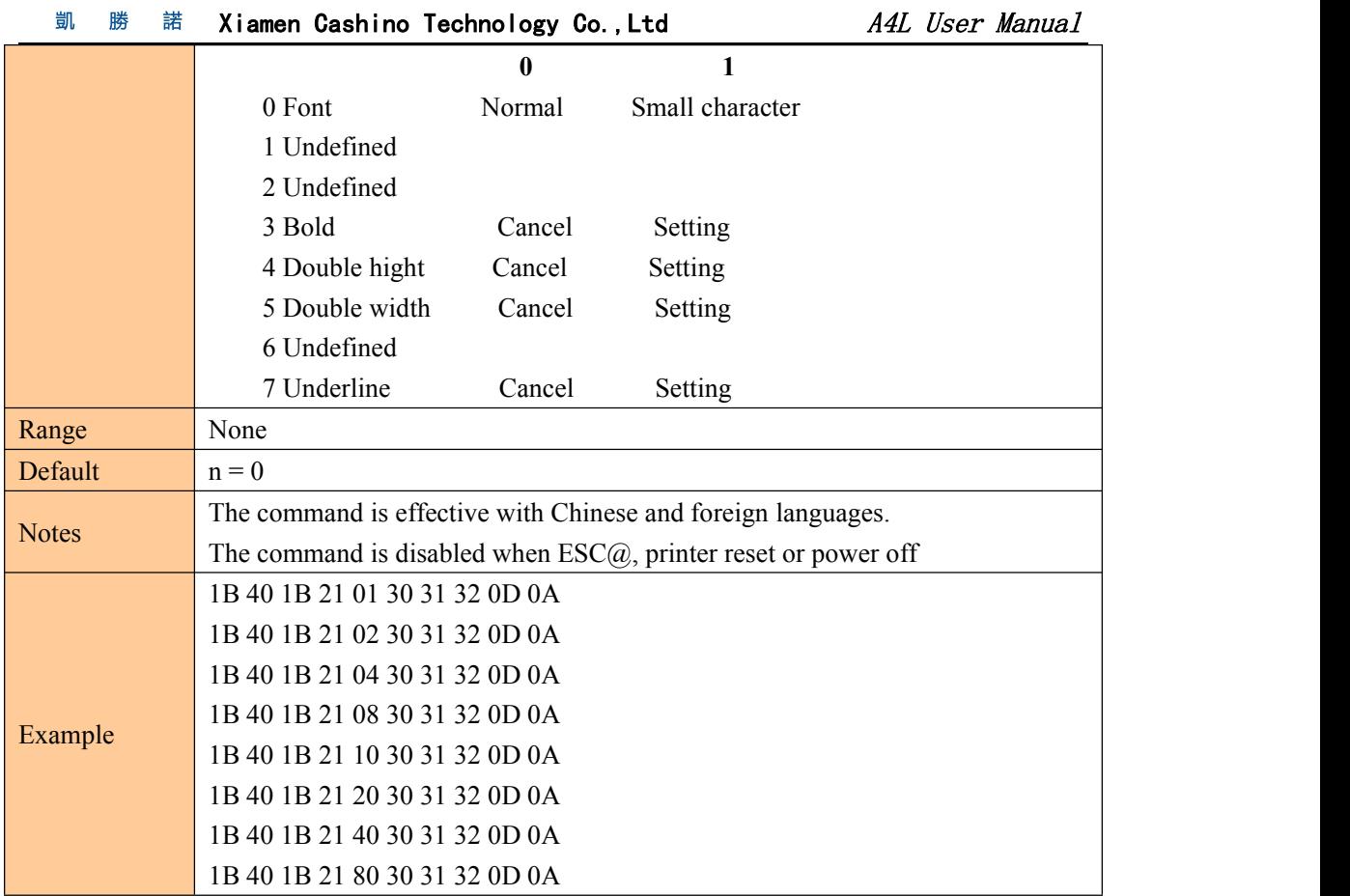

#### Set character size

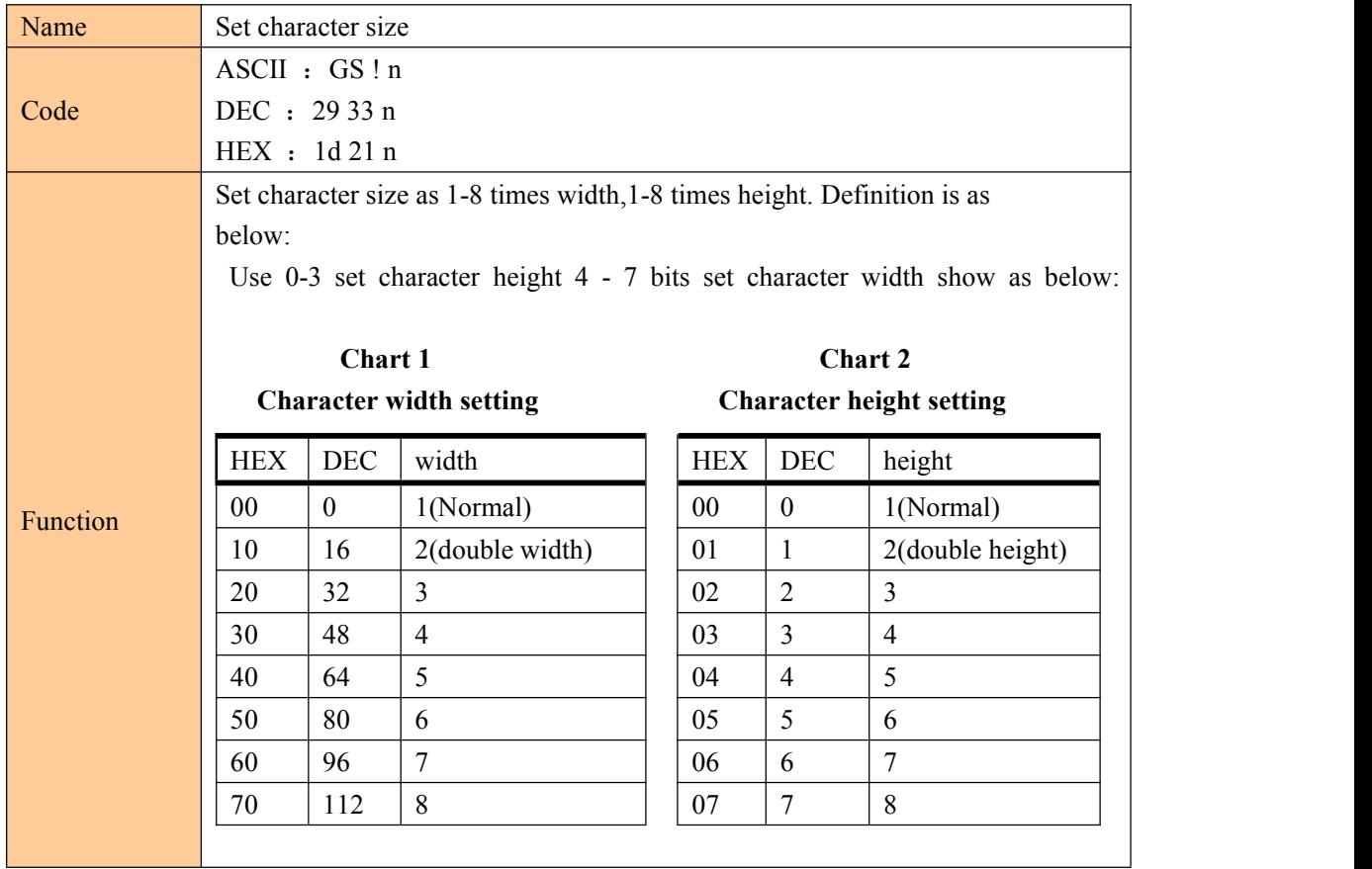

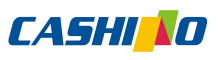

<span id="page-13-0"></span>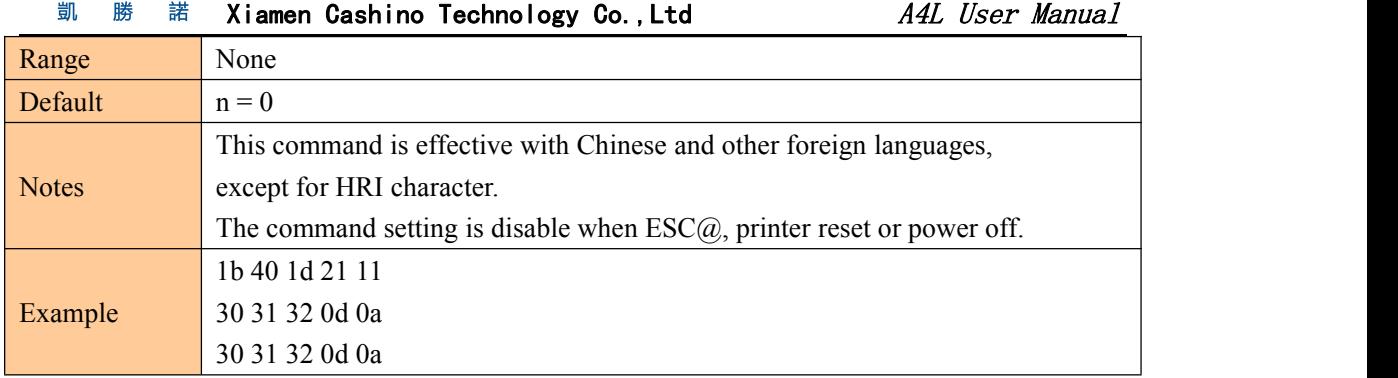

# Set, remove white printing

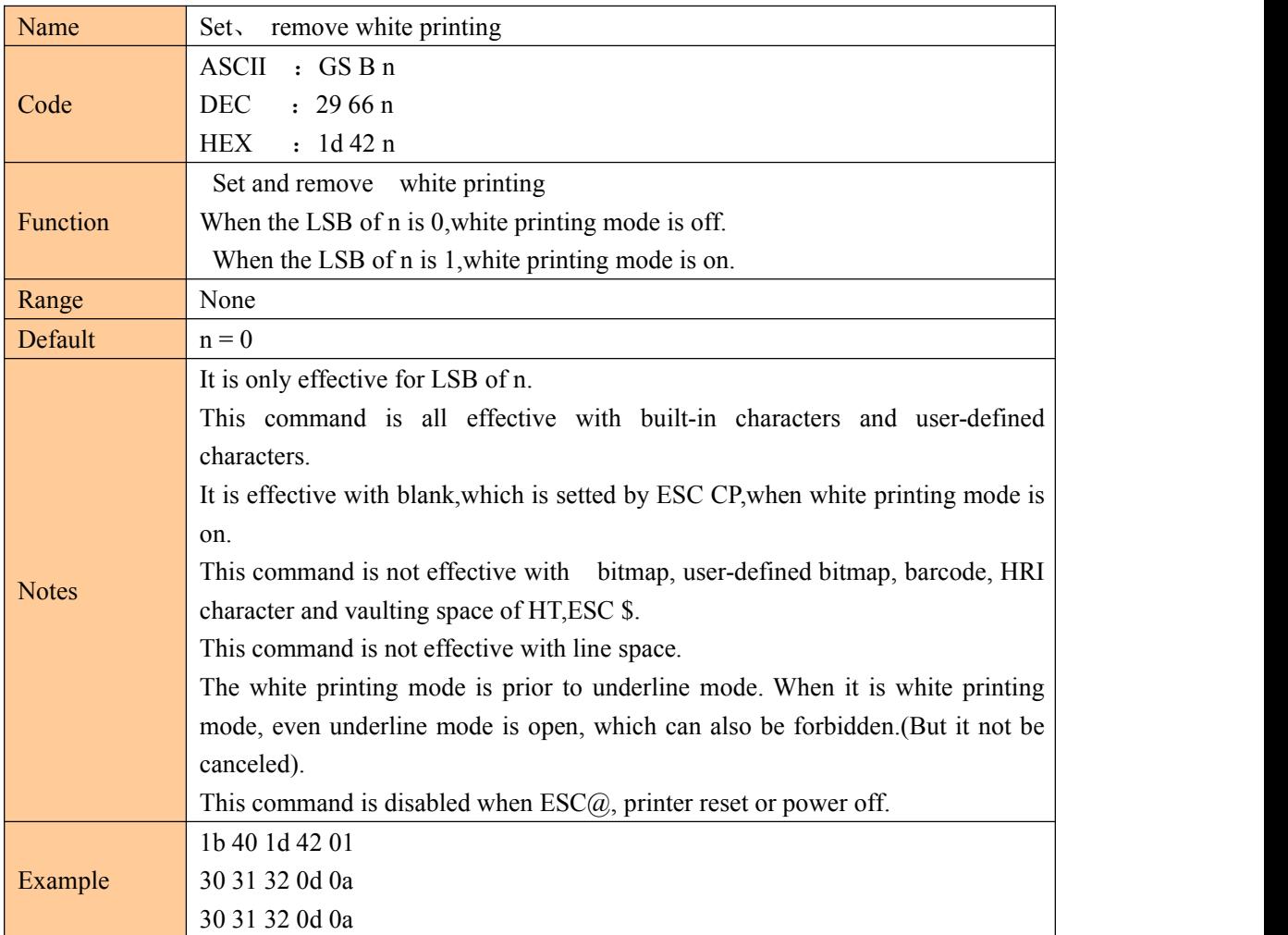

#### Set, remove underline

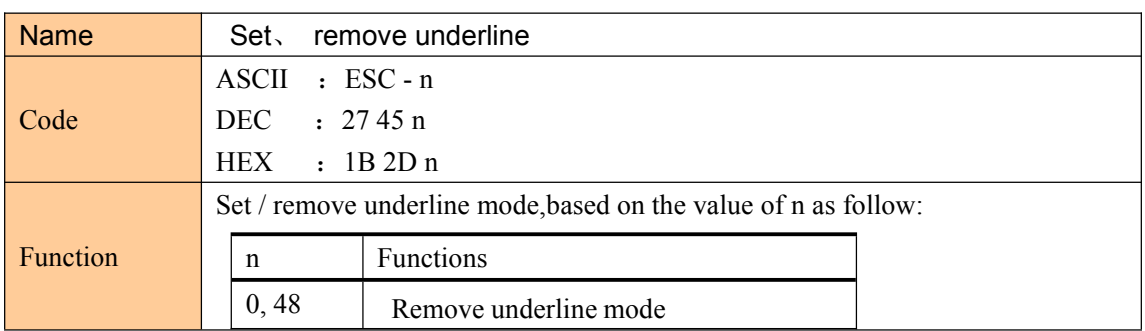

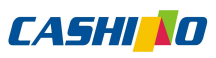

<span id="page-14-0"></span>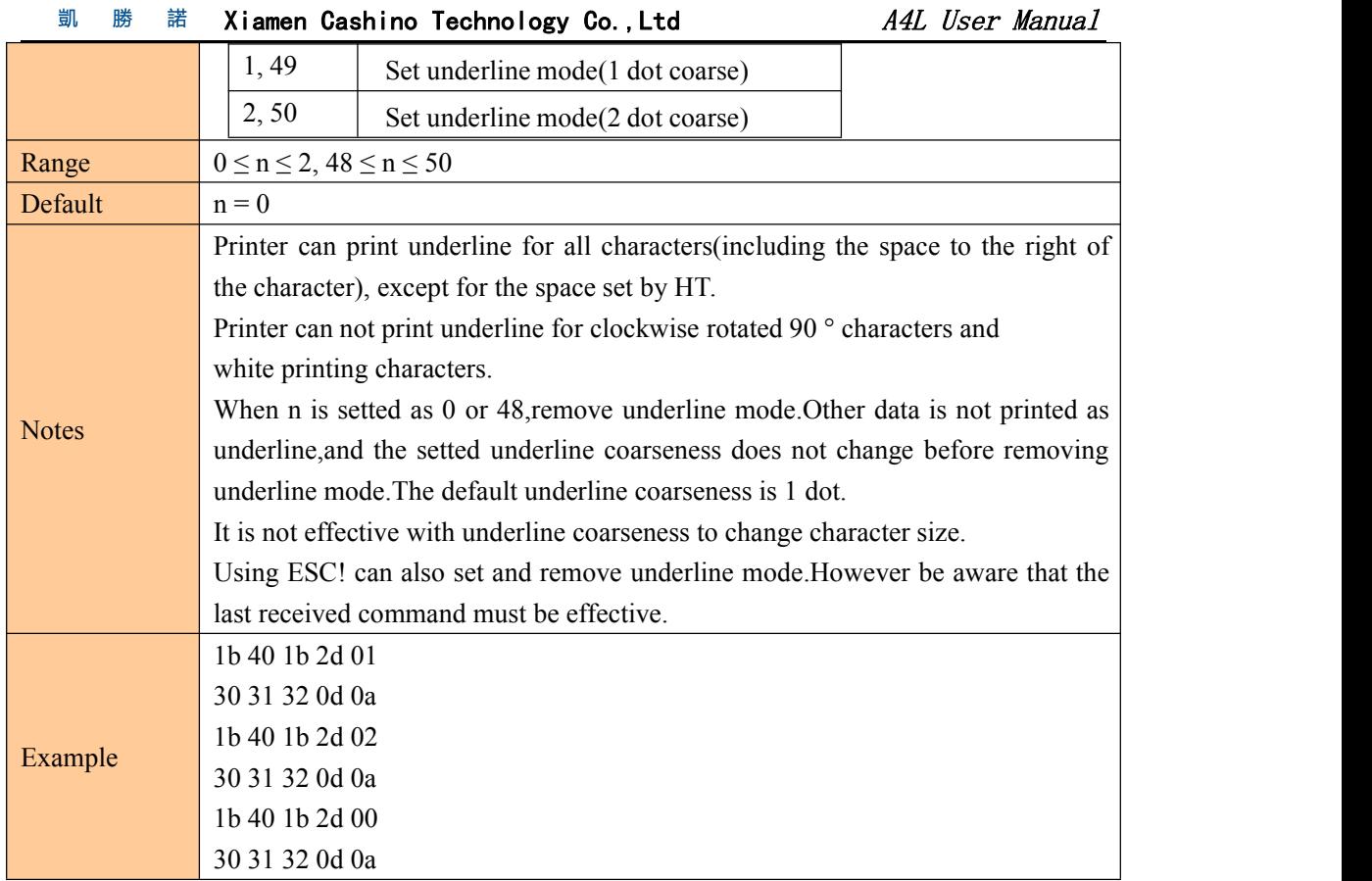

# Set, remove 90°revolving printing

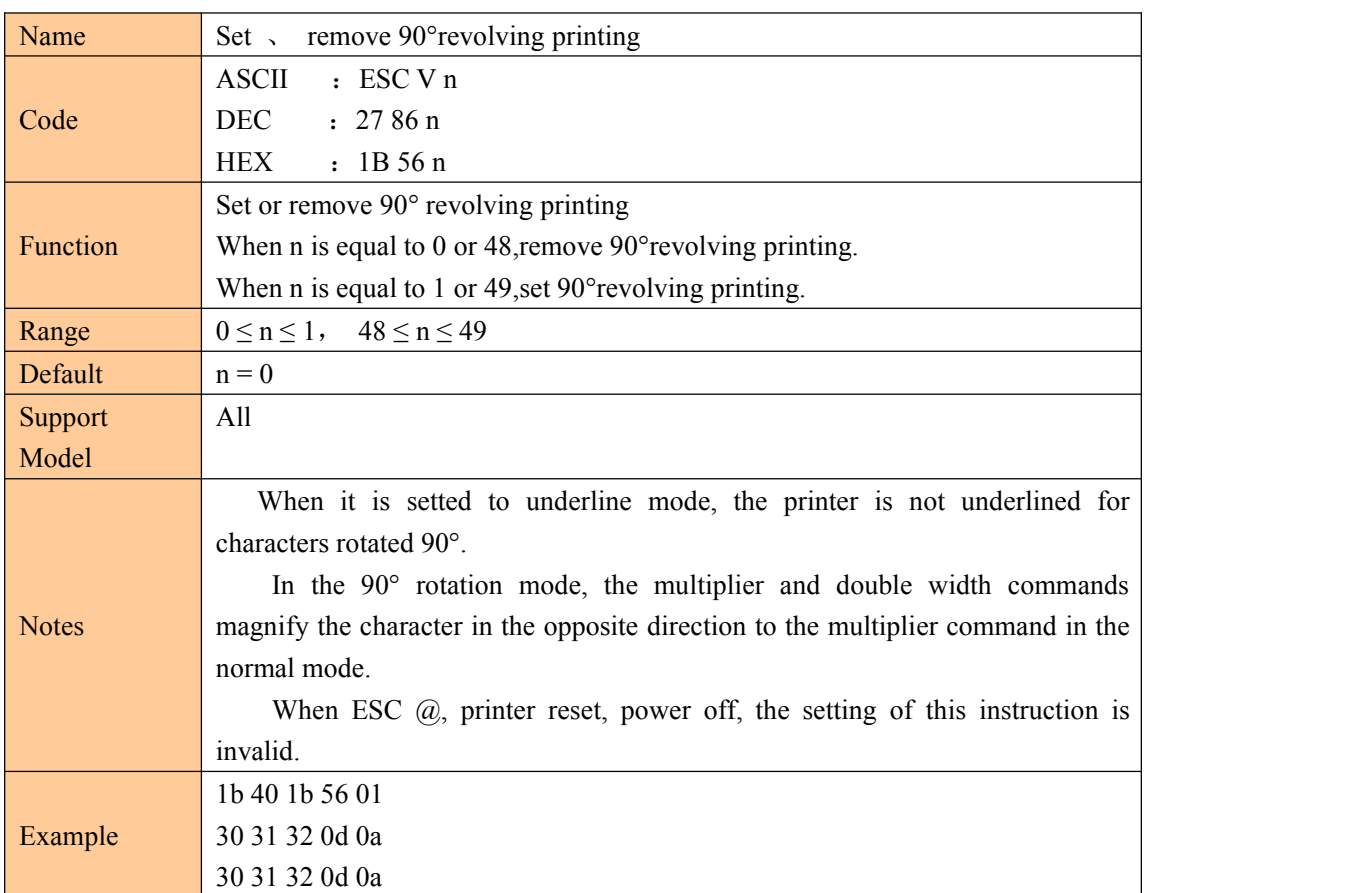

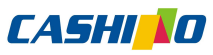

#### Name Set print alignment (Left, middle, right) Code DEC :27 97 n ASCII : ESC a n HEX : 1B 61 n Function 0,48 left Align all data in one line, the meaning of n value as below: n mode  $0, 48$ 1, 49 middle 2, 50 right Range  $0 \le n \le 2$  or  $48 \le n \le 50$ Default  $n = 0$ Notes This command setting is disabled when  $\text{ESC}(a)$ , printer resets or power off. Example 1B 40 1B 61 02 30 31 32 0D 0A 1B 40 1B 61 01 30 31 32 0D 0A 1B 40 1B 61 00 30 31 32 0D 0A

#### <span id="page-15-0"></span>Set printing alignment

#### Set Chinese mode

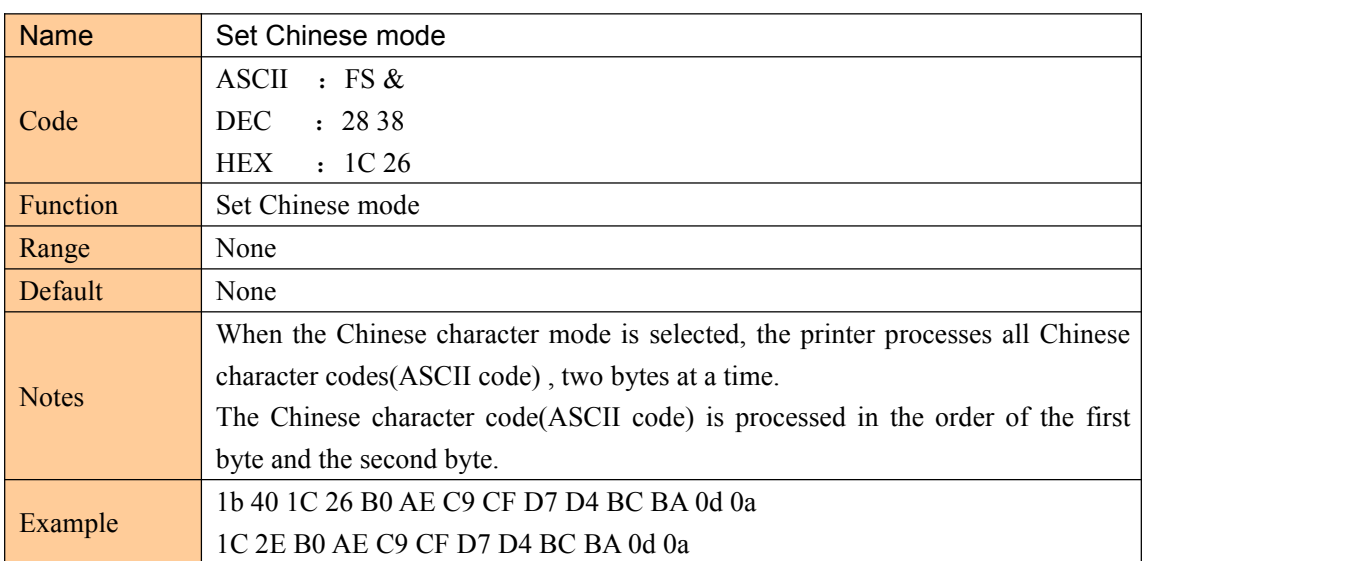

#### Cancel Chinese character mode

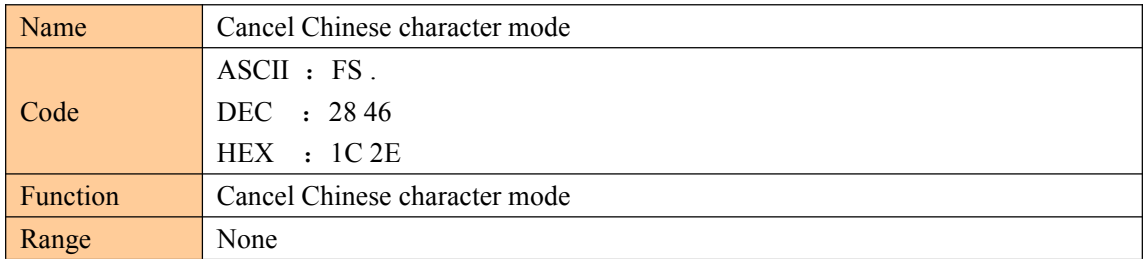

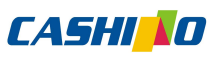

<span id="page-16-0"></span>凱 勝 諾 Xiamen Cashino Technology Co., Ltd A4L User Manual Default None Notes None Example None

## Select, cancel user customized characters

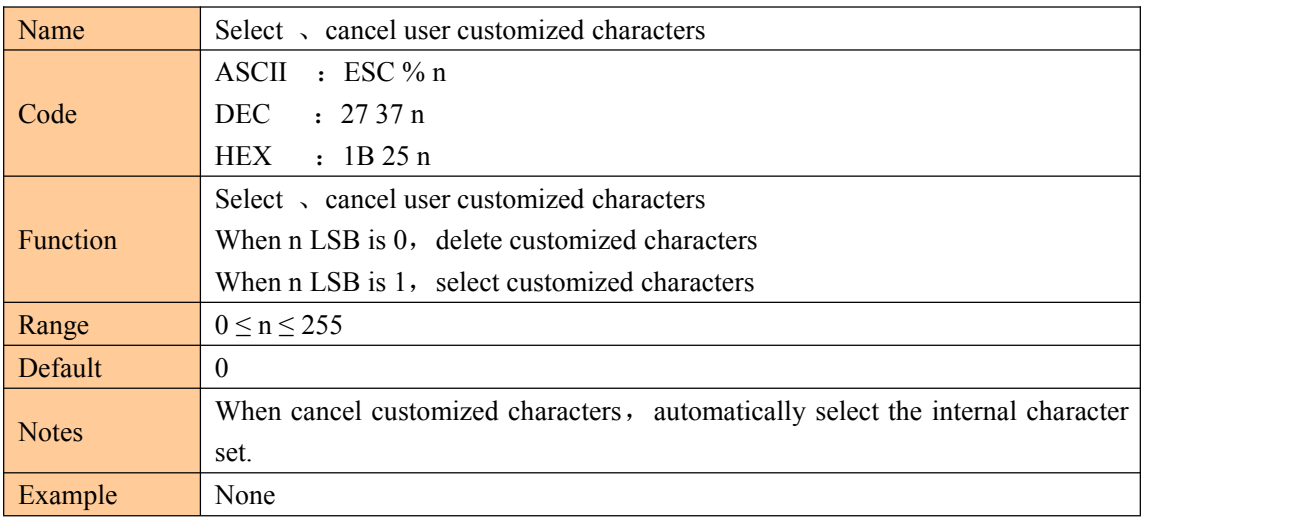

#### Define user customized characters

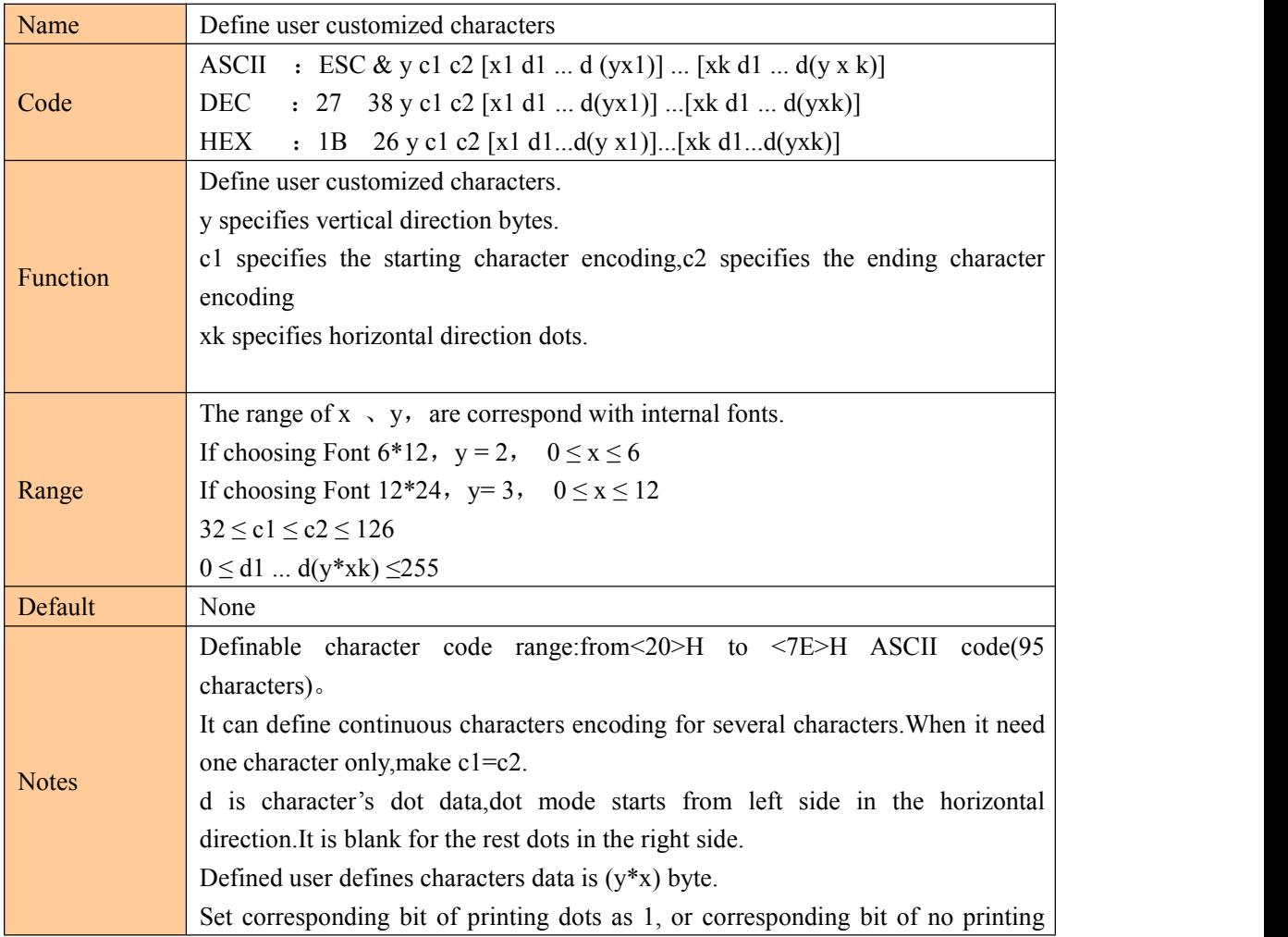

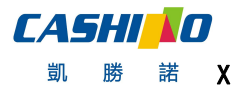

凱

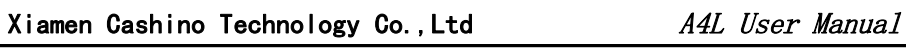

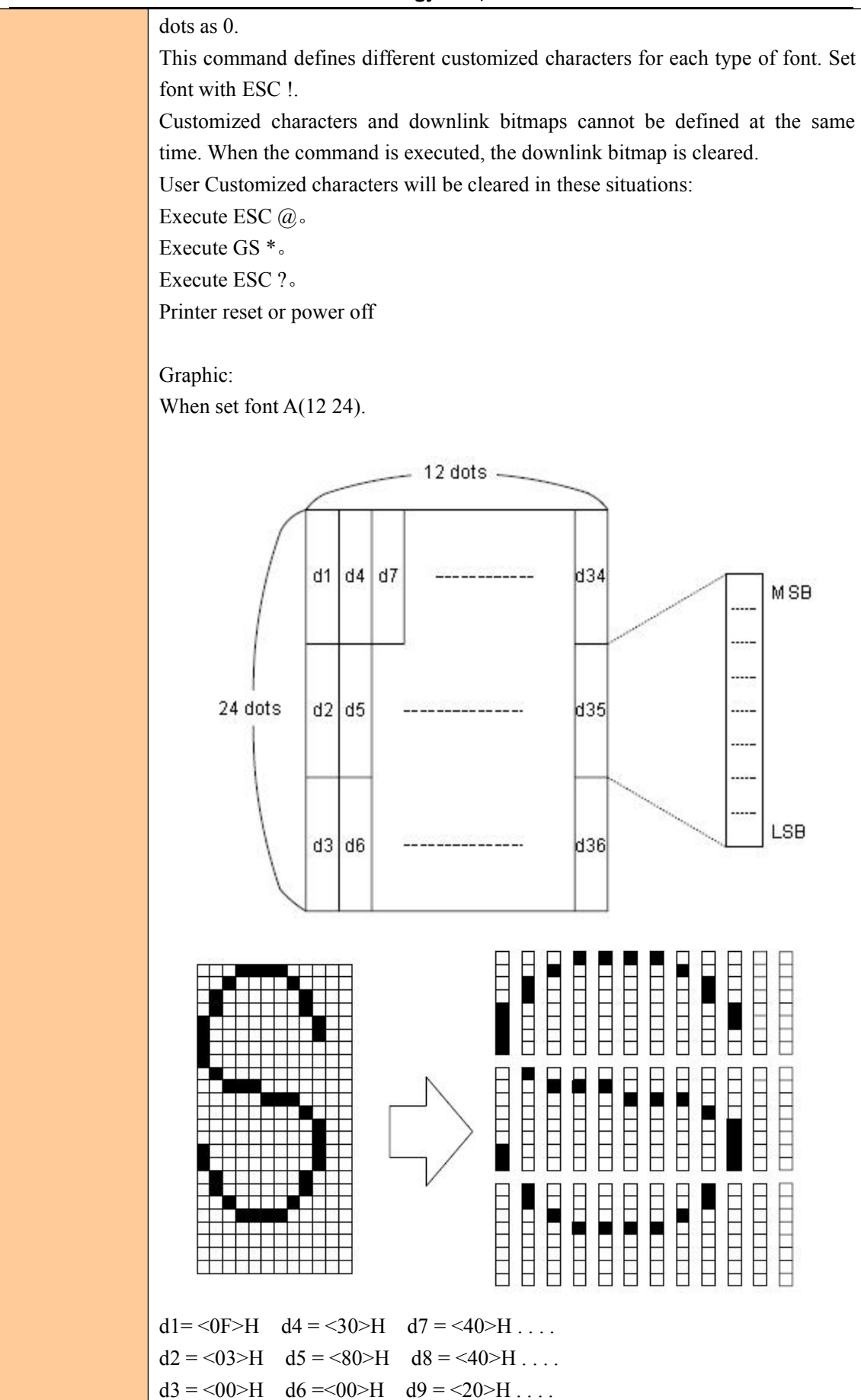

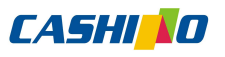

<span id="page-18-0"></span> $\Gamma$ 

凱勝 Xiamen Cashino Technology Co.,Ltd A4L User Manual 諾

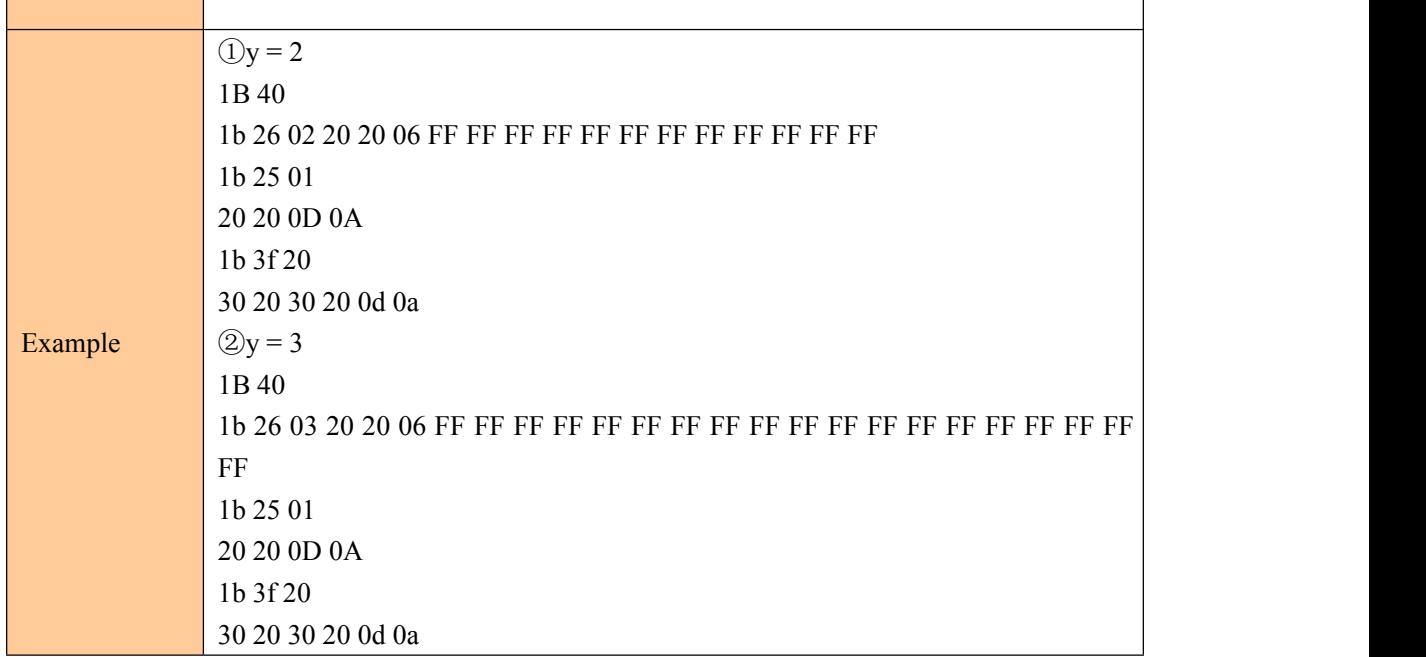

#### Cancel user customized characters

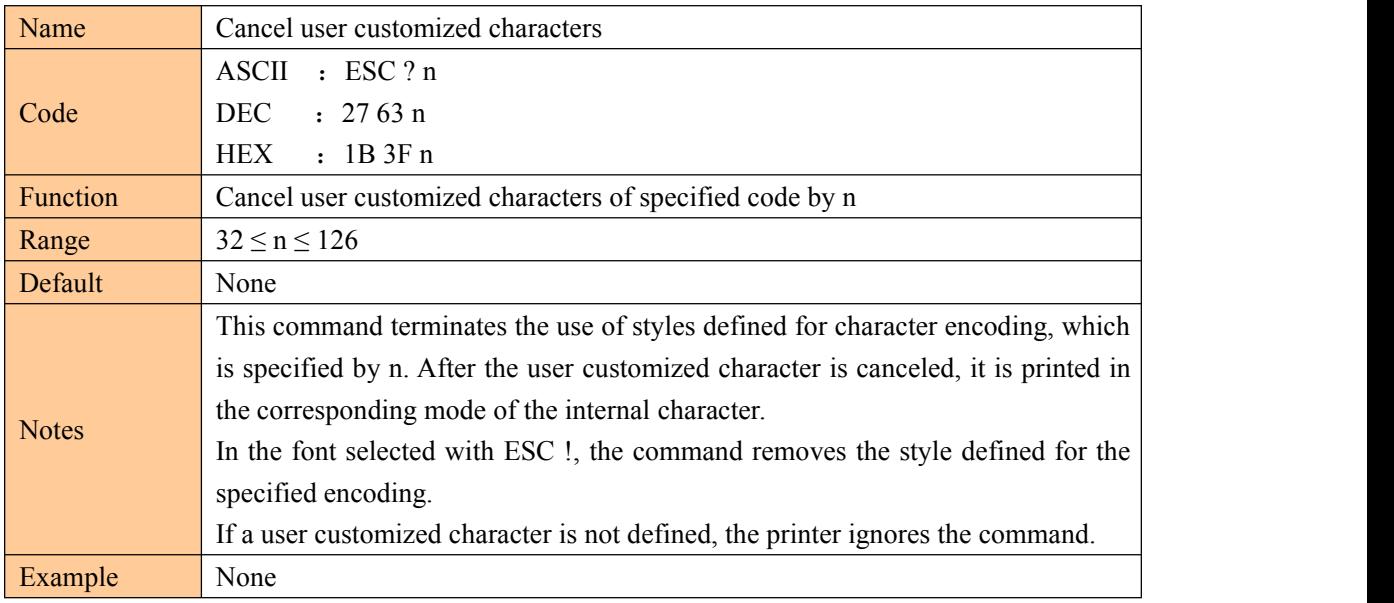

## Selecting international character set

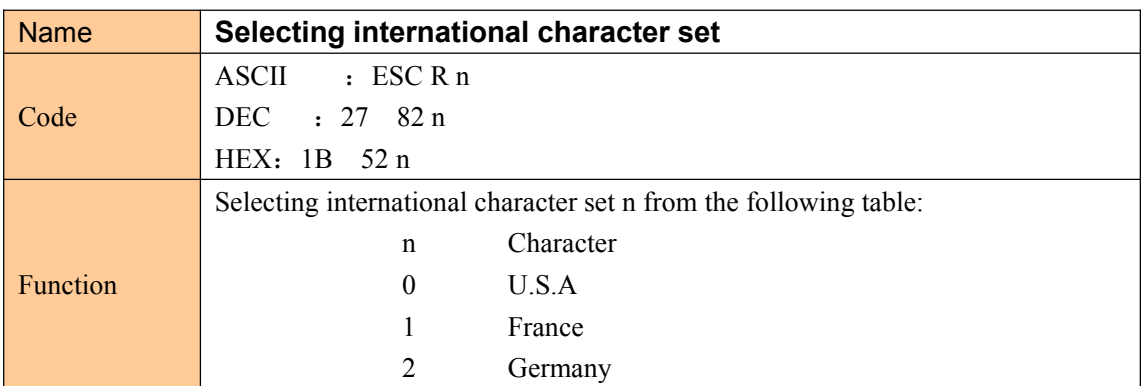

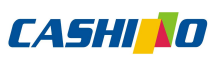

<span id="page-19-0"></span>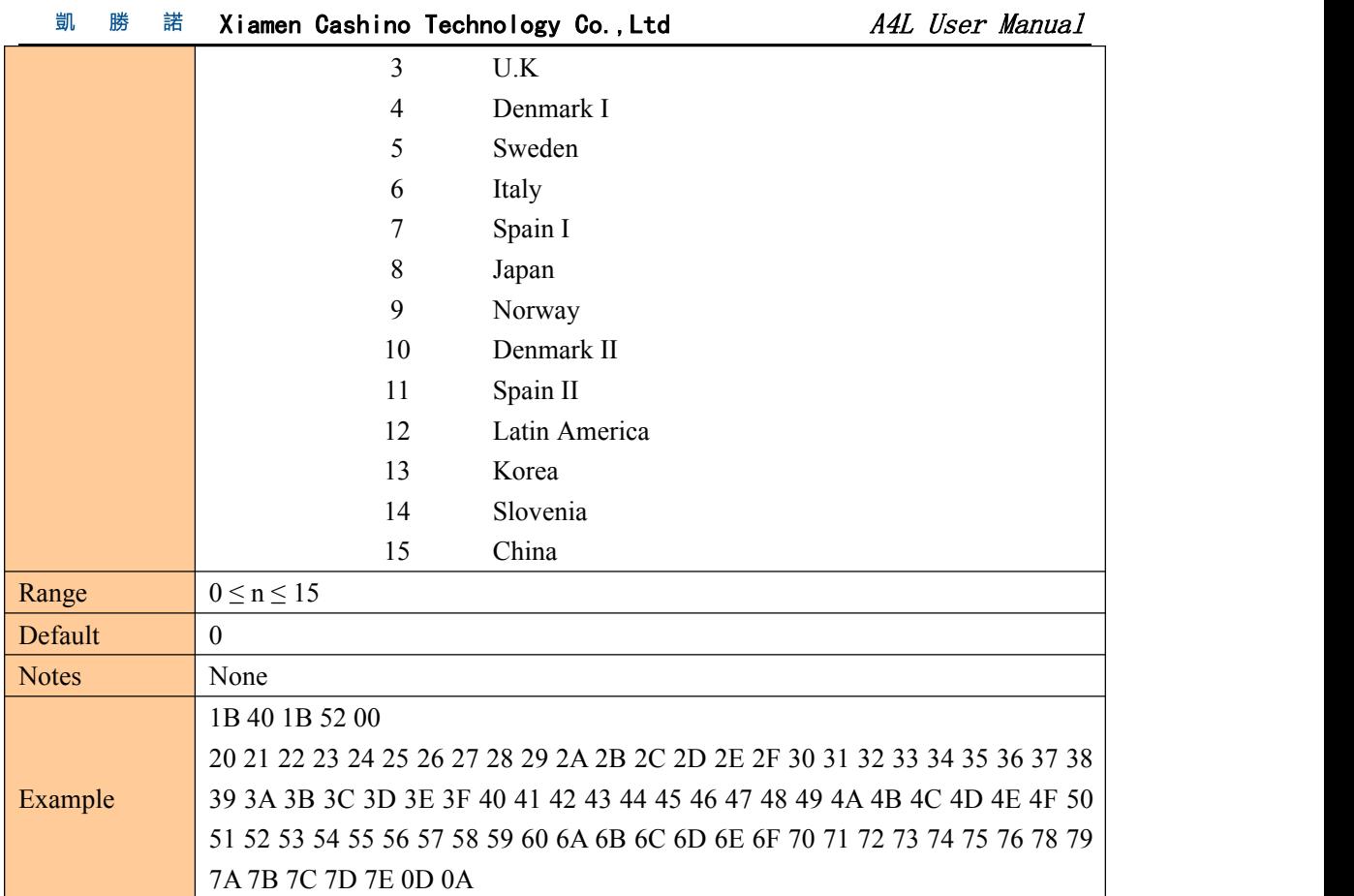

#### Select character code

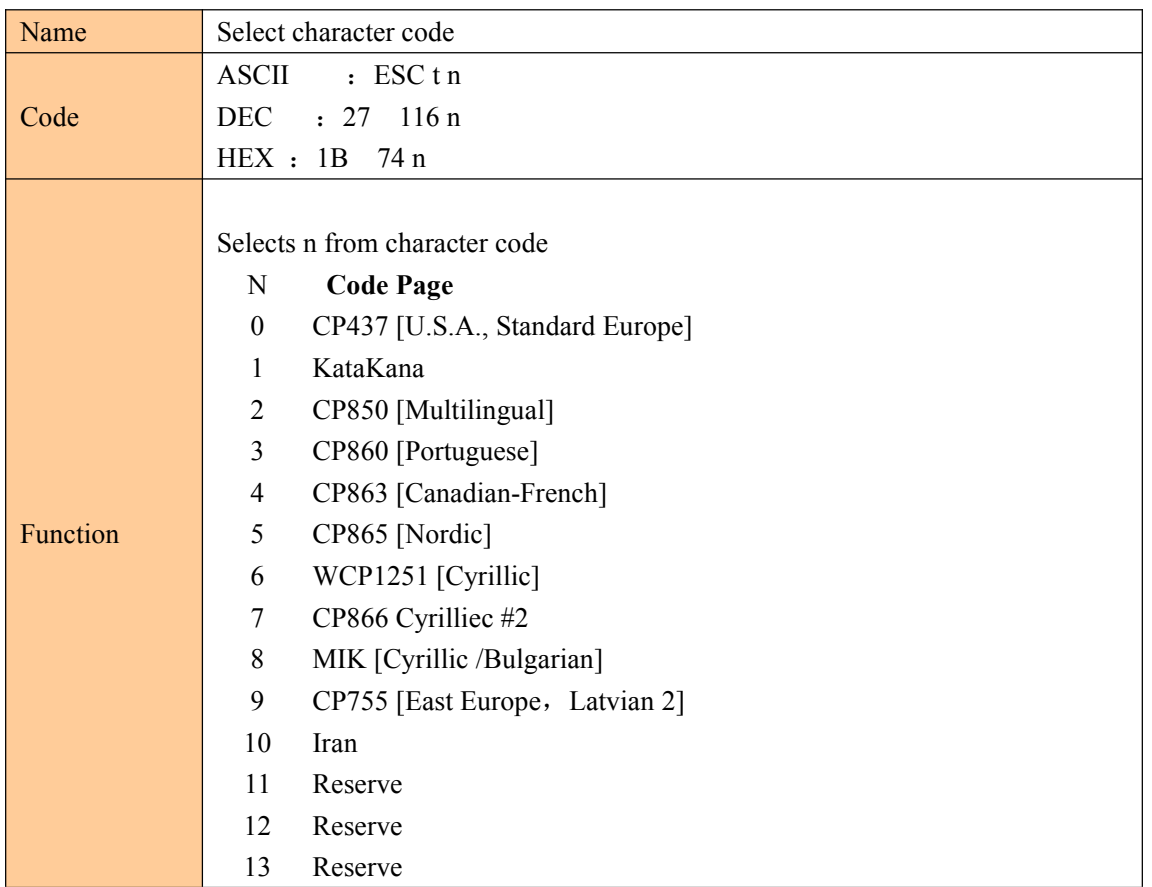

# **CASHIND**

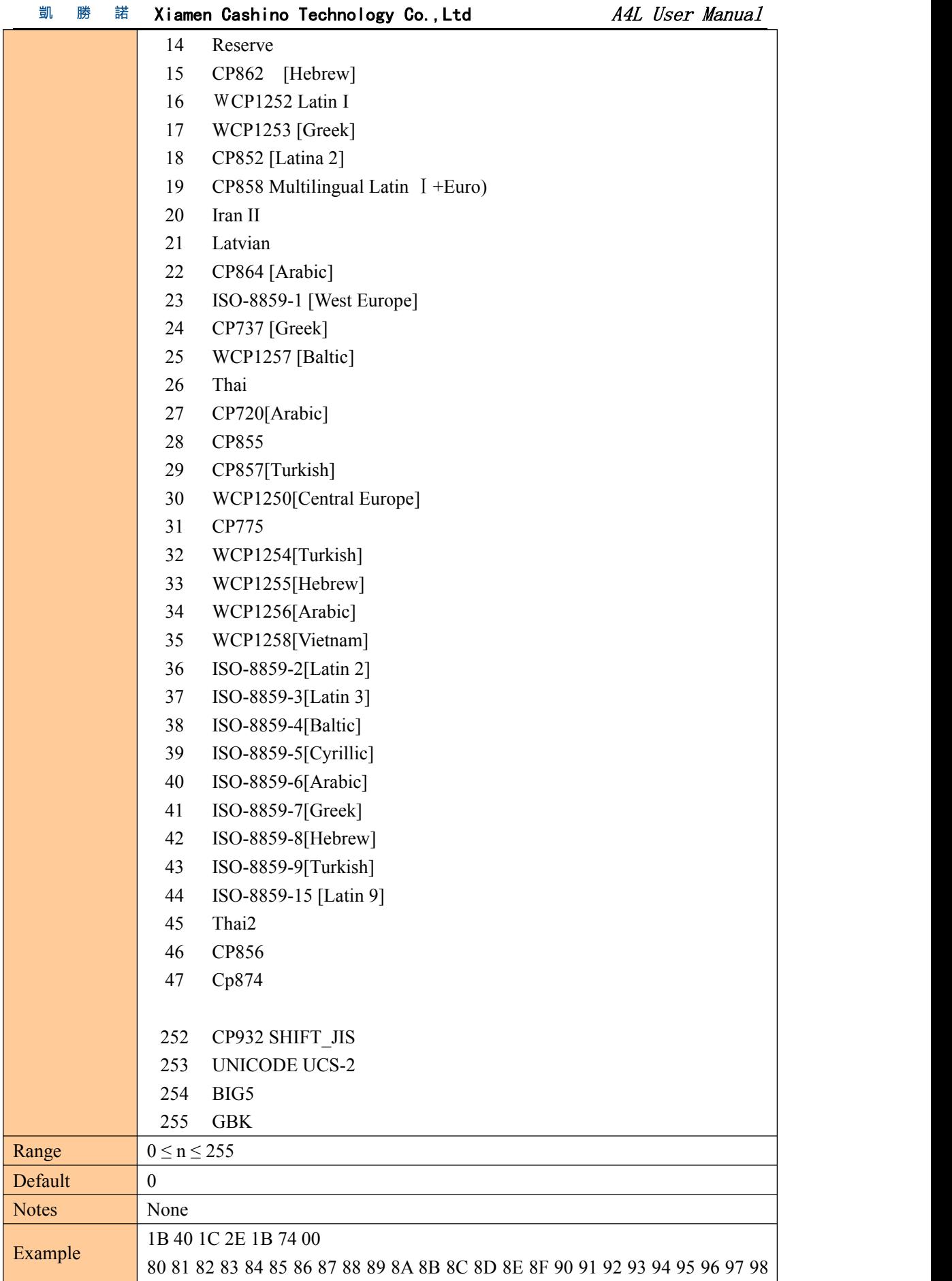

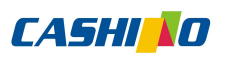

<span id="page-21-0"></span>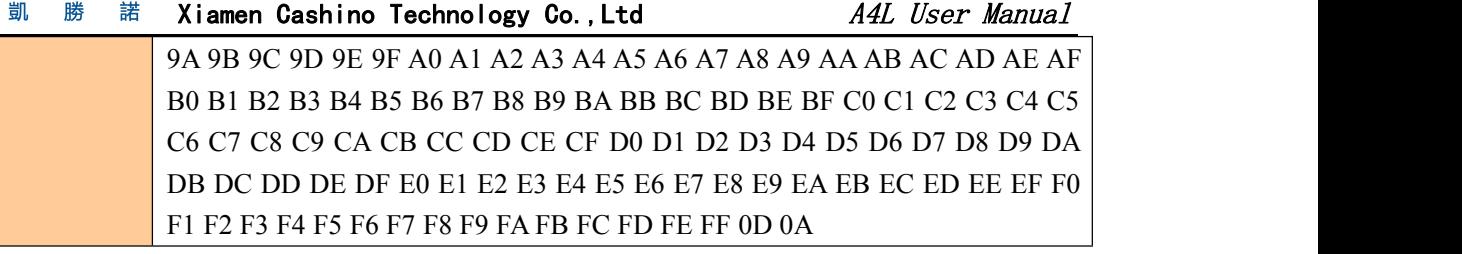

# ③Graphic printing command

## Fill Graphics vertical module data

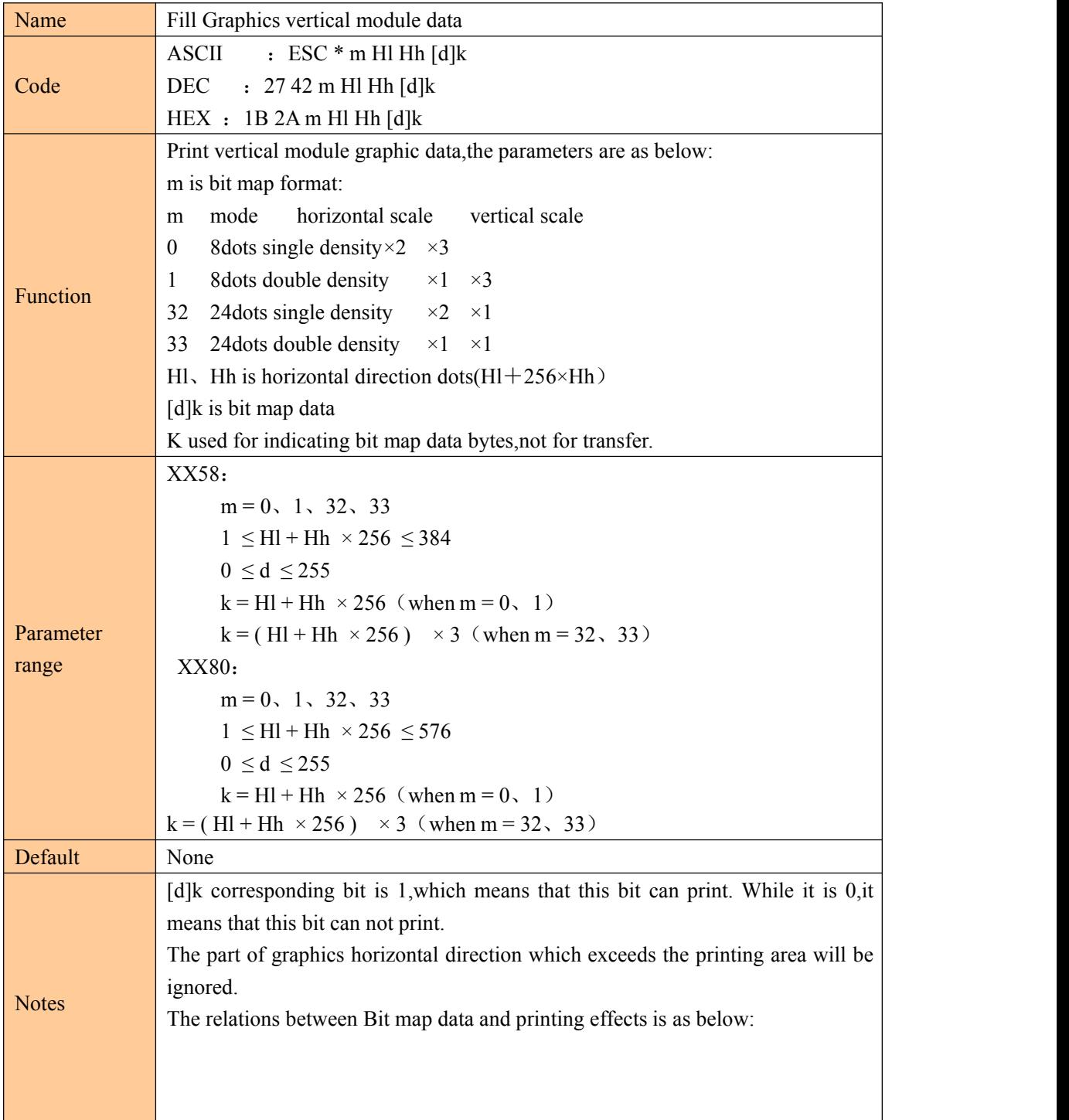

<span id="page-22-0"></span>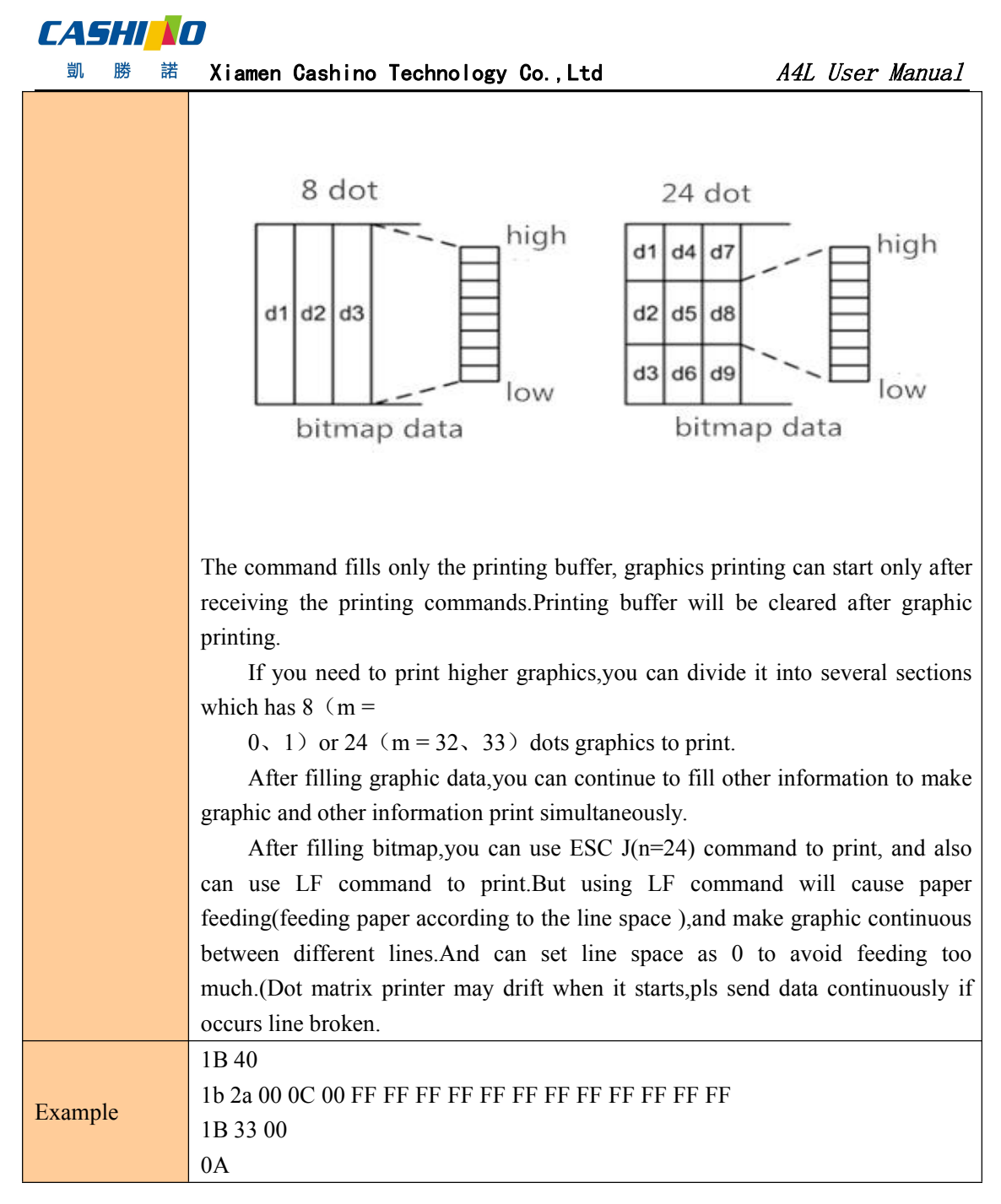

#### Print Graphics horizontal module data

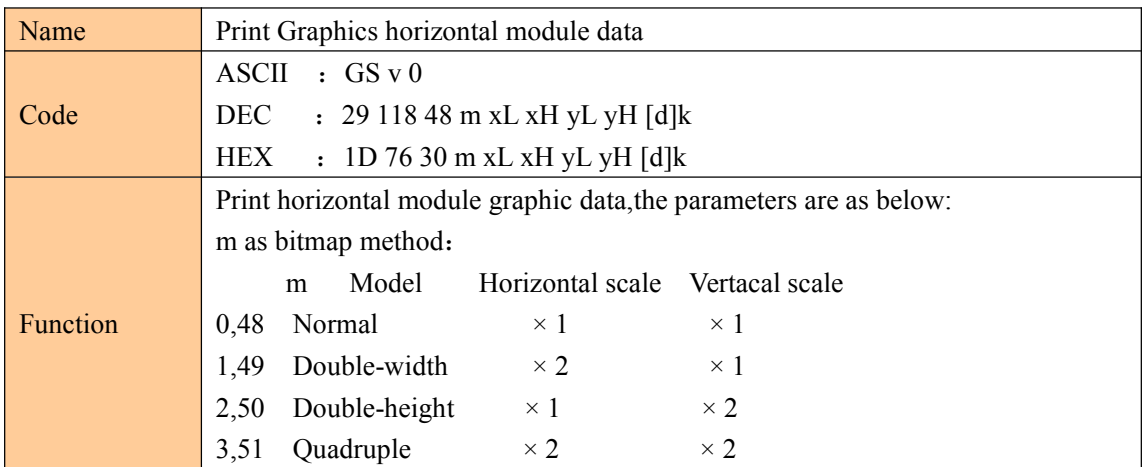

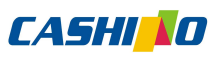

<span id="page-23-0"></span>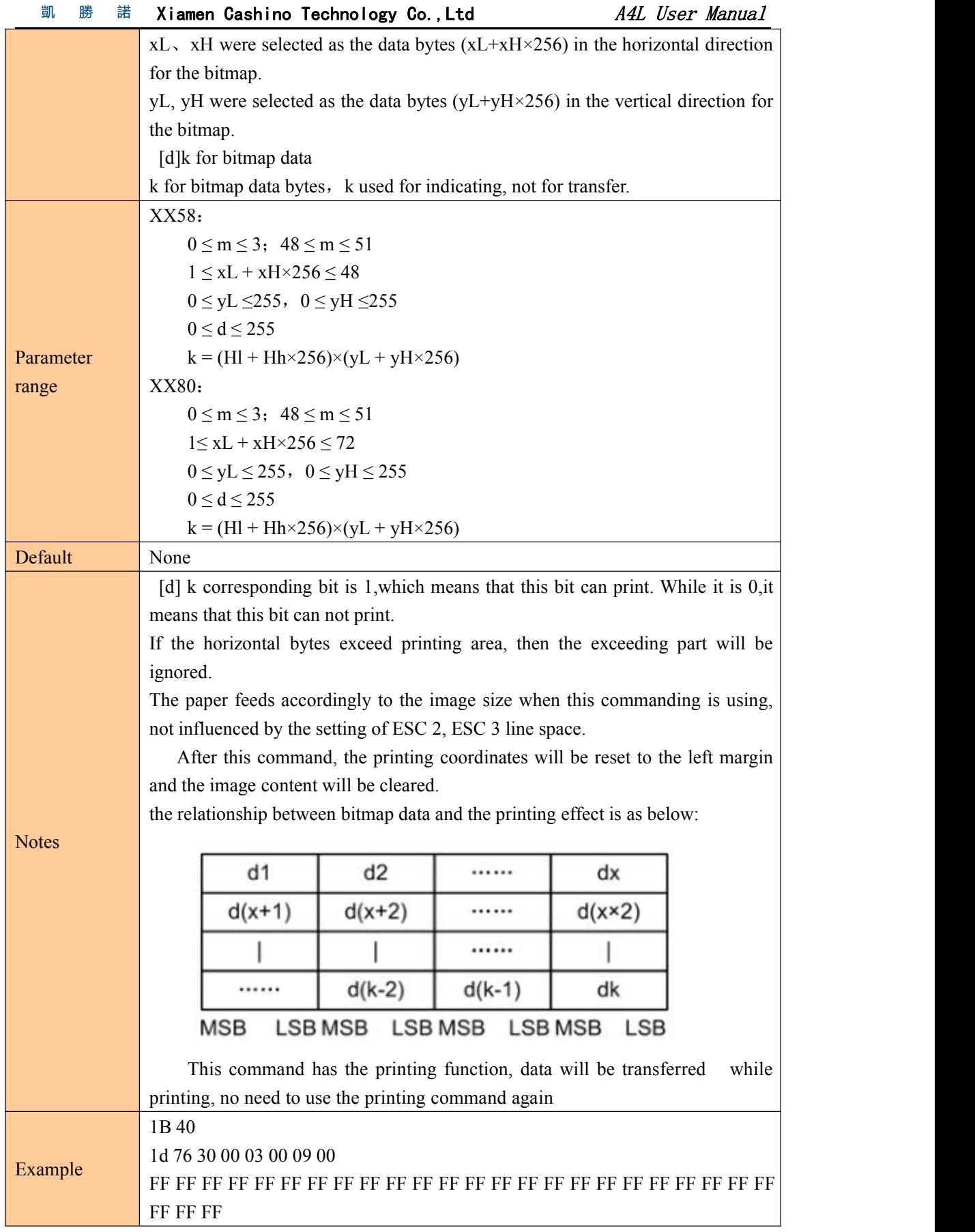

Define downloaded bitmap

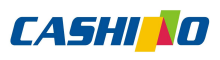

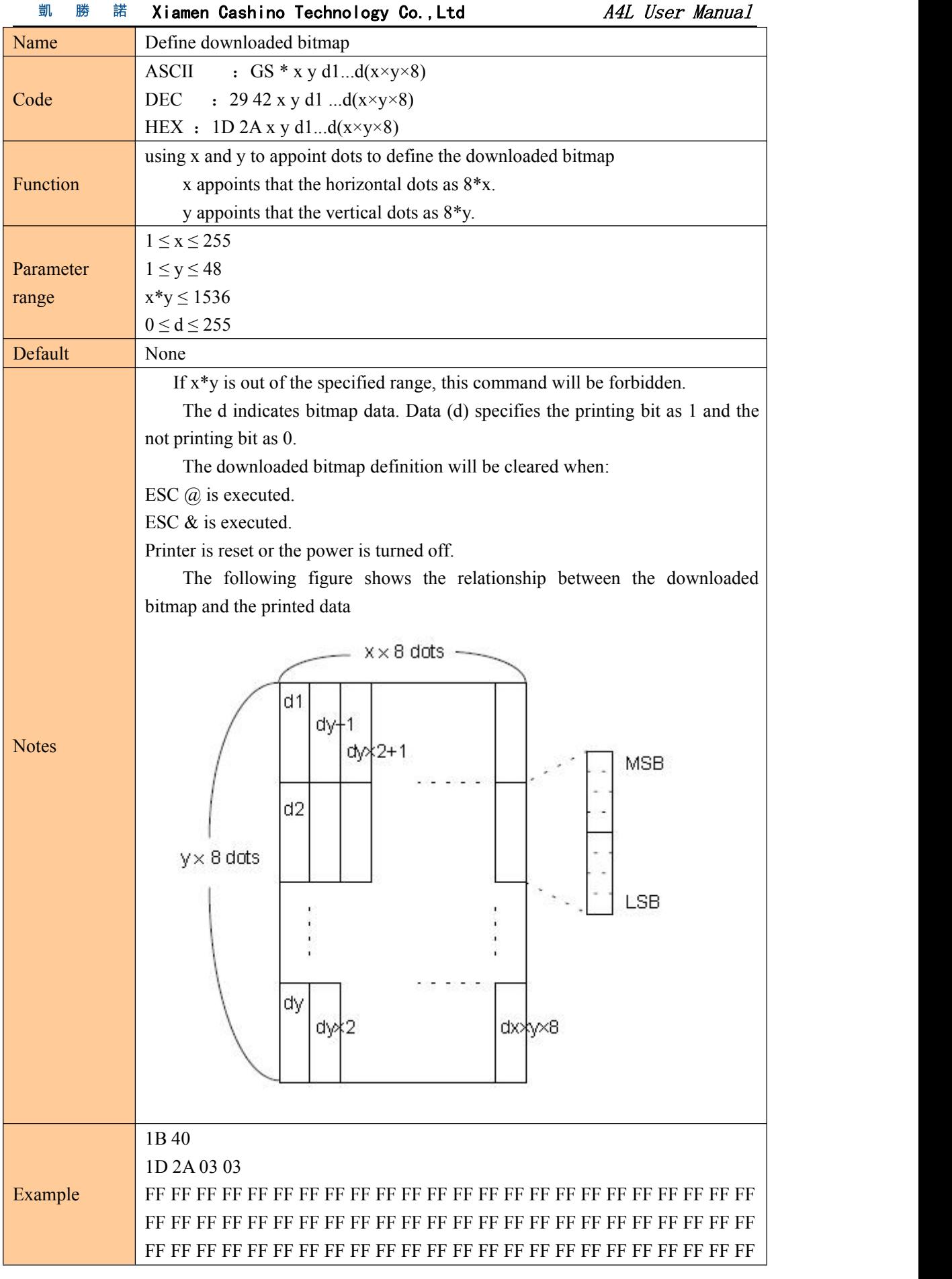

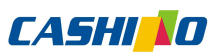

<span id="page-25-0"></span>凱 勝

諾 Xiamen Cashino Technology Co., Ltd A4L User Manual

1D 2F 00

# Print downloaded bitmap

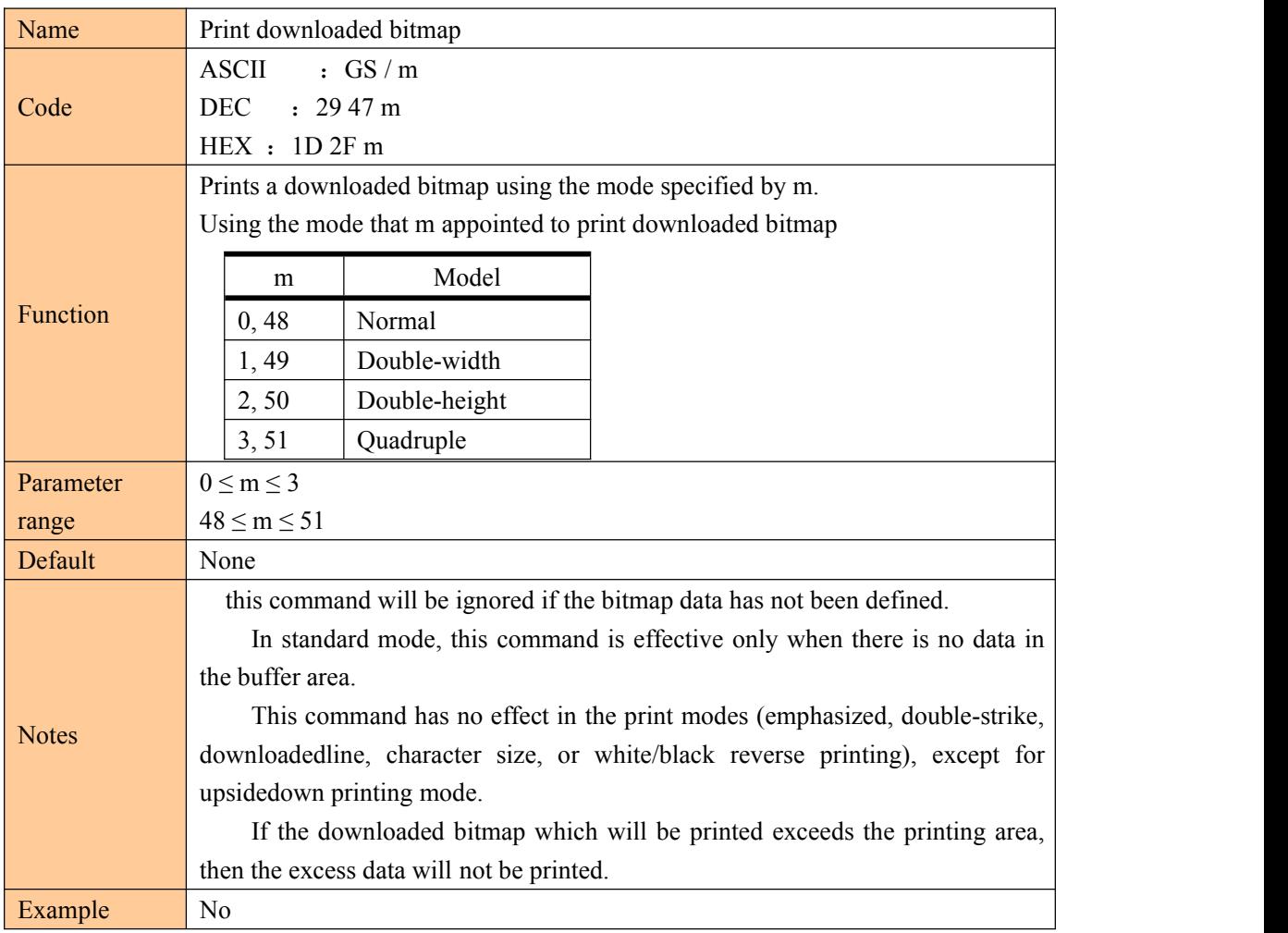

# Define NV bitmap

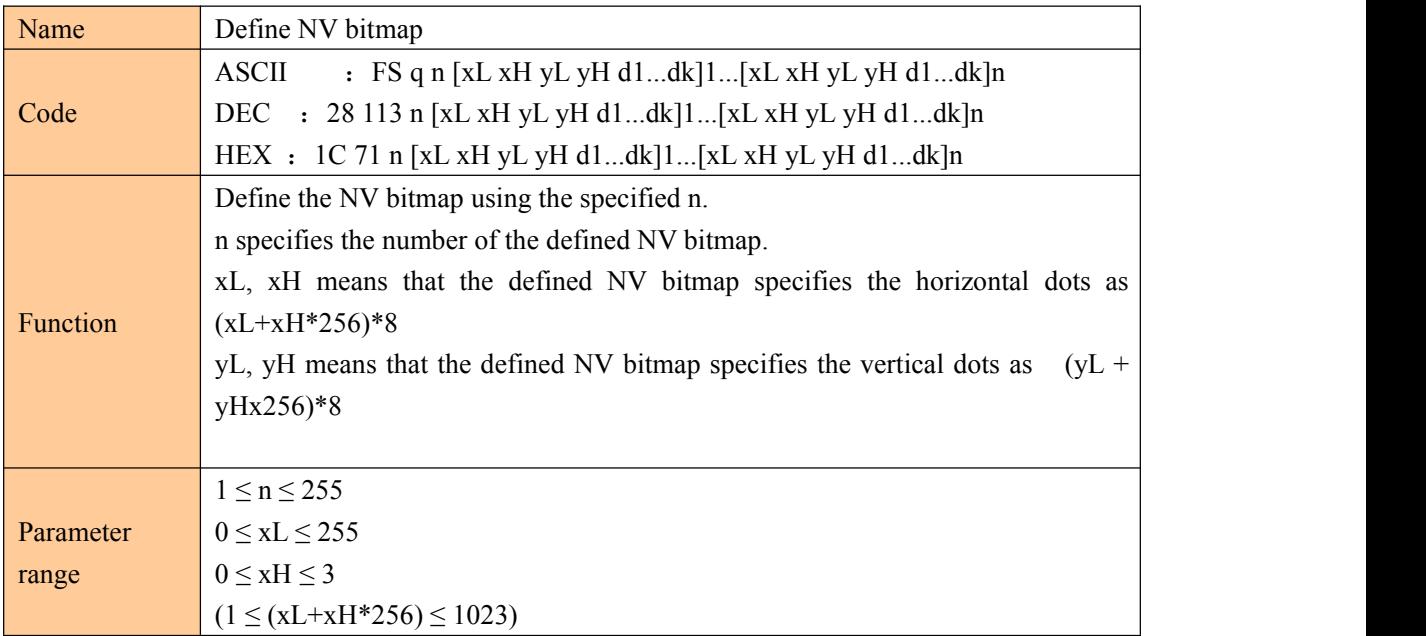

# **CASHIND**

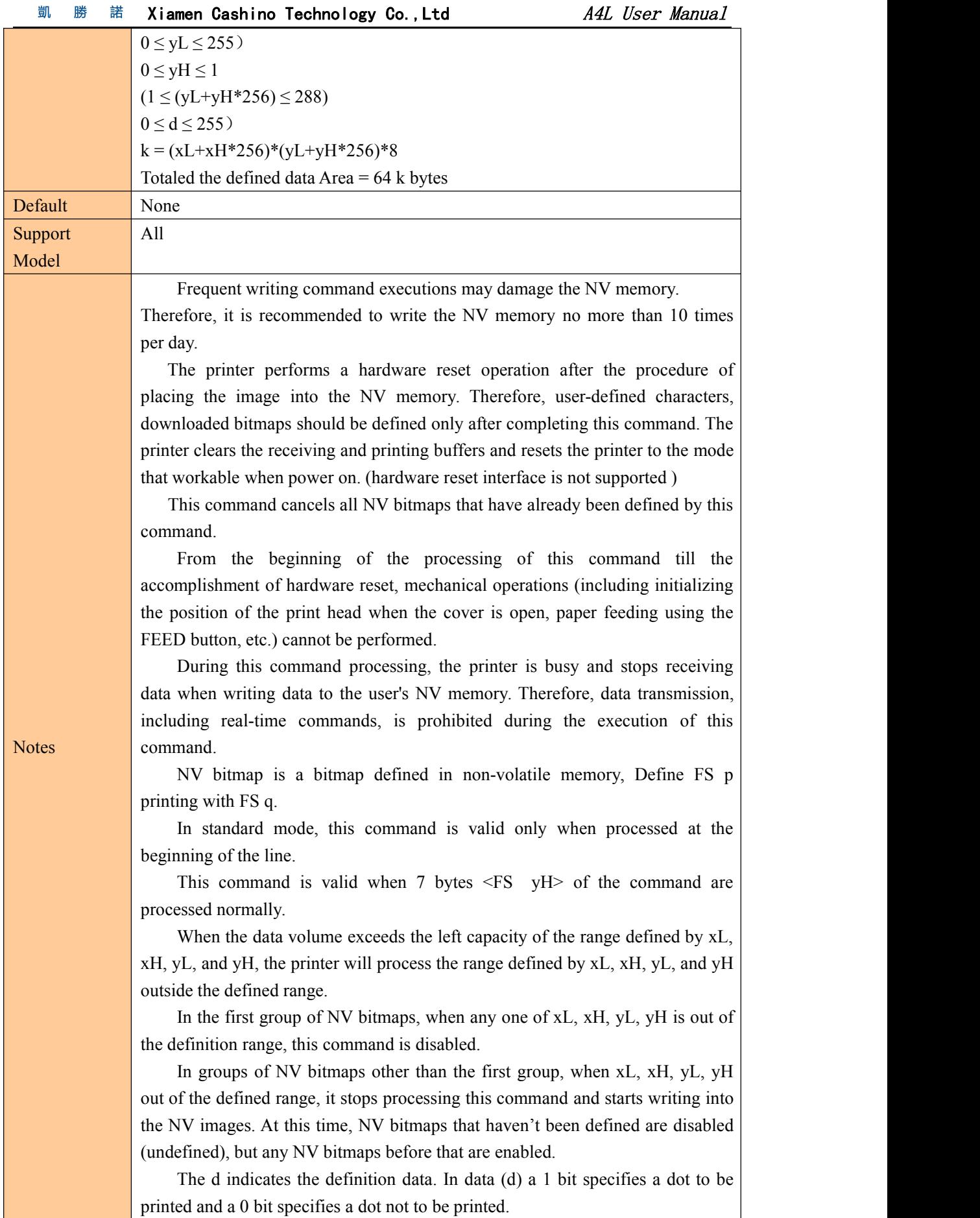

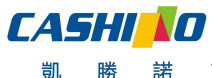

凱

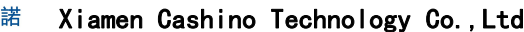

This command defines n as the number of a NV bitmap. Numbers rise in order from NV bitmap 01H. Therefore, the first data group [xL xH yL yH d1...dk] is NV bitmap 01H, and the last data group [xL xH yL yH d1...dk] is NV bitmap n. The total agrees with the number of NV bitmaps specified by the command FS p.

The definition data for an NV bitmap consists of [xL xH yL yH d1...dk]. Therefore, when only one NV bitmap is defined n=1, the printer processes a data group [xL xH yL yH d1...dk] once. The printer uses ([data: (xL  $xH \times 256 \times (yL \quad yH \times 256) \times 8$  [header :4]) bytes of NV memory.

The definition area in this printer is a maximum of 192K bytes. This command can define several NV bitmaps, but cannot define bitmap data whose total capacity [bitmap data header] exceeds 192K bytes.

The printer does not transmit ASB status or perform status detection during processing of this command even when ASB is specified.

Once an NV bitmap is defined, it is not erased by performing ESC @, reset, and power off.

This command performs only definition of an NV bitmap and does not perform printing. Printing of the NV bitmap is performed by the FS pcommand. Diagram: when  $xL = 64$ ,  $xH = 0$ ,  $yL = 96$ ,  $yH = 0$ 

<span id="page-28-0"></span>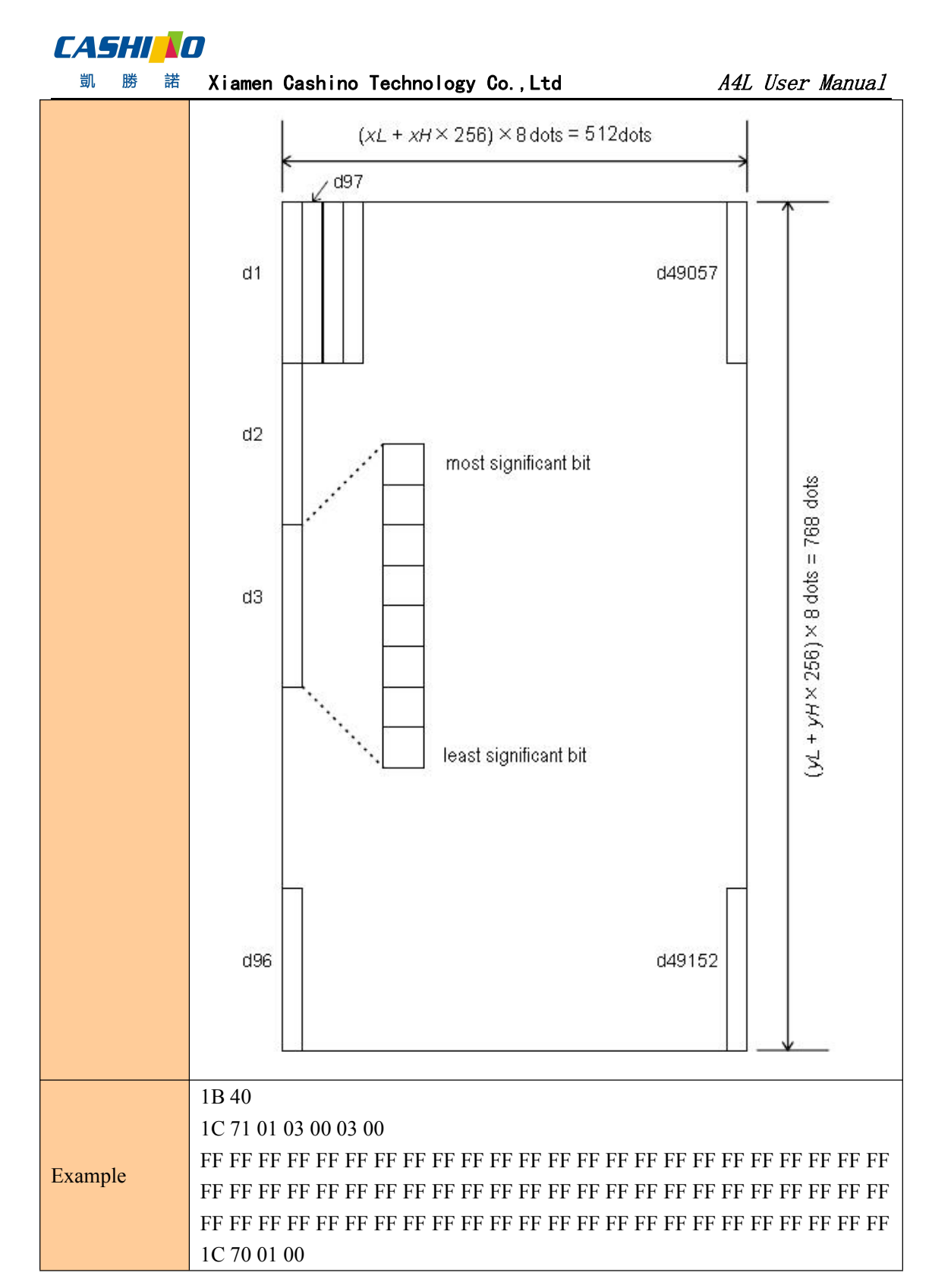

#### Print NV bitmap

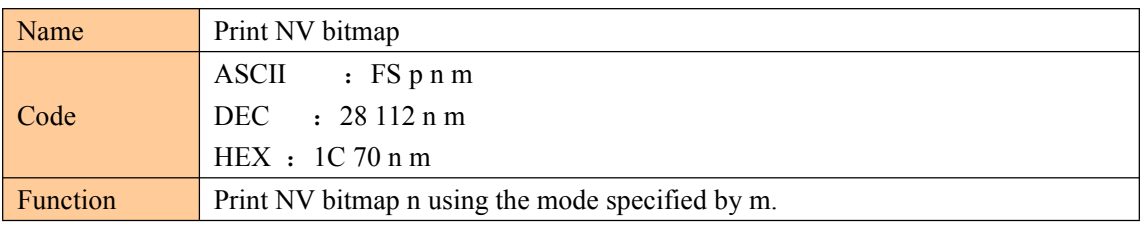

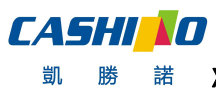

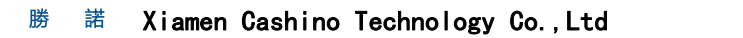

A4L User Manual

<span id="page-29-0"></span>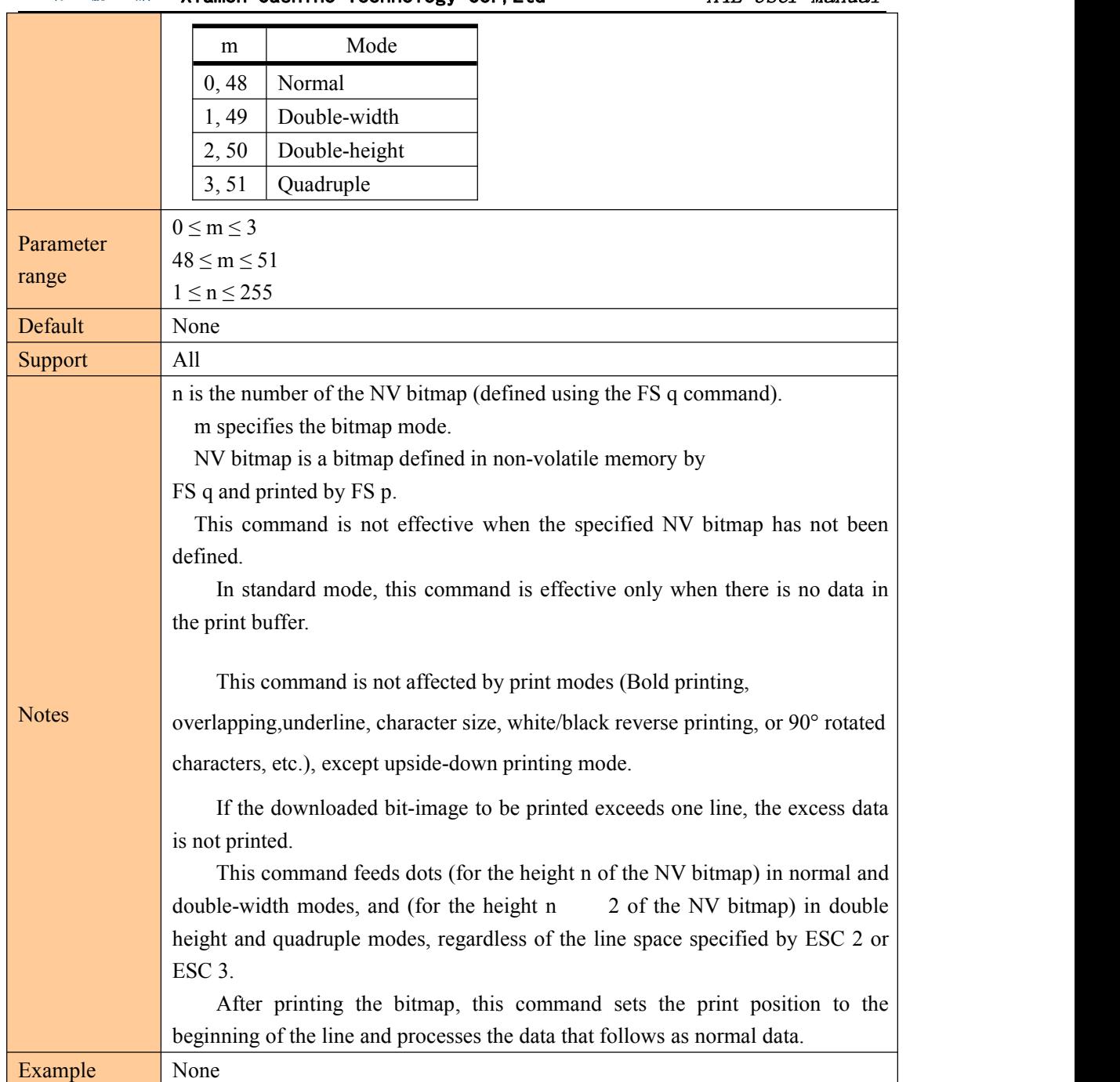

#### ④Tab Commands

#### Horizontal tab

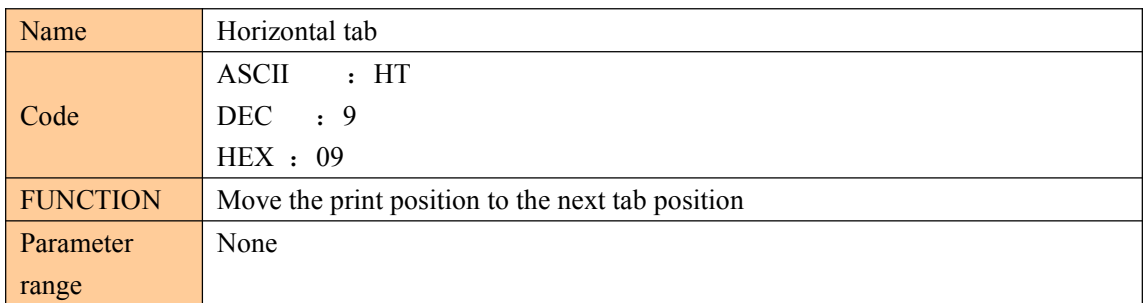

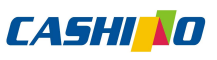

<span id="page-30-0"></span>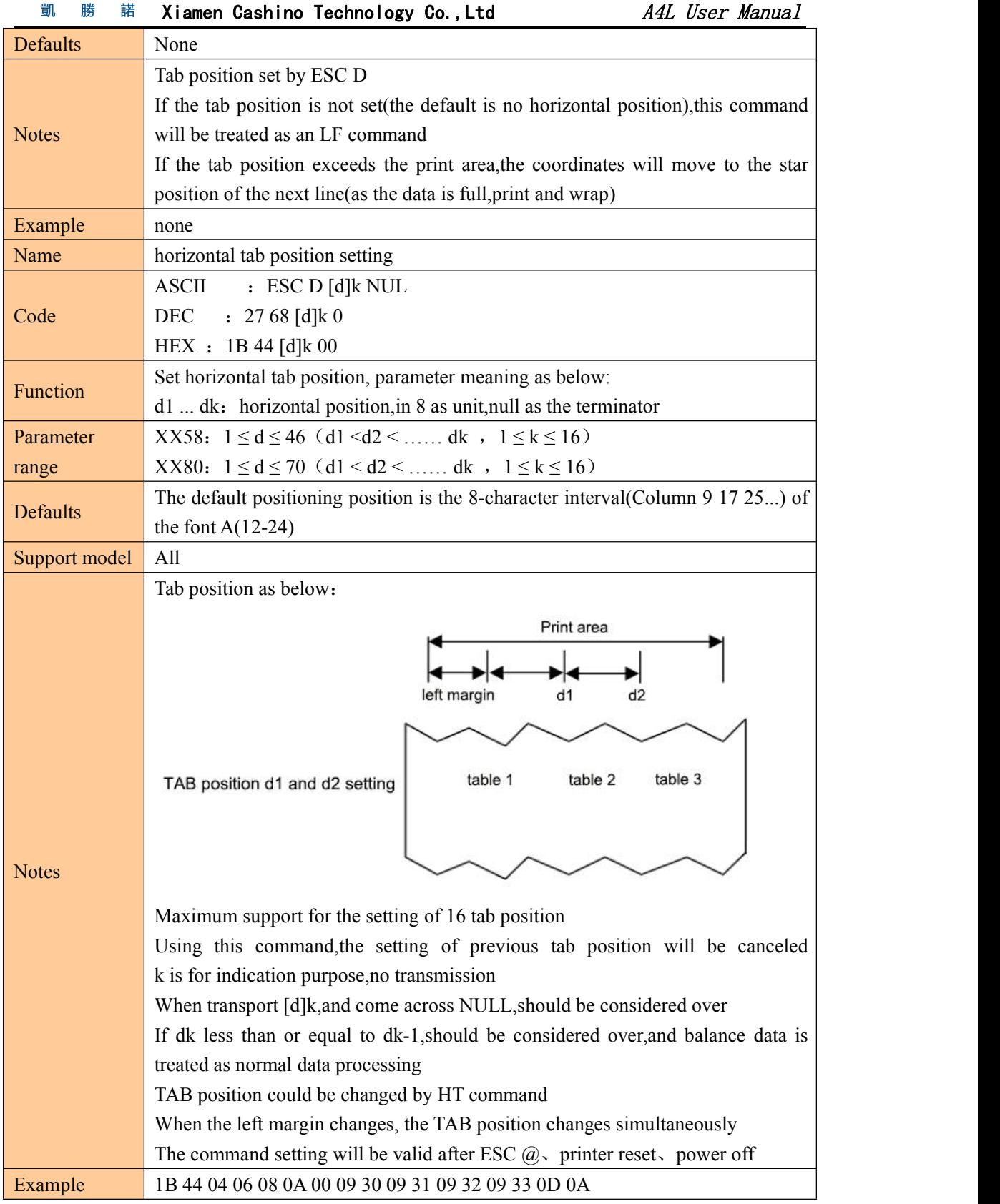

# Horizontal tab position setting

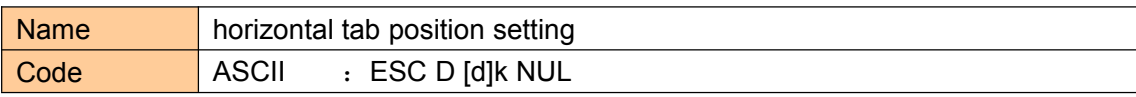

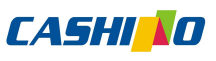

<span id="page-31-0"></span>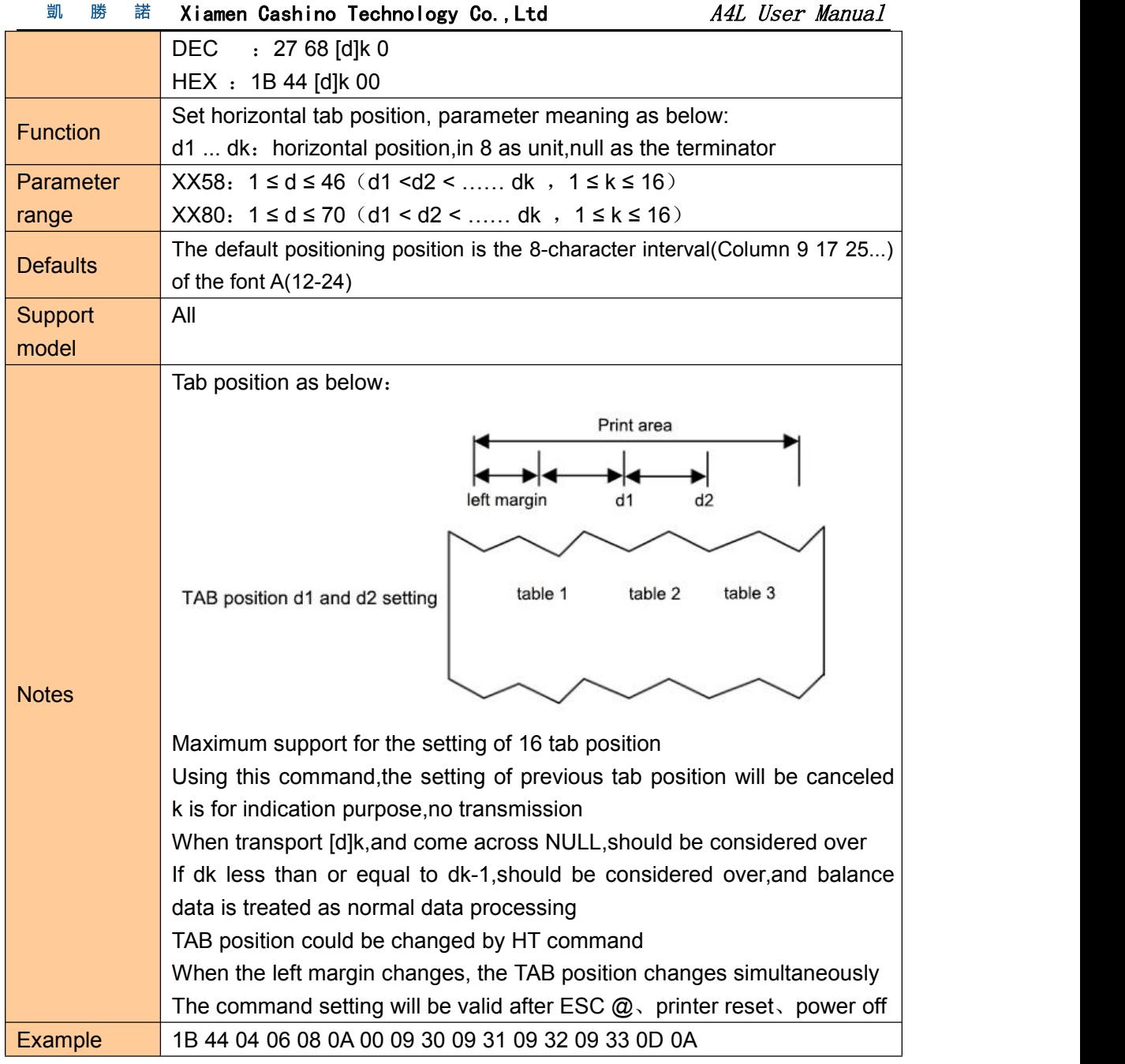

# ⑤One-dimension bar code command

## 1D bar code readable character(HRI) print position setting

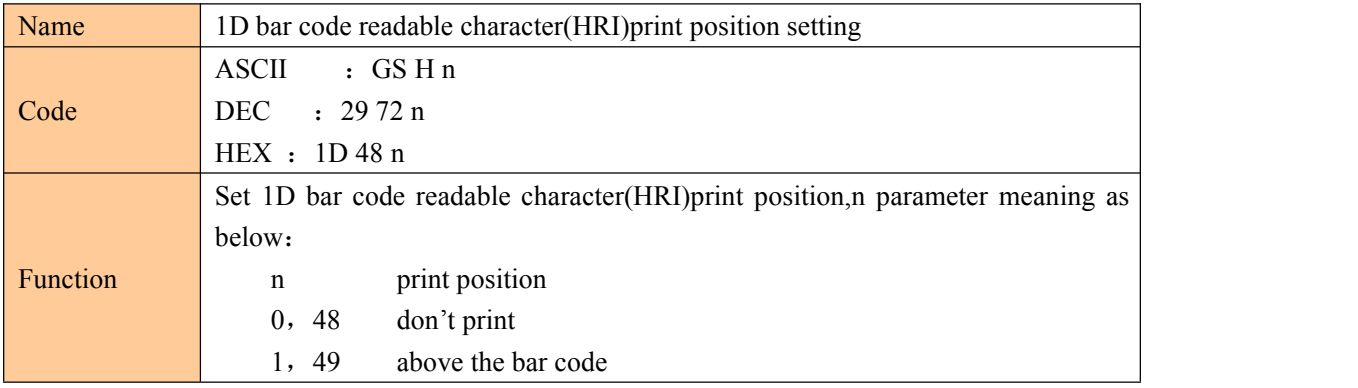

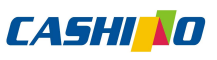

<span id="page-32-0"></span>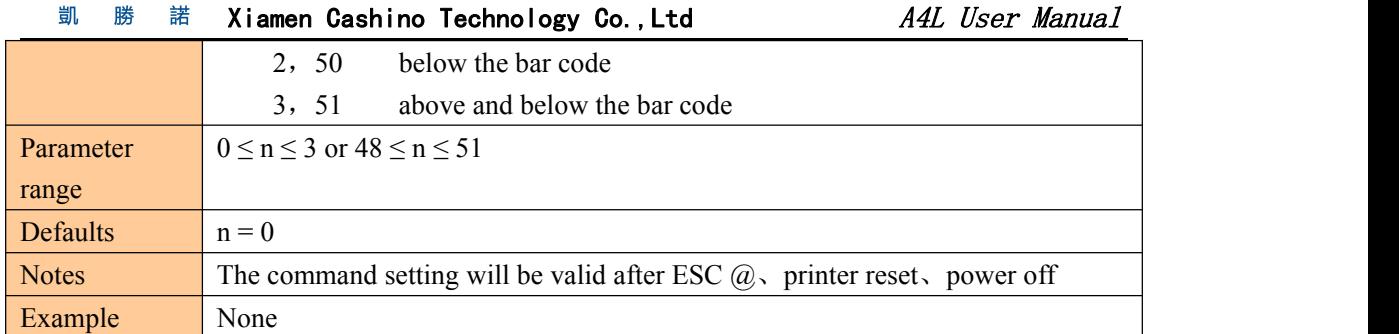

# 1D bar code height setting

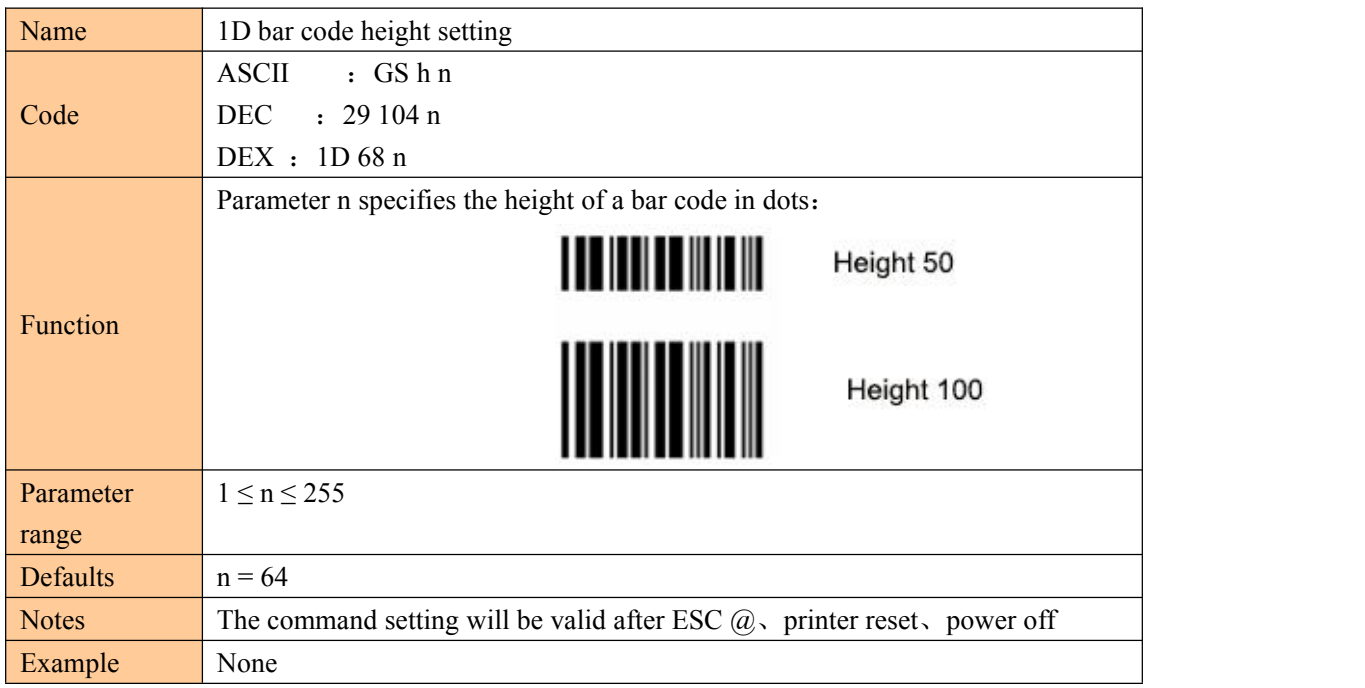

# 1D bar code width setting

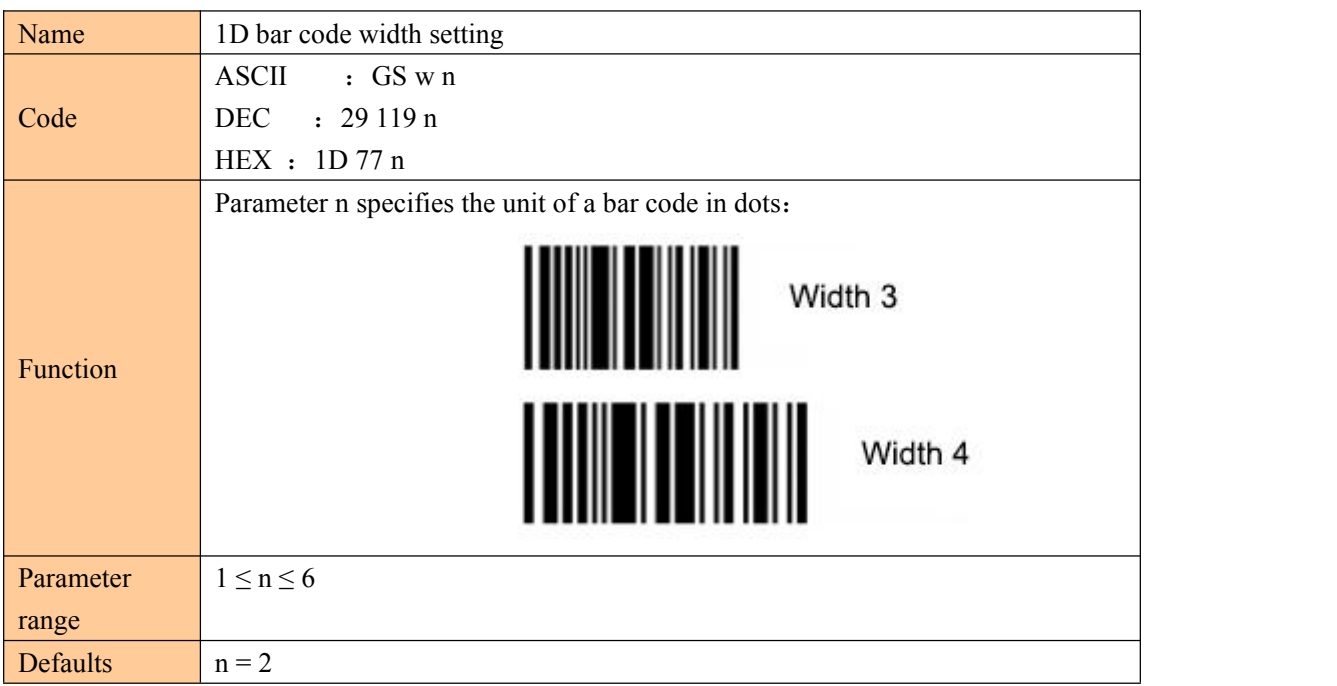

# **CASHINO**

<span id="page-33-0"></span>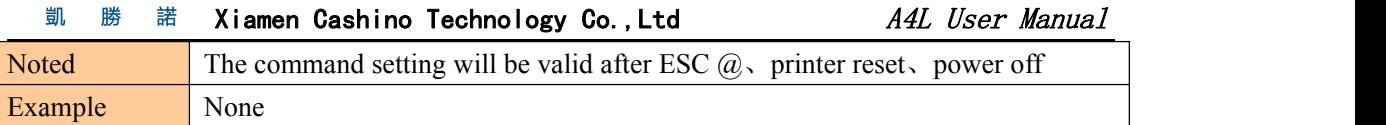

# 1D bar code printing

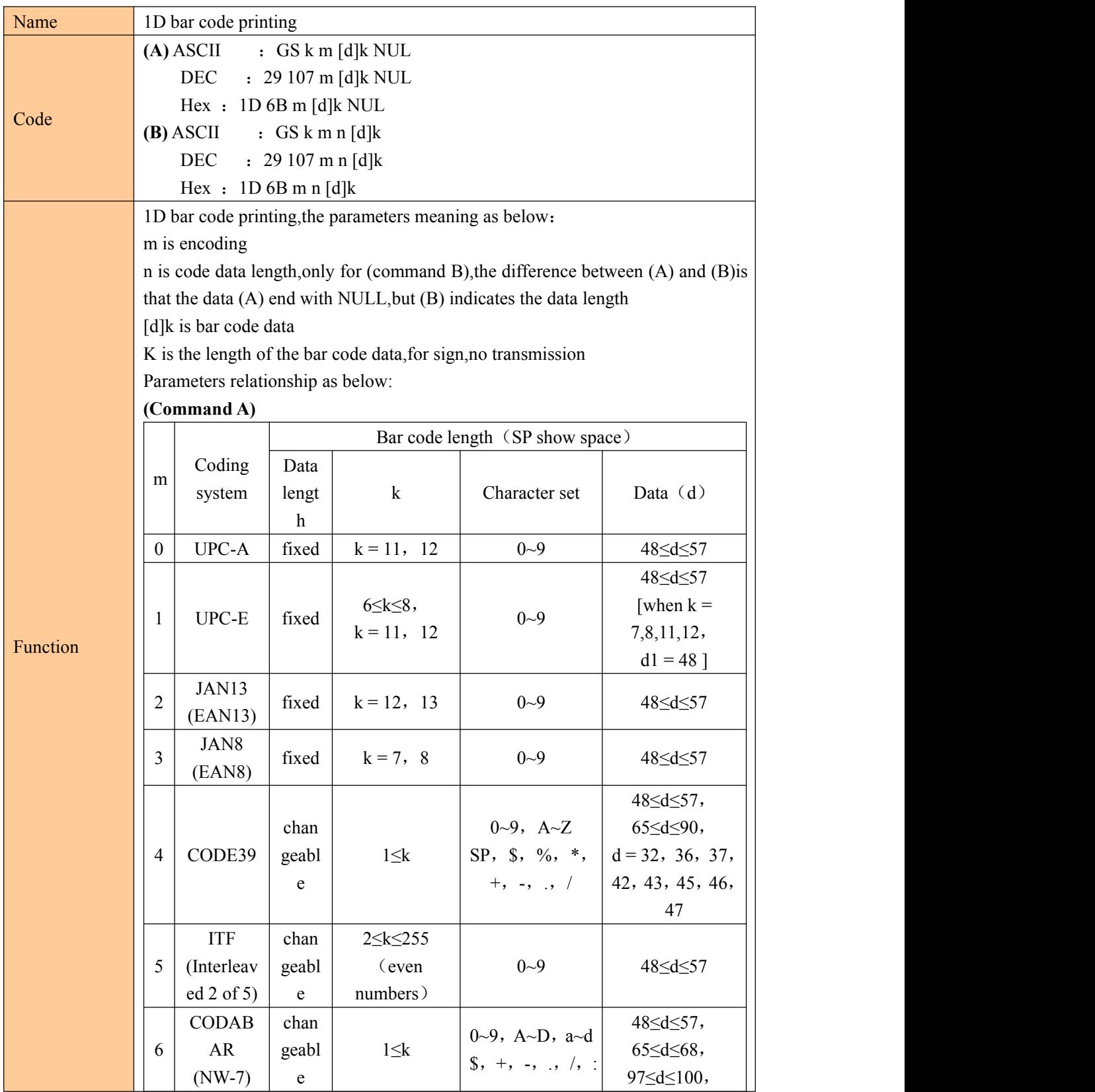

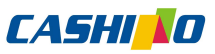

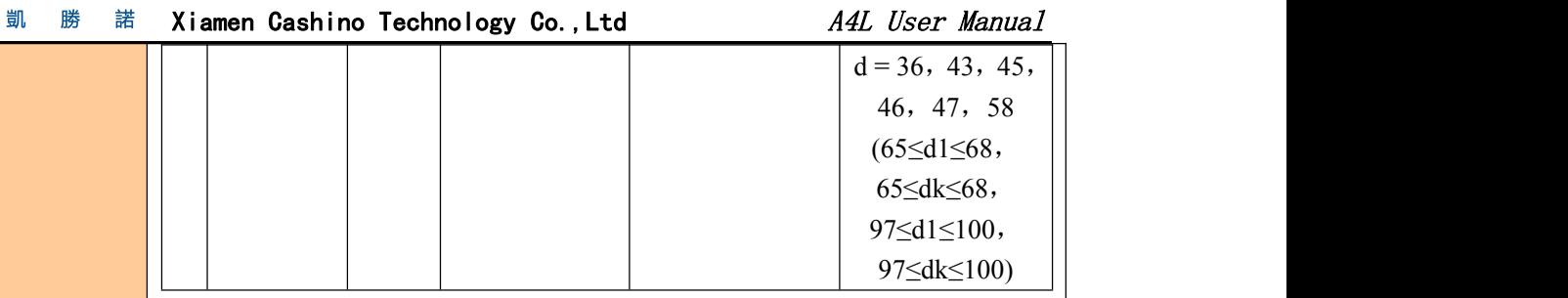

**(Command B)**

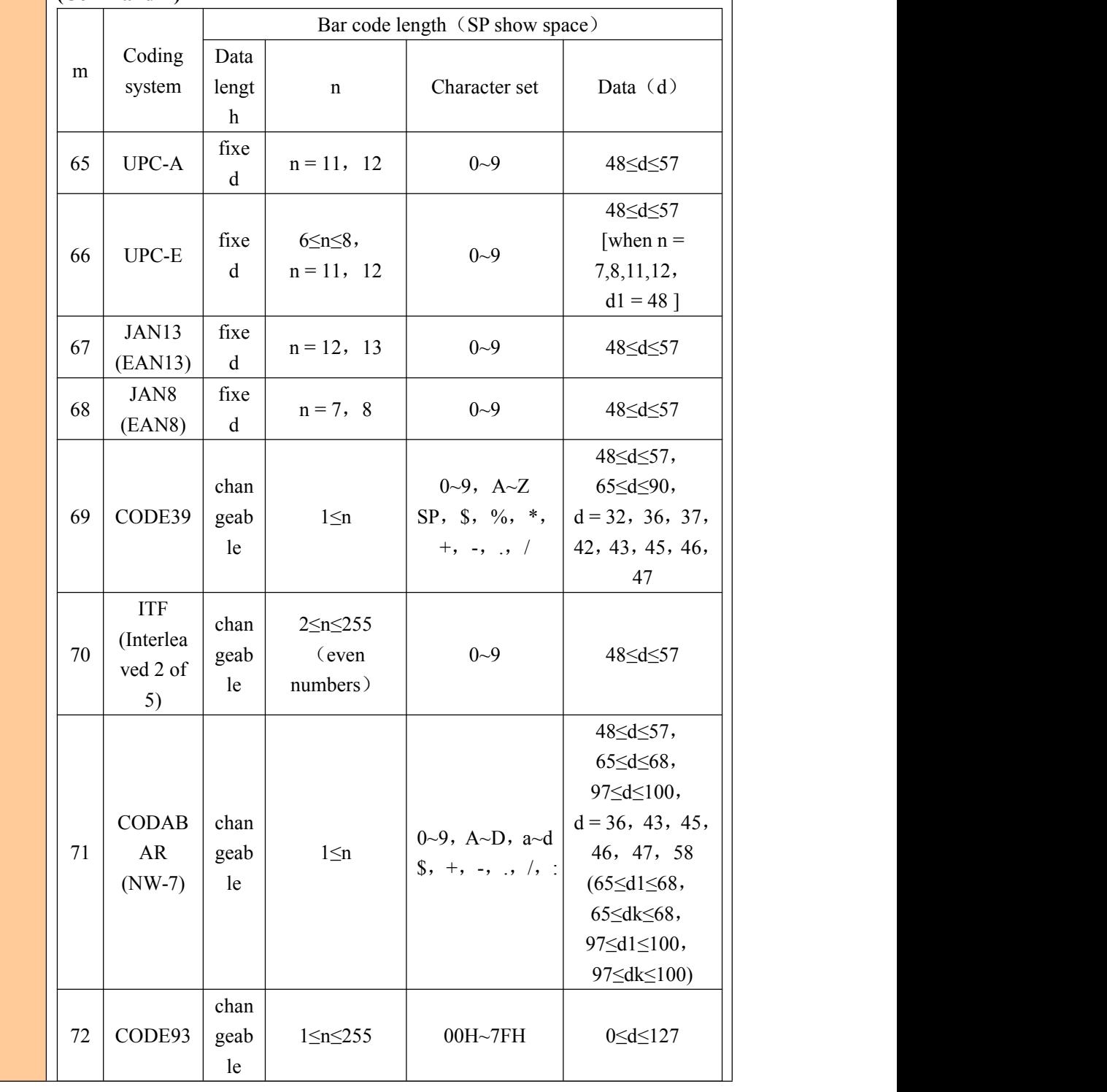

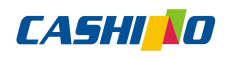

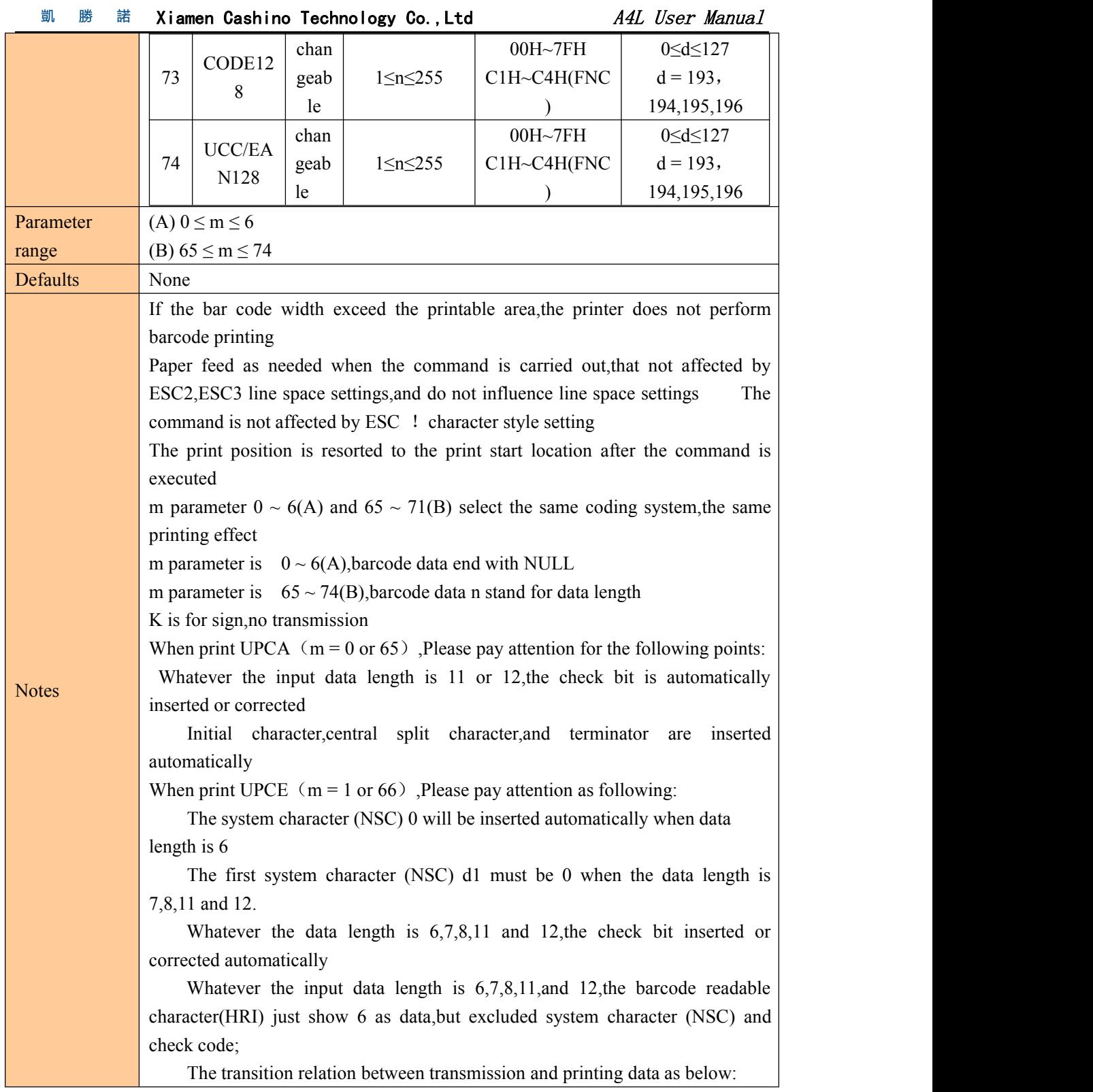

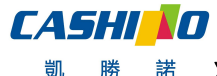

凯

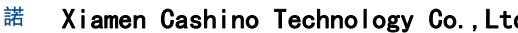

d and A4L User Manual

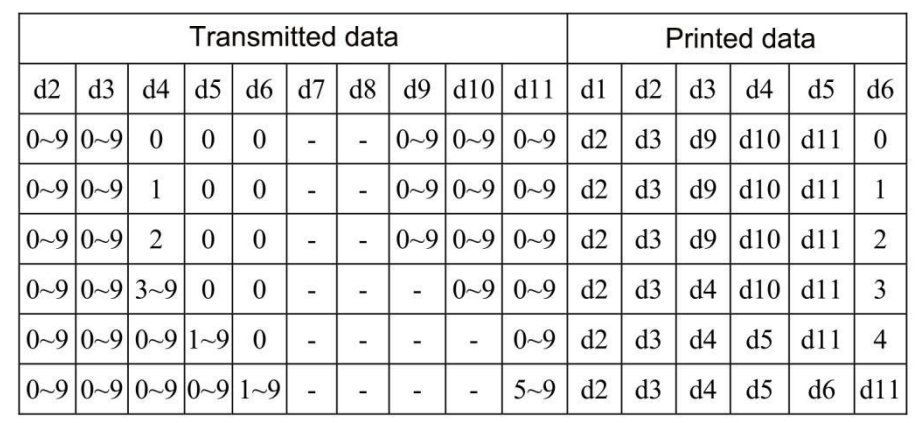

When d6 is  $1 \sim 9$ , be sure d7,d8,d9,d10 are 0,and d11 is  $5 \sim 9$ Initial character,terminator automatically inserted

When print EAN13( $m = 2$  or 67), Please pay attention as following:

Whatever the input data length is 12 or 13,check bit is automatically inserted or corrected

Initial character,central split character and terminator inserted automatically

When print EAN8( $m = 3$  or 68), please pay attention as following:

Whatever input data length is 7 or 8, the check bit is automatically inserted or corrected

Initial character,central split character and terminator inserted automatically

When print CODE39( $m = 4$  or 69), please pay attention as following:

When d1 or dn are not Initial character/terminator "\*", encoder is automatically inserted "\*"

When middle of the data encounter "\*", the encoder regard it as terminator, the other data as the normal data;

The check bit could not calculate and add automatically

When print ITF25( $m = 5$  or 70), please pay attention as following:

Initial character and terminator inserted automatically

The check bit could not calculate and add automatically

When print CODABAR (NW-7) ( $m = 6$  or 71), please pay attention as following: Initial character and terminator could not inserted automatically,but manual

addition by user, that the range from "A"~"D" or "a"~"d"

Check bit could not calculate and add automatically

When print CODE93( $m = 72$ ), please pay attention as following: Initial character and terminator inserted automatically

The two check code are automatically calculated and then inserted

When barcode readable character(HRI) is set to print, there is no HRI character which indicating start/end

When barcode readable character(HRI) is set to print, the control character will be replaced with space

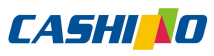

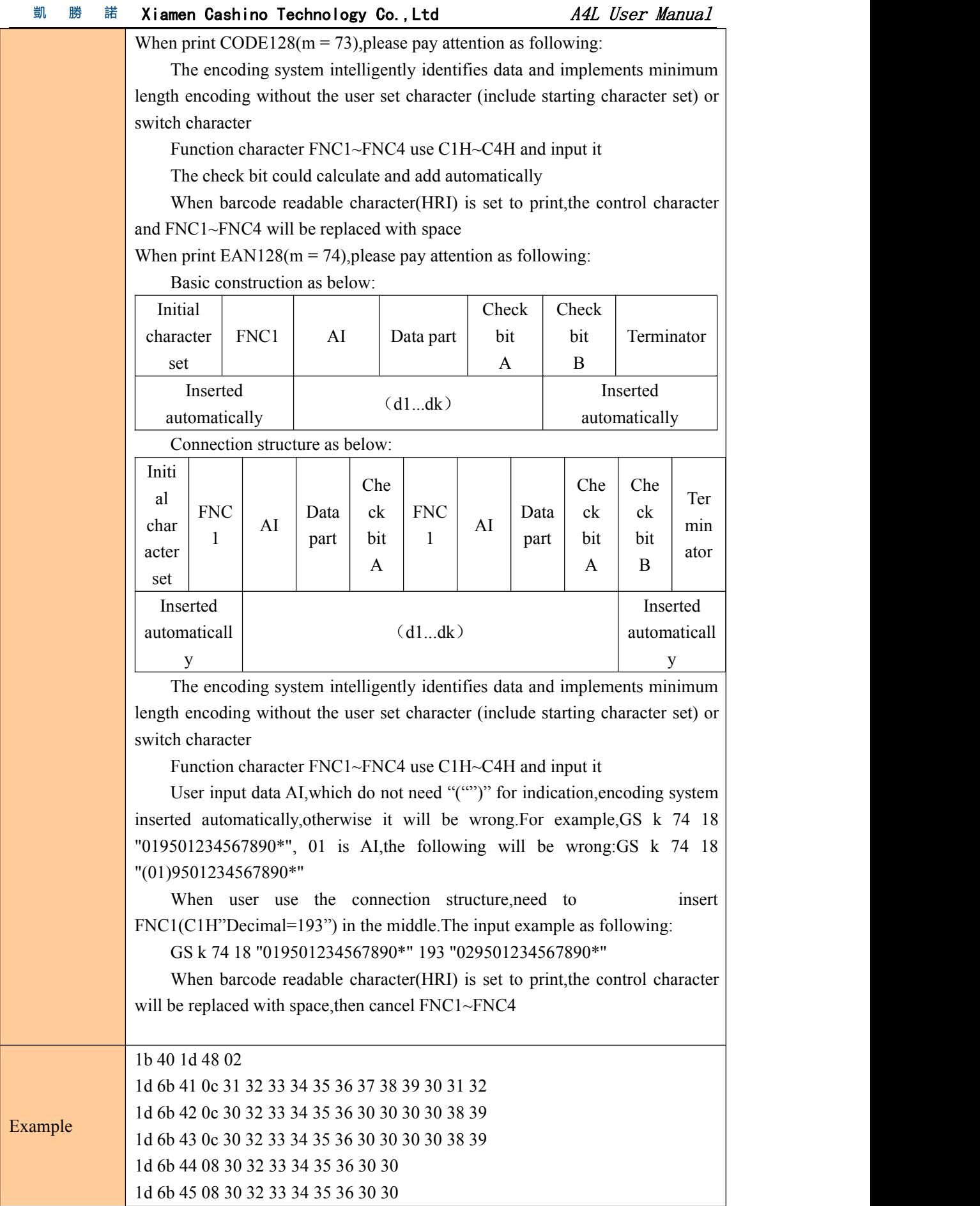

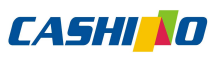

<span id="page-38-0"></span>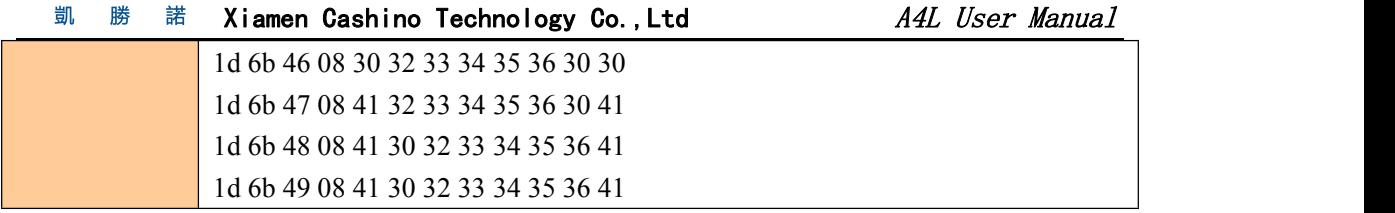

# ⑥Status querying Commands

# Transmission status

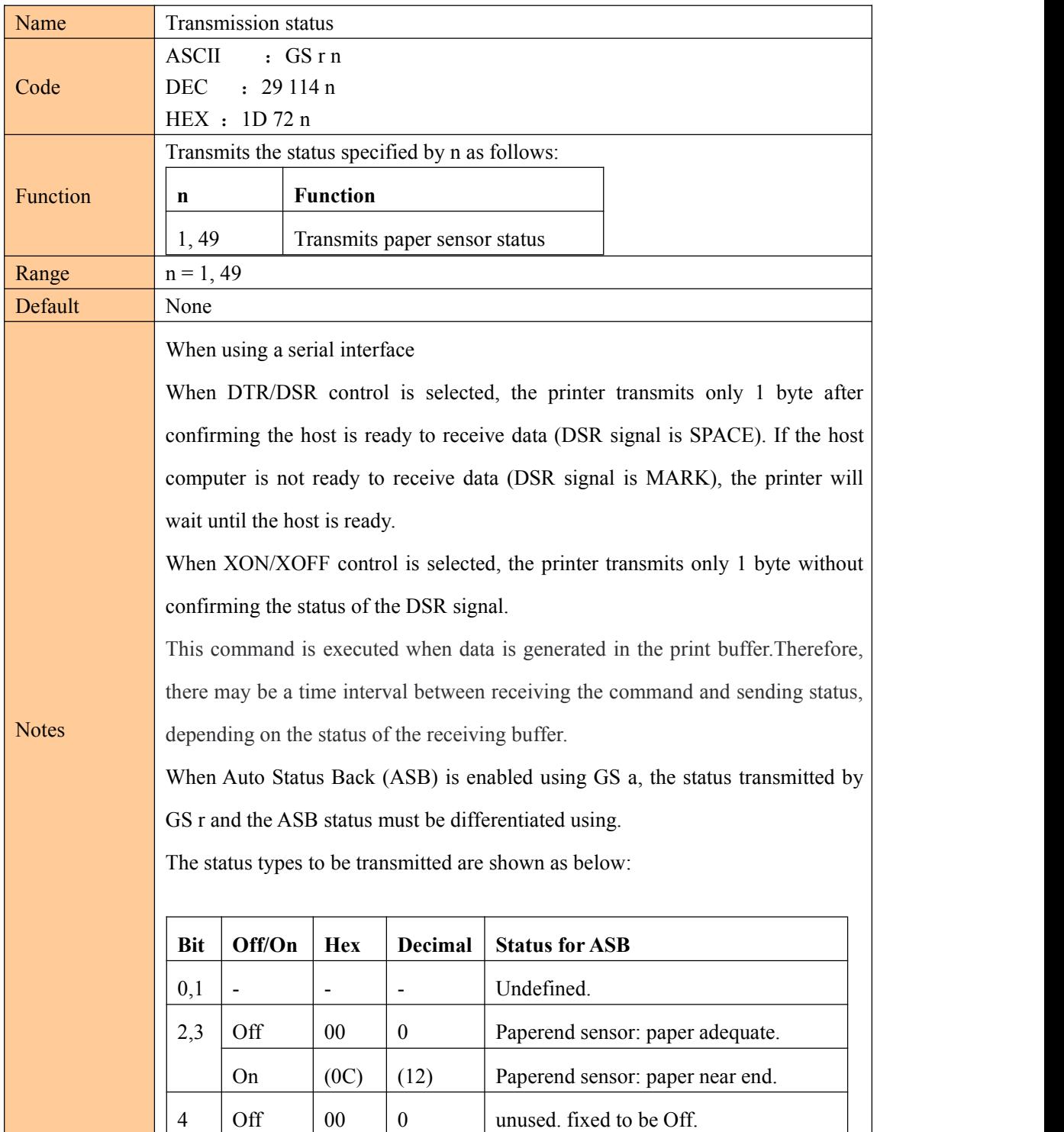

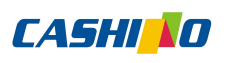

<span id="page-39-0"></span>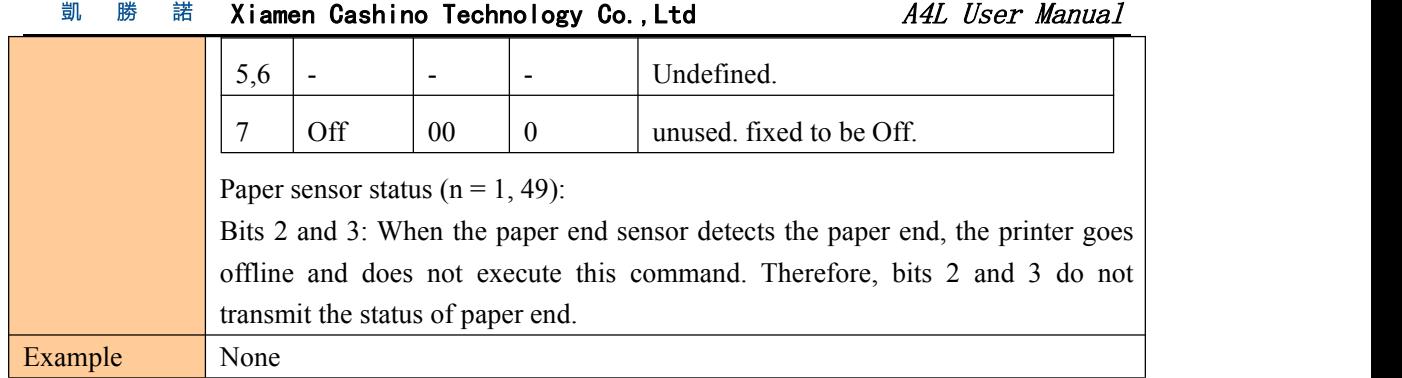

## Real-time transmission status

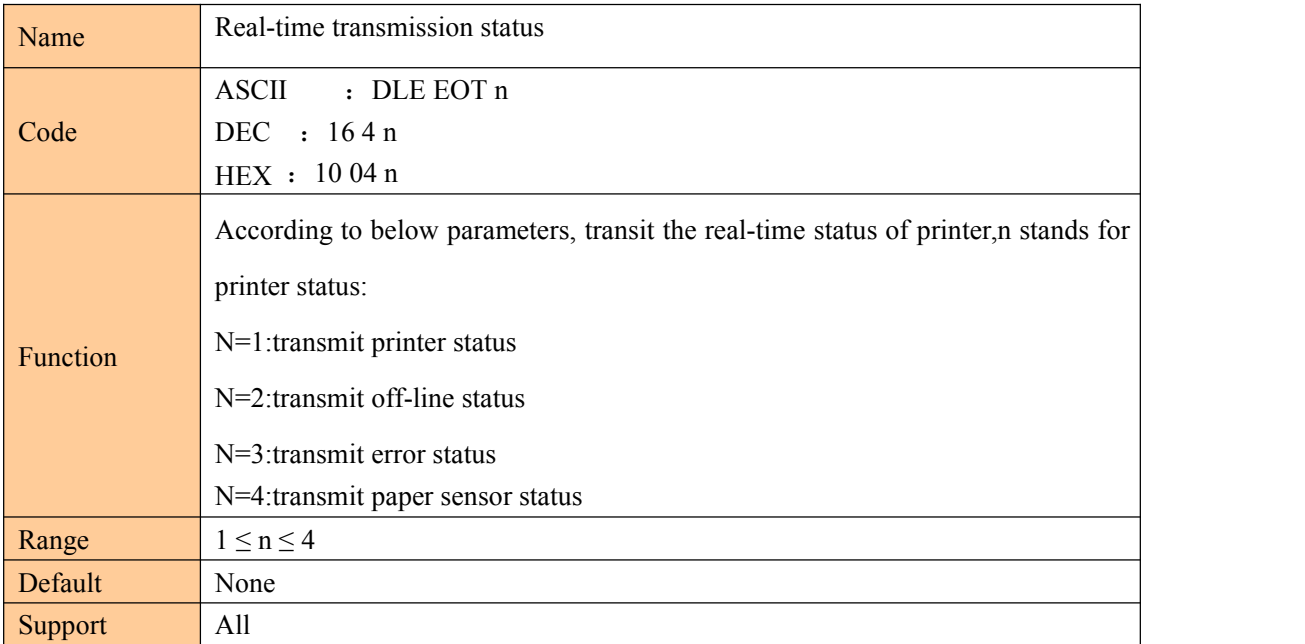

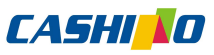

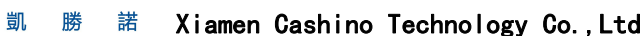

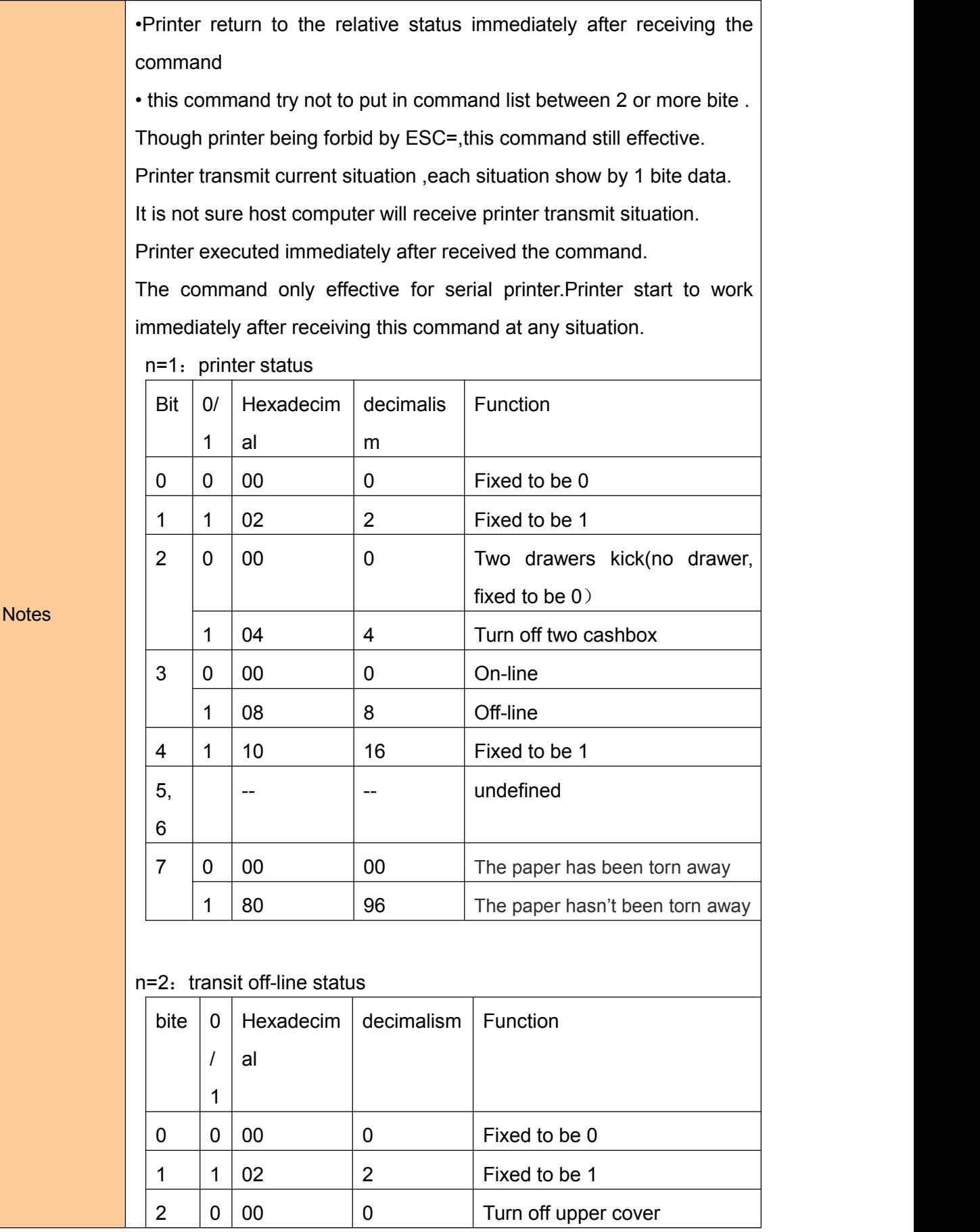

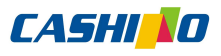

Xiamen Cashino Technology Co., Ltd A4L User Manual 凱 勝 諾

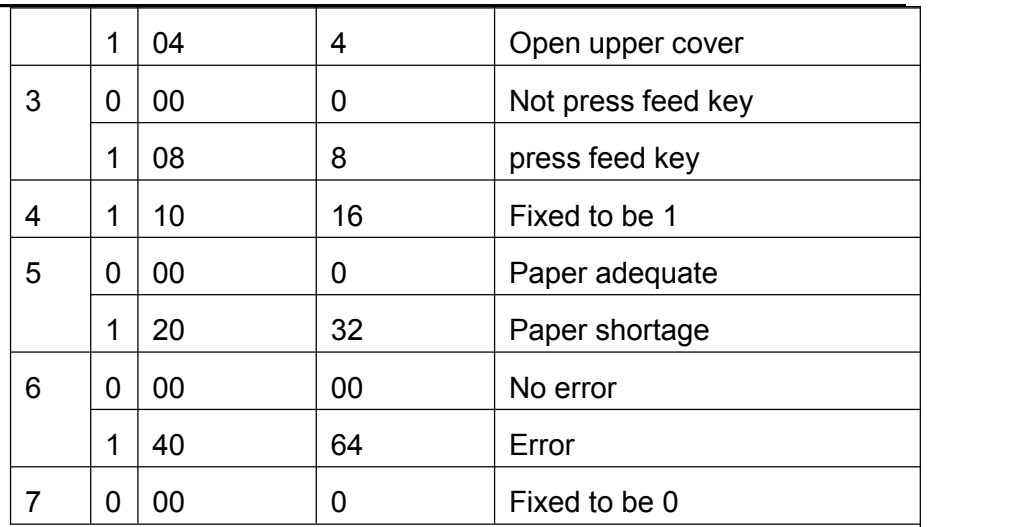

n=3: transmit error status

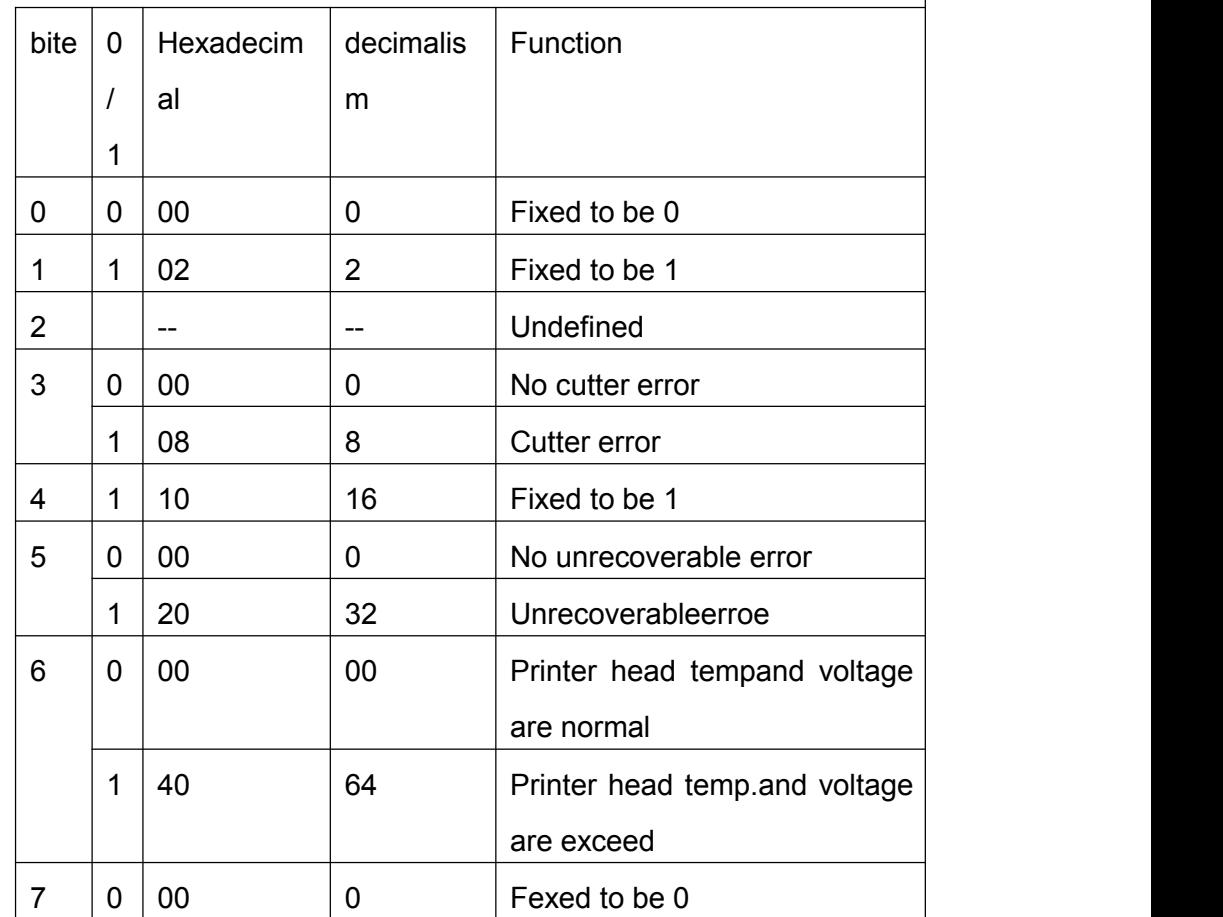

Unrecoverable error: abnormal input voltage

Automatic recovery error: refers to the printing head overheating error. When the printing head overheating error occurs, wait for a period of time. When the printing head temperature drops, the error will be automatically recovered.

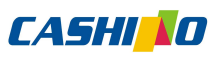

<span id="page-42-0"></span>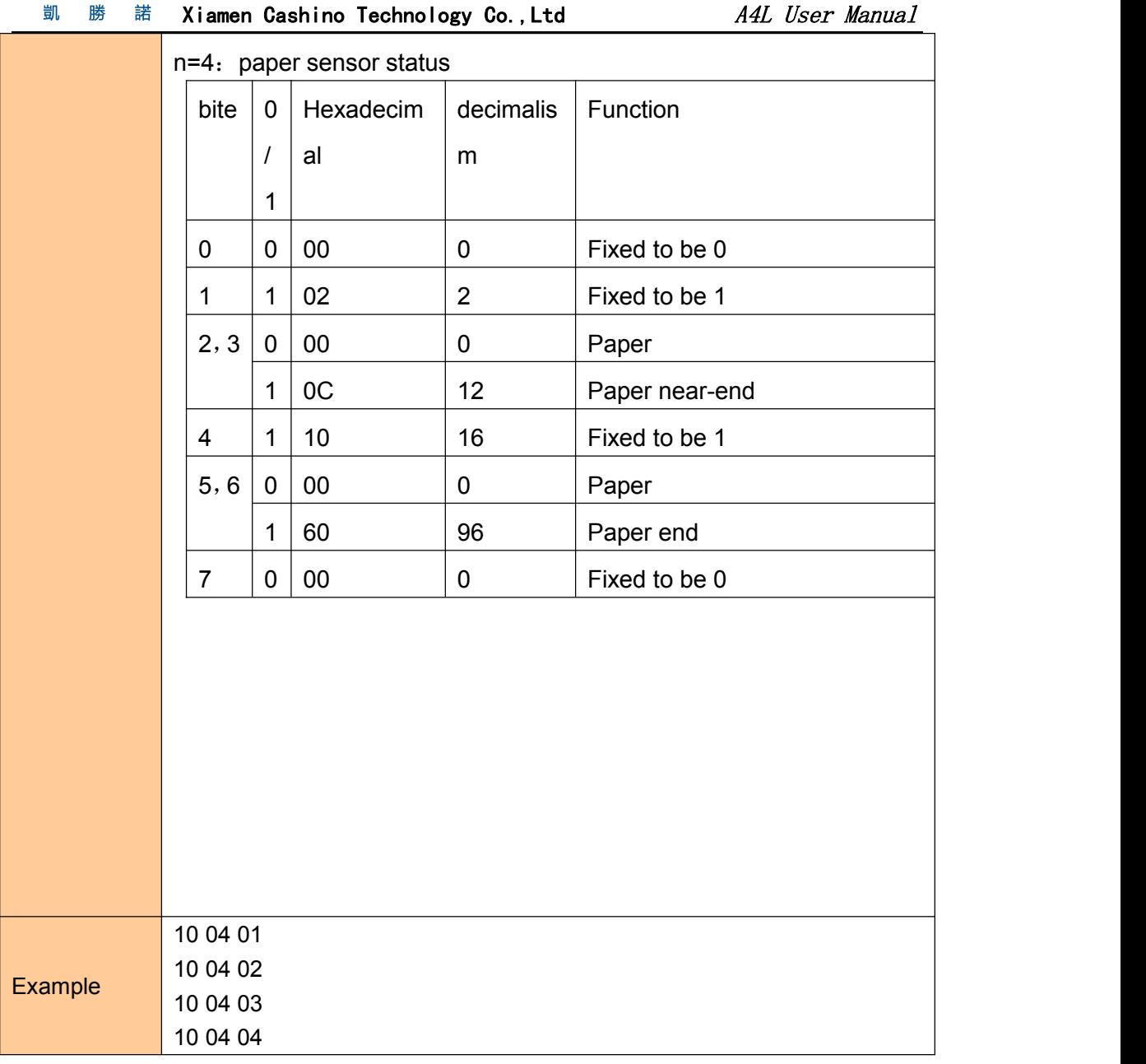

# ⑦Two-dimensional bar code commands

Mode type of QR code

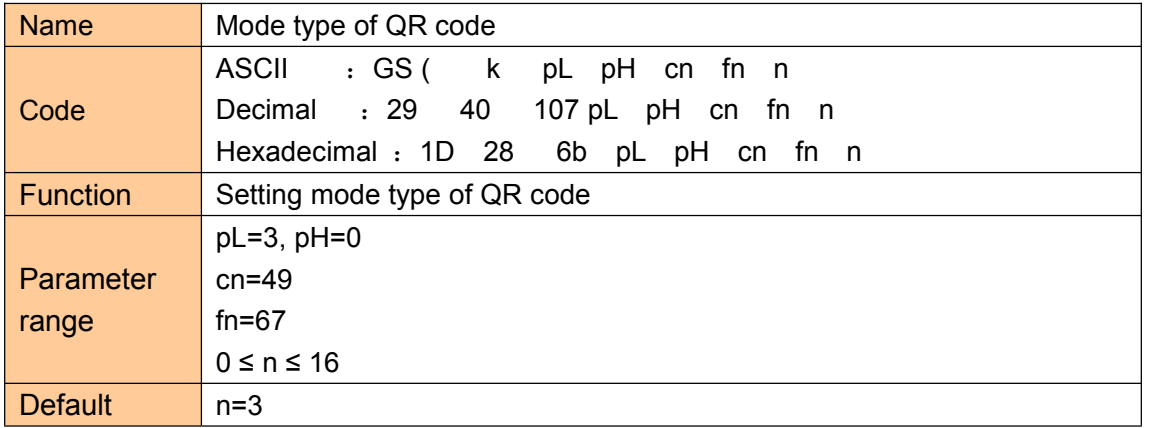

# **CASHIND**

<span id="page-43-0"></span>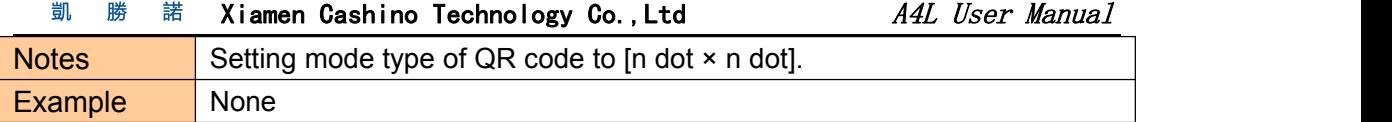

## Setting error correction level of QR code

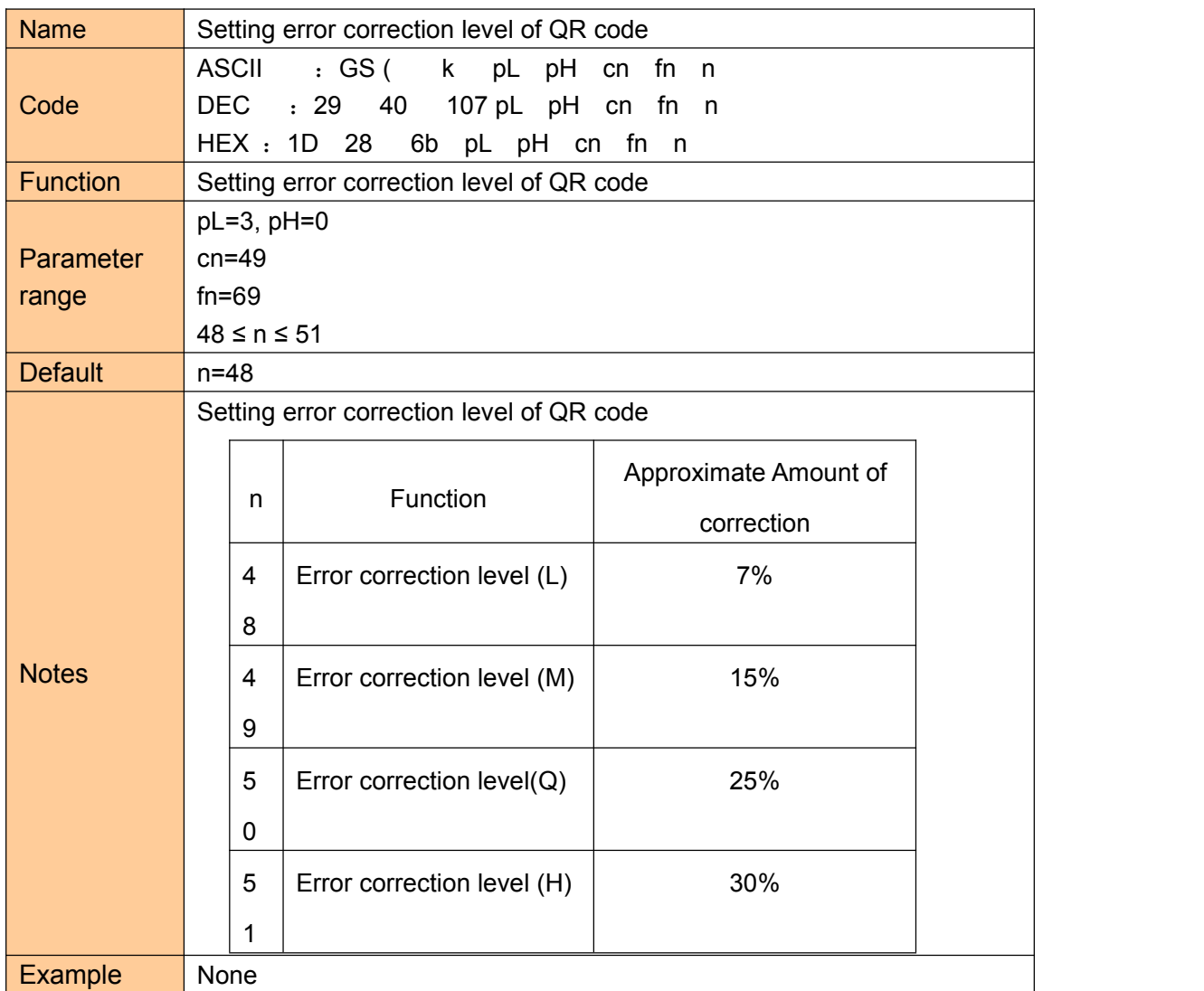

Store QR code data to QR code data buffer

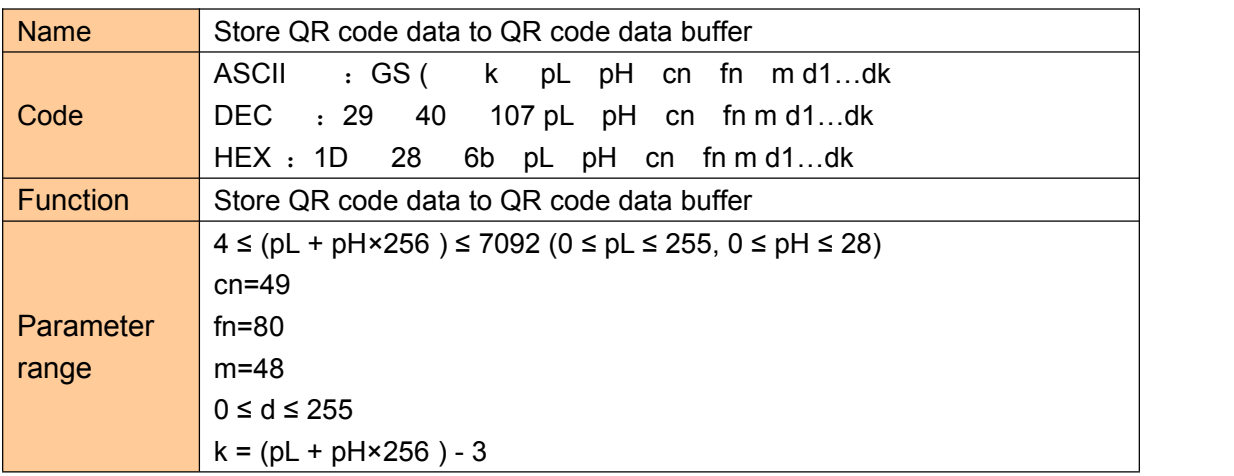

# **CASHINO**

<span id="page-44-0"></span>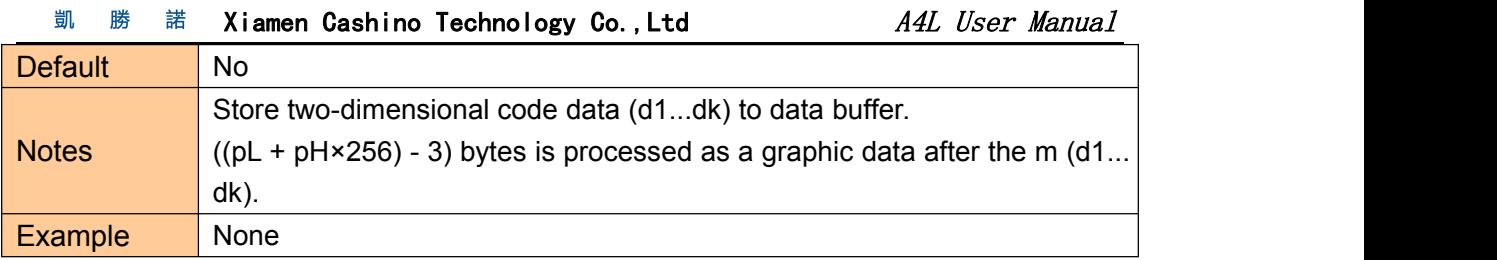

# Printing QR code

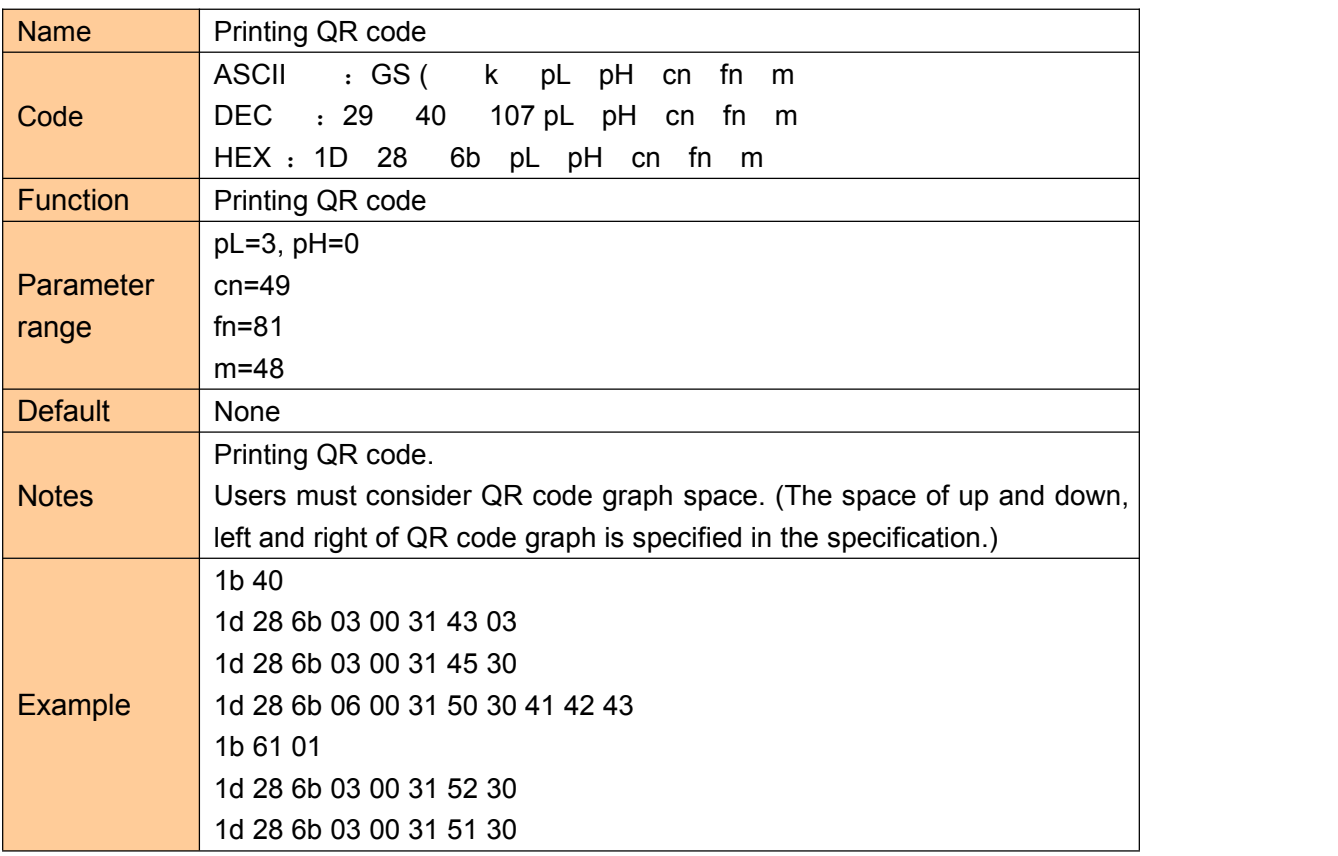

# Setting QR code graph information

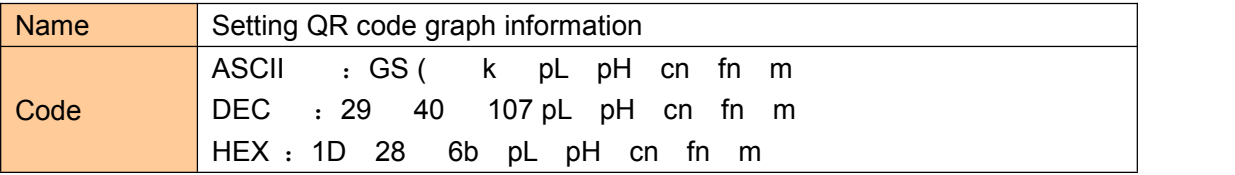

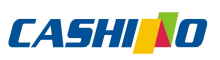

<span id="page-45-0"></span>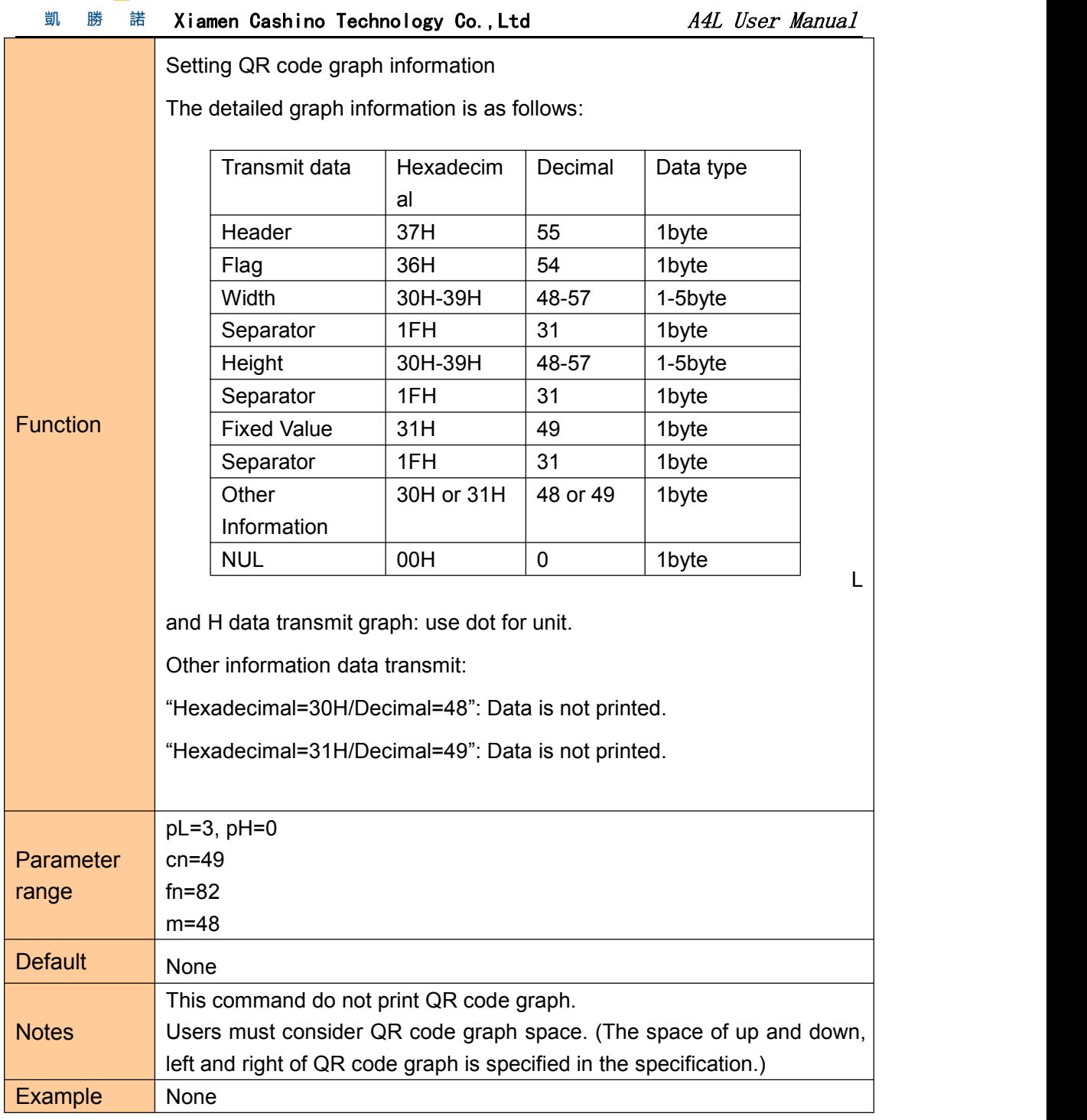

# Printing two dimensional code

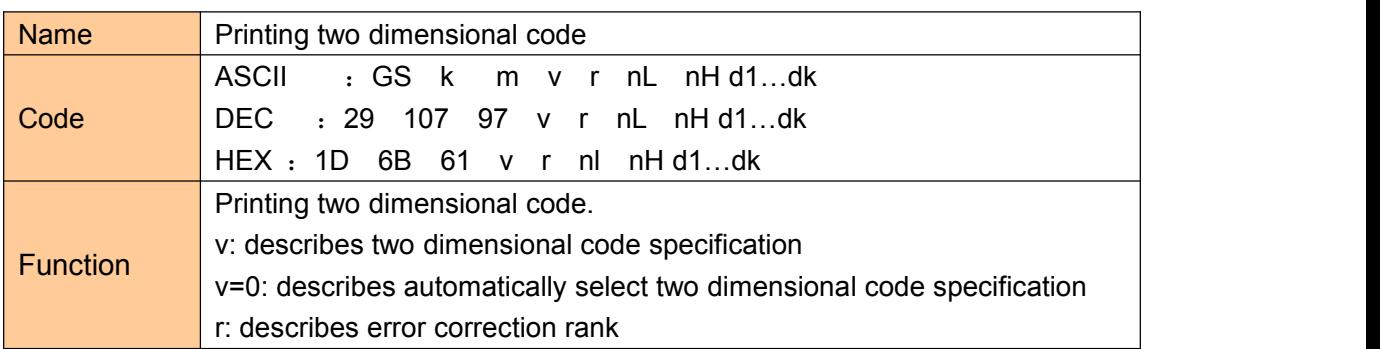

# **CASHIND**

<span id="page-46-0"></span>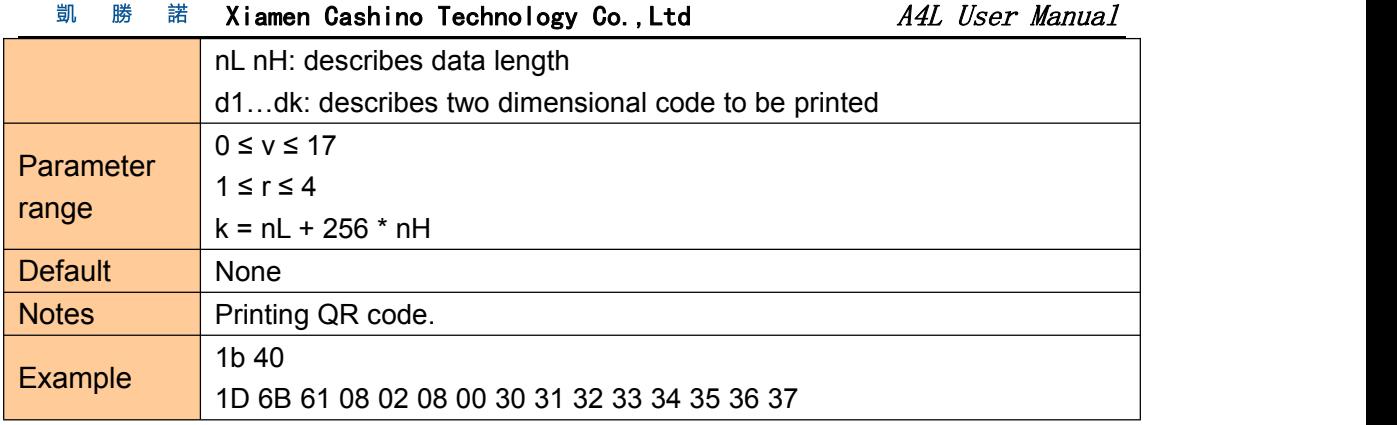

# Printing double QR code

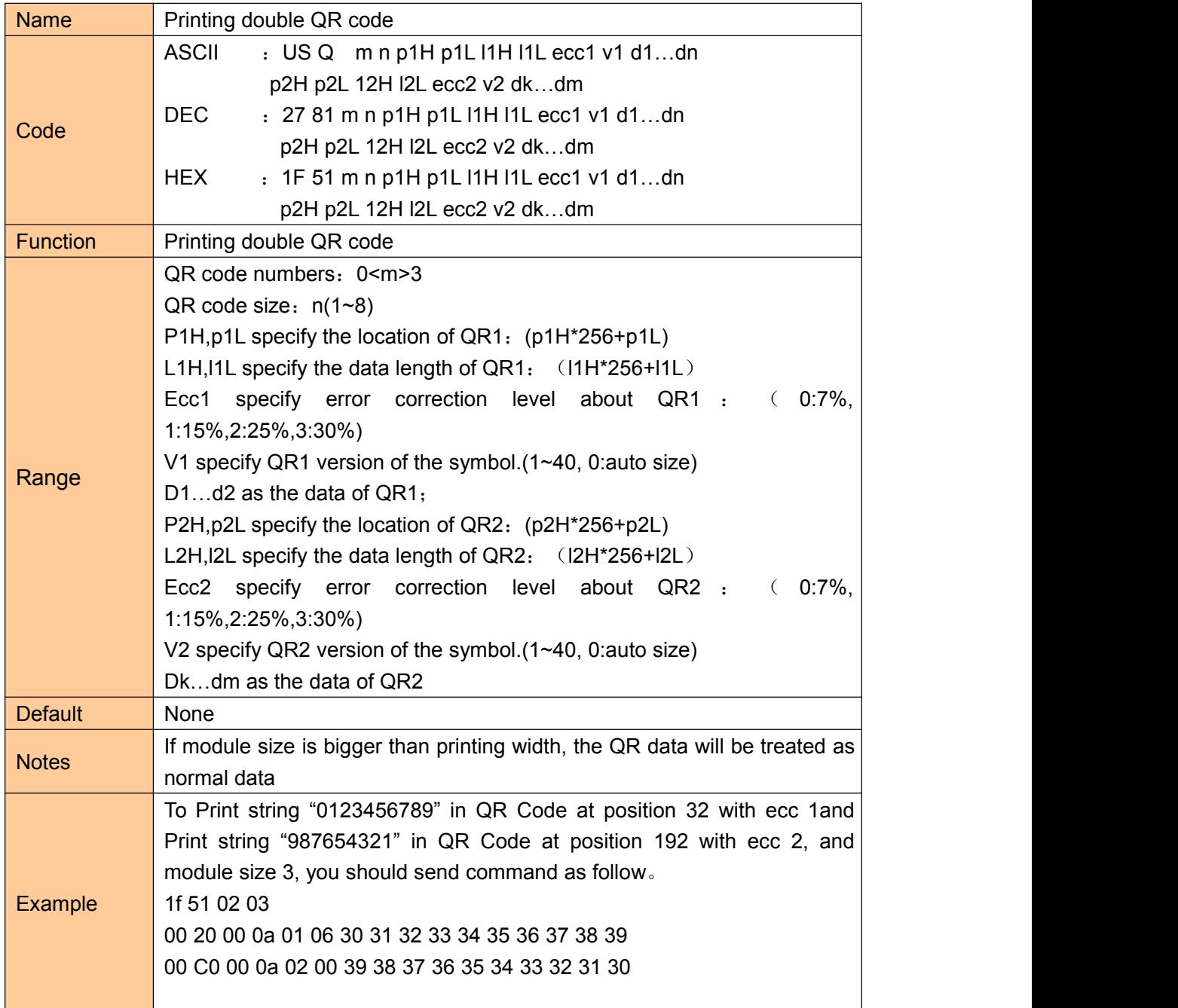

![](_page_47_Picture_0.jpeg)

凱 勝 諾 Xiamen Cashino Technology Co.,Ltd \_\_\_\_\_\_\_ A4L User Manual

# <span id="page-47-0"></span>⑧Other commands

#### Printer reset

![](_page_47_Picture_267.jpeg)

Print self-test page

![](_page_47_Picture_268.jpeg)